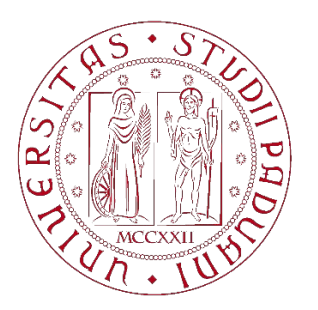

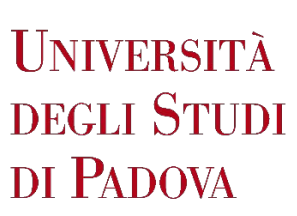

# UNIVERSITÀ DEGLI STUDI DI PADOVA

\_\_\_\_\_\_\_\_\_\_\_\_\_\_\_\_\_\_\_\_\_\_\_\_\_\_\_\_\_\_\_\_\_\_\_\_\_\_\_\_\_\_\_\_\_\_\_

## **Dipartimento di Ingegneria Industriale**

Dipartimento di Ingegneria Civile, Edile e Ambientale Corso di Laurea Magistrale in Ingegneria Meccanica

**Studio di tecniche di modellazione volumetrica per la realizzazione di componenti a variazione graduale di composizione mediante tecnologie additive**

Relatore Laureando

*Prof. Gianpaolo Savio Stefano Nasato*

 *1159978*

Anno Accademico 2018/2019

*\_\_\_\_\_\_\_\_\_\_\_\_\_\_\_\_\_\_\_\_\_\_\_\_\_\_\_\_\_\_\_\_\_\_\_\_\_\_\_\_\_\_\_\_\_\_\_*

## ABSTRACT

Nel presente elaborato si esegue uno studio delle tecniche di modellazione volumetrica per la realizzazione di componenti a variazione graduale di composizione mediante tecnologie additive.

Partendo dall'analisi delle tecnologie di stampa 3D ad oggi presenti sul mercato, si espongono le fasi salienti del processo di stampa, dalla progettazione alla realizzazione dei componenti, concentrandosi sui software più diffusi e sulle tecniche di modellazione per modelli volumetrici. Si studiano in questo senso gli FGM (Functionally Graded Materials), che permettono di rispondere alle più complesse specifiche progettuali attraverso la distribuzione delle proprietà meccaniche, fisiche e chimiche all'interno del volume dei componenti. Scopo del presente elaborato è lo studio, attraverso la creazione di modelli multicolore e multimateriale, degli strumenti necessari alla modellazione e al passaggio dai modelli volumetrici ai file necessari per la stampa, nonché alla modifica dei file di tipo *gcode* di controllo della stampante che consentono, tramite appositi firmware, la realizzazione di componenti a variazione graduale di composizione.

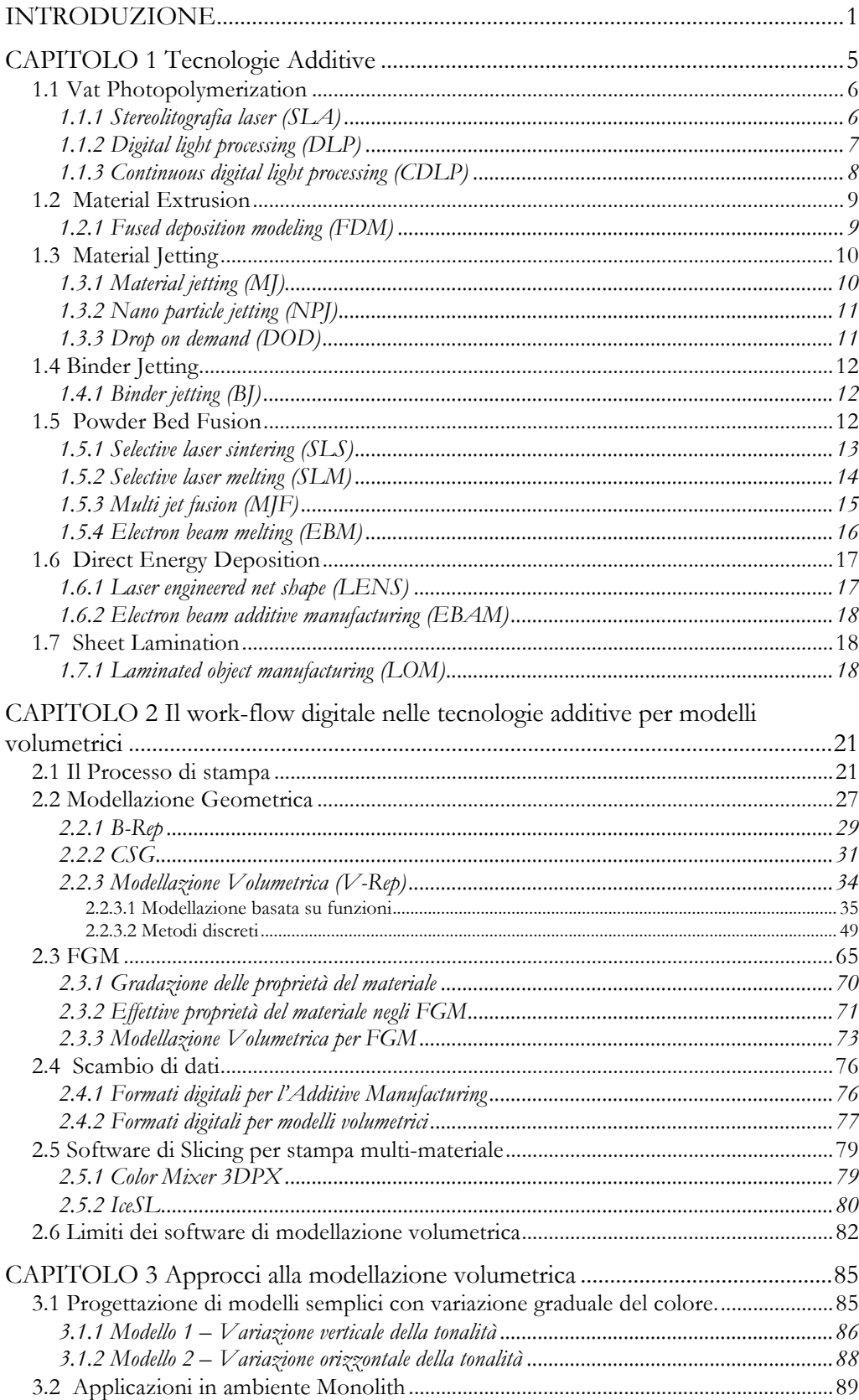

## **INDICE**

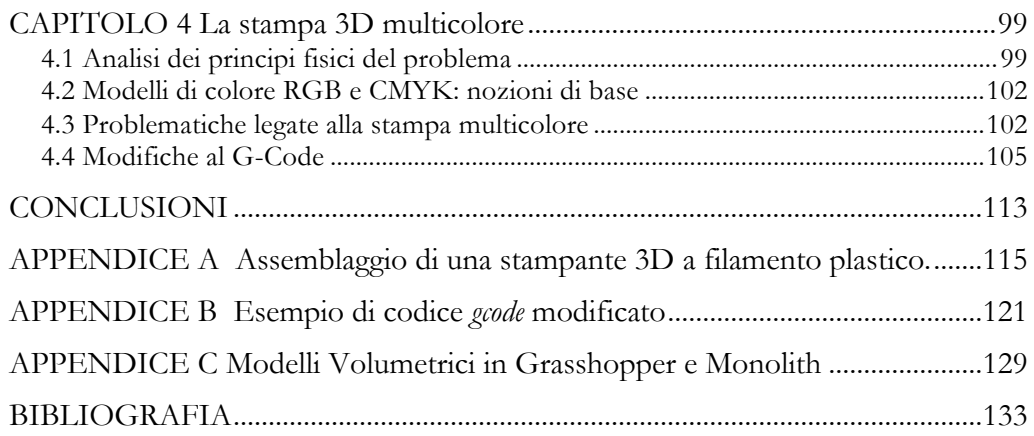

#### INTRODUZIONE

In un periodo storico che vede gli sviluppi tecnici e tecnologici susseguirsi a velocità sempre più elevate e le realtà industriali sempre più articolate e numerose, la riduzione di durata della fase di progettazione e prototipazione dei componenti assume un'importanza strategica per le aziende e gli studi che si occupano di ingegnerizzazione del prodotto. Se l'avvento dei computer ha permesso, alla fine del secolo scorso, di decimare il tempo necessario alla redazione dei disegni tecnici di componenti anche complessi, grazie alle tecnologie CAD (Computer Aided Design), la fase di prototipazione sta conoscendo in questo decennio una notevole implementazione, con metodi che minimizzano i costi di produzione e permettono di conoscere, dopo qualche ora dalla creazione del modello virtuale 3D, la perfetta rispondenza del modello alle specifiche di forma e funzione imposte in fase di progetto. La possibilità di toccare con mano quanto ideato in una piattaforma virtuale, attraverso i software di modellazione, deriva dalle odierne tecnologie additive, che permettono la creazione fisica del componente con una procedura di "additive manufacturing"; contrariamente alle tecnologie di stampaggio per iniezione di materiale plastico o lavorazioni per asportazione di truciolo, processi che richiedono rispettivamente stampi e macchinari costosi, la stampa 3D consente di ottenere oggetti di forma complessa e diversi tra loro senza eseguire particolari operazioni di attrezzaggio o predisposizioni specifiche per un tipo di lavorazione piuttosto che un altro. La differenza sostanziale tra le tradizionali lavorazioni meccaniche e le moderne tecniche di stampa 3D è il processo che conduce alla geometria voluta: nelle prime si parla di tecniche "sottrattive" in quanto, partendo da un volume di geometria semplice (parallelepipedo, cilindro, tubo) si asporta il materiale necessario al fine di giungere alla geometria ricercata (tornitura, fresatura, foratura, eccetera…); nelle seconde, invece, si procede per "addizione" di materiale, generando la forma voluta strato dopo strato. Un vantaggio evidente di questa seconda categoria, conosciuta appunto come "additive manufacturing", è da trovarsi nell'assenza di spreco di materiale, fattore che in genere ha una grande influenza sul costo finale dei manufatti e sull'intera catena produttiva. Altri punti a favore di queste moderne tecnologie sono la possibilità di realizzare geometrie complesse e altrimenti impossibili da realizzare, una progettazione orientata all'ottimizzazione topologica piuttosto che all'iter produttivo, l'automatizzazione del processo che fa calare notevolmente il bisogno di manodopera specializzata e la forte riduzione dei tempi tra la stesura del disegno CAD e la concreta realizzazione

del componente. Tra gli svantaggi si cita invece una scarsa produttività delle stampanti odierne, i costi elevati per le macchine, le attrezzature e i materiali di consumo, talvolta l'esposizione dei lavoratori a fasci laser e UV, i volumi di lavoro ridotti e quindi l'impossibilità di costruire oggetti di grande dimensioni.

Le tradizionali lavorazioni meccaniche si limitano a conferire al volume di materiale iniziale la geometria voluta come risultato di una serie di operazioni, sottintendendo l'importante assunzione che il materiale all'interno del volume occupato dall'oggetto sia omogeneo ed isotropo. Sotto quest'ipotesi sono progettati anche i più diffusi software di modellazione solida, il cui algoritmo si basa sull'approccio BRep (rappresentazione di un solido tramite le superfici che ne racchiudono il volume). Quanto appena esposto è una grossa limitazione poiché ad un volume omogeneo ed isotropo corrispondono proprietà fisiche e meccaniche costanti all'interno dello stesso. La stampa 3D permette, attraverso tecniche di multiestrusione e di stampa multi-materiale, di ottenere la variazione graduale della composizione di materiale all'interno del volume e di conseguenza delle caratteristiche fisiche più disparate: dalla gradazione cromatica al modulo elastico, dalla trasparenza alla conducibilità elettrica, passando per la durezza o la resistenza a fatica. È necessario, dunque, disporre di opportuni strumenti di modellazione per definire sino in fase di progetto l'ottimale distribuzione delle caratteristiche (ad esempio le proprietà meccaniche) all'interno del volume.

I limiti degli attuali software per la progettazione di modelli volumetrici stanno nelle grandi capacità hardware richieste al calcolatore per l'elaborazione dei modelli, che si traducono in tempi elevati e un notevole spazio di archiviazione per il salvataggio dei file, e nei formati digitali specifici per lo scambio dei dati, nonché nelle interfacce poco intuitive e nei comandi particolarmente complessi.

Scopo del presente elaborato è lo studio di tecniche di modellazione volte alla realizzazione di parti a *variazione graduale di materiale,* tramite tecnologie di *Additive Manufacturing*.

La parte sperimentale riguarderà la predisposizione di una stampante 3D con tecnologia FDM (Fused Deposition Modeling) alla stampa multi-colore. Questa scelta deriva dalla semplicità costruttiva delle stampanti a filamento e dall'economicità della tecnologia in campo, molto più accessibile rispetto ai processi di stampa su polvere.

Nel capitolo *primo* saranno esposte qualitativamente le tecnologie di stampa 3D ad oggi più diffuse, elencandone i principali vantaggi e svantaggi e i materiali compatibili.

Nel capitolo *secondo* verrà illustrato il work-flow digitale nelle tecnologie additive partendo dal processo di stampa 3D fino alle tecniche di modellazione volumetrica, concentrandosi sullo stato dell'arte e sui metodi di rappresentazione attualmente utilizzati. Si parlerà poi dei Functionally Graded Materials (*FGM*) e dello scambio di dati nei processi additivi e nella modellazione volumetrica.

Il capitolo *terzo* descriverà l'approccio alla modellazione volumetrica tramite modelli semplici a variazione graduale di composizione e mostrerà alcuni esempi di modellazione volumetrica in ambiente *Monolith*.

Nel capitolo *quarto* saranno esposte nozioni teoriche sulla fisica del problema per quanto riguarda la realizzazione di componenti a variazione graduale di composizione, sui modelli di colore RGB e CMYK, sulle problematiche legate alla stampa multicolore e sulle modifiche al *gcode* necessarie alla miscelazione dei colori. Si effettueranno anche dei cenni su applicativi software che permettano la miscelazione dei colori su stampa 3D.

Verranno tratte quindi le *conclusioni* sul lavoro svolto e sui possibili sviluppi futuri della stampa 3D di componenti a variazione graduale di composizione.

In appendice verrà illustrato l'assemblaggio di una nuova stampante 3D predisposta nel laboratorio di Modellazione dell'Università di Padova. Verrà descritto, in tal senso, l'iter di messa a punto della stampante per la realizzazione di componenti di prova in PLA. Si riporterà inoltre, nell'appendice B, un *gcode* generato da uno "slicer" e opportunamente modificato per la stampa di un modello a variazione graduale di tonalità e, in appendice C, ulteriori esempi di modelli volumetrici realizzati tramite il software *Monolith*.

## CAPITOLO 1 Tecnologie Additive

Ad oggi esistono diverse tecnologie volte alla realizzazione di componenti con metodi additivi. A differenza dei metodi sottrattivi finora conosciuti ed applicati dall'industria, questa nuova tecnologia presenta molteplici vantaggi soprattutto nella fase preliminare di progettazione. La possibilità di riprodurre con buona fedeltà un disegno virtuale in un oggetto reale nella fase di prototipazione rende la stampa 3d una tecnologia senza rivali per quanto concerne i costi e i tempi necessari. Le tecniche di additive manufacturing possono essere suddivise in 2 grandi famiglie a seconda del materiale utilizzato; si possono utilizzare infatti materiali polimerici o polveri metalliche.

ADDITIVE MANUFACTURING TECHNOLOGIES

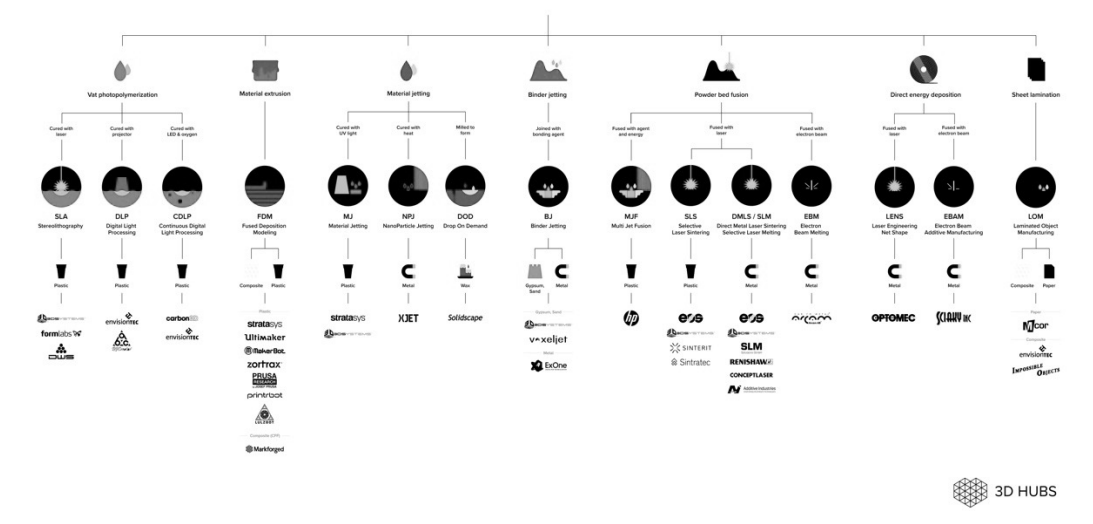

*Figura 1 - Tecnologie di Additive Manufacturing (1).*

Le norme ISO/ASTM 52900 e ISO 17296-2 identificano le principali tecnologie di Additive Manufacturing (figura 1), di cui viene riportata in seguito la classificazione e le caratteristiche peculiari di ciascuna:

- Vat photopolymerization;
- Material extrusion;
- Material jetting;
- § Binder jetting;
- Powder bed fusion;
- Direct energy deposition;
- Sheet lamination.

Tra l'ampio spettro di tecnologie disponibili, si vogliono esporre in questa trattazione le caratteristiche peculiari di alcune delle più diffuse tecniche di stampa 3D sopra citate.

In generale, tra i vantaggi di queste tecnologie si riscontrano i costi contenuti, la possibilità di creare geometrie complesse impossibili da realizzare con altre tecnologie, la non-necessità di stampi, lo spreco di materiale pressoché nullo.

Tra gli svantaggi delle tecniche di "Additive Manufacturing" si riscontrano invece i tempi di produzione per pezzo molto elevati, l'impossibilità di sfruttare queste tecnologie per la produzione in grande serie e la finitura superficiale dei manufatti.

Si vogliono ora esporre le caratteristiche peculiari di ciascuna delle principali tecniche di stampa 3D sopra citate.

## **1.1 Vat Photopolymerization**

Nei processi "Vat Photopolymerization" un fotopolimero liquido in una vasca viene polimerizzato attraverso un fascio luminoso; Questo tipo di processo vede tre sottocategorie, ossia la *Stereolitografia Laser*, il *Digital Light Processing* e il *Continous Digital Light Processing*.

## 1.1.1 Stereolitografia laser (SLA)

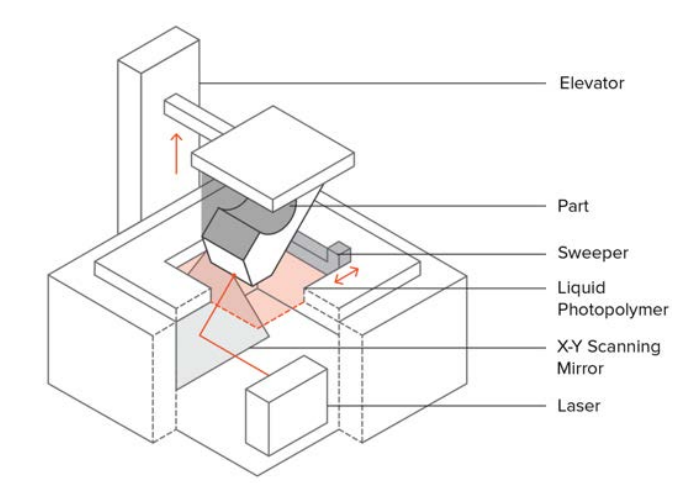

*Figura 2 - Schema di processo della Stereolitografia Laser (SLA) (2).*

La tecnica della stereolitografia è basata sulla polimerizzazione di un fotopolimero liquido attivata da un laser UV (figura 2). I componenti vengono realizzati su una piattaforma di costruzione all'interno di una vasca riempita con il fotopolimero liquido. Il laser solidifica la resina in corrispondenza delle sezioni utili dello strato (*layer*) corrente e una volta completato il processo, dopo il passaggio della racla che elimina la resina in eccesso, la piattaforma di costruzione viene abbassata e si ripete l'operazione finché il componente non è ultimato.

La stereolitografia richiede strutture di supporto per sporgenze, che sono costruite nello stesso materiale e che vengono rimosse a fine processo. Il componente realizzato viene quindi trattato in un forno UV per una solidificazione completa della resina.

Materiali: In genere per questa tecnica di stampa 3D vengono utilizzate resine epossidiche che, a scapito di caratteristiche meccaniche modeste, hanno buone proprietà di trasparenza e consentono una buona cura del dettaglio.

Vantaggi e Svantaggi: Tra i vantaggi di questa tecnologia si cita l'accuratezza raggiungibile e l'ottima finitura superficiale ottenibile, a fronte di scarse proprietà meccaniche, una modesta durabilità del prodotto, dei costi elevati e di un processo molto lento (3).

1.1.2 Digital light processing (DLP)

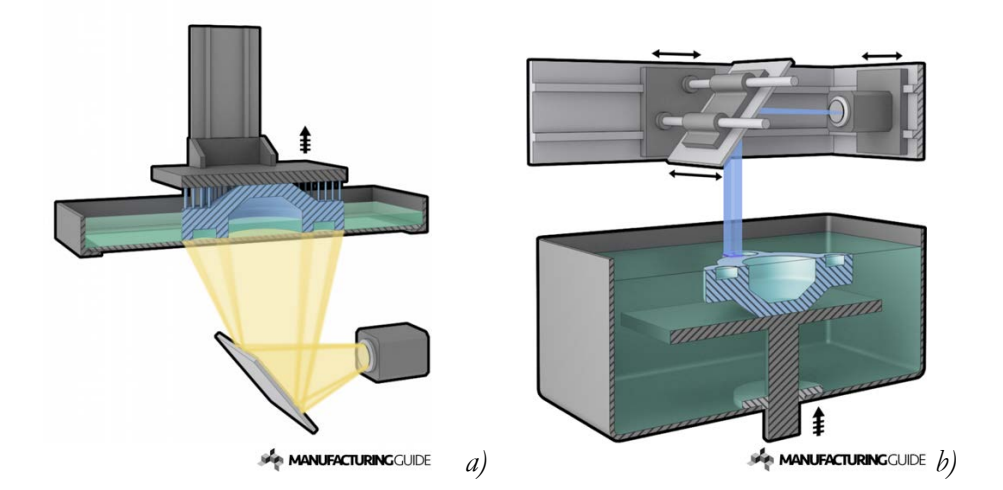

*Figura 3 - Schema di processo del Digital Light Manufacturing (4).*

Molto simile alla stereolitografia laser, il *Digital Light Processing* è una tecnologia che utilizza una sorgente UV. Anziché un fascio laser puntuale come avviene per la SLA, in questo caso un proiettore di luce fissa l'immagine nella resina liquida strato su strato. Al termine del processo, il componente va ripulito dalla resina e sottoposto a raggi UV per migliorarne la resistenza. In seguito viene rimosso il materiale di supporto e sono possibili operazioni di post-processing (5). Come si può osservare dalla figura 3 il processo può avvenire con asse Z crescente verso l'alto (figura 3.a) o viceversa (figura 3.b).

Rispetto alla SLA è una tecnica molto più veloce in quanto il fascio colpisce contemporaneamente tutta la superficie del piano di lavoro facendone solidificare all'istante le porzioni di interesse.

Materiali: al pari della Stereolitografia Laser, i materiali in uso sono principalmente resine, dotate di caratteristiche importanti come flessibilità e biocompatibilità.

Vantaggi e Svantaggi: il *Digital Light Processing* consente grande accuratezza dimensionale e una buona finitura superficiale, che lo rendono ottimo per prototipi di design. Tuttavia, i manufatti presentano maggiore fragilità delle parti realizzate tramite *Fused Deposition Modeling* e pertanto non sono molto indicati alla costruzione di parti funzionali. Inoltre i componenti non possono essere utilizzati all'aperto per la sensibilità del materiale ai raggi UV provenienti dal sole che andrebbero a degradarli.

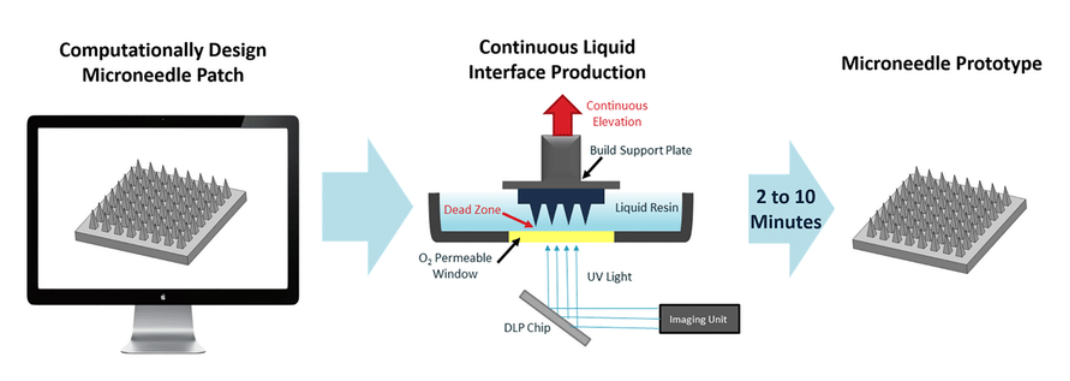

## 1.1.3 Continuous digital light processing (CDLP)

*Figura 4 - Schema di processo del Continuous Digital Light Processing (CDLP) (6).*

Analogo al precedente, il *Continuous Digital Light Processing* (figura 4), conosciuto anche come *Continuous Liquid Interface Production* (CLIP) si differenzia dal *Digital Light Processing* per il continuo movimento del basamento lungo *Z* durante la costruzione del pezzo, al fine di ridurre i tempi di stampa annullando il tempo richiesto

all'operatore per rimuovere il pezzo dal piano di lavoro (operazione non necessaria sfruttando questa tecnologia) (7).

### **1.2 Material Extrusion**

Nei processi per estrusione il materiale viene dispensato da un ugello mobile nel piano di lavoro. Questa tecnologia è la più diffusa e prende il nome di *Fused deposition Modeling.*

#### 1.2.1 Fused deposition modeling (FDM)

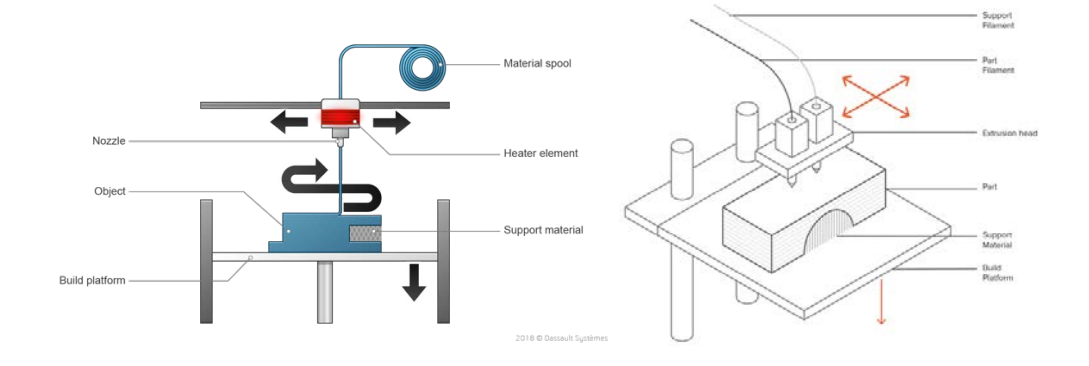

*Figura 5 - Schema di processo del Fused Deposition Modeling (8) (9).*

La macchina scioglie un filamento di materiale plastico e lo espelle attraverso un ugello. Il materiale fuso viene deposto sulla piattaforma di costruzione, dove si raffredda e solidifica (figura 5). Completato un *layer*, la macchina avanza di uno *step* lungo l'asse Z per poter depositare il materiale che compone lo strato successivo, sopra lo strato appena depositato.

Anche questa tecnica può richiedere strutture di supporto per le sezioni sporgenti. Questo materiale, rilasciato da un secondo estrusore, può essere di materiale diverso, in genere solubile in acqua per essere facilmente rimosso a fine processo. Questa tecnologia consente di produrre contemporaneamente diverse parti, tutte ancorate allo stesso piano e, negli ultimi anni, di realizzare componenti costituiti da più materiali con proprietà e tinte diverse, grazie all'utilizzo di multi-estrusori.

Materiali: I materiali più utilizzati dalle stampanti 3D che operano con questo principio sono materiali polimerici come PLA (acido polilattico) e ABS (acrilonitrile-butadiene-stirene), che presentano buone caratteristiche meccaniche e durabilità, nonché costi contenuti. Sono in corso ricerche e sperimentazioni indirizzate alla possibilità di realizzare componenti in materiale composito tramite questa tecnologia.

Vantaggi e Svantaggi: L'FDM è una tecnica di stampa 3D economica e versatile, molto diffusa anche in un bacino d'utenza dilettantistico e nel campo dell'hobbistica. La possibilità di creare forme complesse con macchine semplici la rendono una tecnologia vincente in molti settori. Tra i difetti dei componenti realizzati in questo modo, oltre ad una talvolta scadente finitura superficiale, vi è l'anisotropia interna ai componenti lungo Z, dovuta alla stampa di ogni strato sullo strato precedente (10).

Questa tecnologia è stata usata per le prove sperimentali del presente lavoro di tesi, per l'accessibilità e la semplicità costruttiva della strumentazione necessaria.

## **1.3 Material Jetting**

Goccioline di materiale vengono depositate nel piano di lavoro e solidificate tramite raggi UV o calore; La tipologia di processo si divide in *Material Jetting*, *NanoParticle Jetting* e *Drop on Demand*.

1.3.1 Material jetting (MJ)

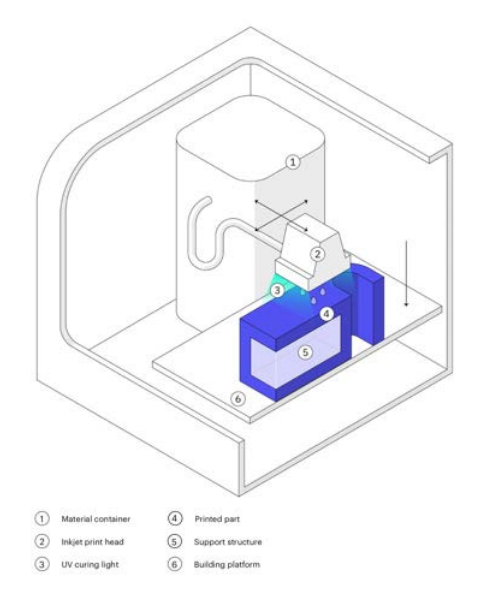

*Figura 6 - Schema di processo del Material Jetting (MJ) (5).*

La tecnica del "Material jetting" è concettualmente simile ai tradizionali processi di stampa 2D a getto d'inchiostro: una testina di stampa rilascia il materiale fotosensibile che solidifica grazie ad un fascio UV (11). Il processo avviene strato su strato, mentre la piattaforma mobile si abbassa fino a componente ultimato (figura 6).

Materiali: la tecnica *MJ* utilizza fotopolimeri termoindurenti (es. acrilici) allo stato liquido.

Vantaggi e svantaggi: si riscontra una buona accuratezza e un'ottima finitura superficiale. Si possono inoltre realizzare parti in multi-materiale con un ampio spettro di materiali disponibili (ABS, gomma, materiali trasparenti). Per questi motivi il MJ si sta diffondendo notevolmente (12).

## 1.3.2 Nano particle jetting (NPJ)

Variante del Material Jetting, la tecnologia Nano Particle Jetting (NPJ) utilizza un liquido contentente nanoparticelle metalliche, introdotte nella macchina all'interno di cartucce e depositate nel piano di lavoro sottoforma di piani estremamente sottili di goccioline. Grazie al calore trasmesso dall'ambiente di lavoro, il liquido evapora e le nanoparticelle metalliche rimangono a formare il manufatto (7).

#### 1.3.3 Drop on demand (DOD)

Ulteriore tipologia di processo tramite Material Jetting, la stampa a getto di materiale Drop On Demand (DOD) è caratterizzata dalla presenza di due getti necessari alla deposizione del materiale di costruzione e quello di supporto, che dovrà essere solubile. Un'altra caratteristica della macchina è la presenza di un "cutter" che ad ogni strato spiana l'area di lavoro al fine di ottenere una superficie perfettamente piana (13).

Questa tecnologia viene utilizzata principalmente nella produzione di modelli per colata a cera persa, la fusione a cera persa e le applicazioni di stampaggio: ciò la rendono una tecnica di stampa 3D indiretta.

## **1.4 Binder Jetting**

Con le tecnologie "Binder jetting" un agente liquido solidificante viene selettivamente depositato in un letto di polvere;

1.4.1 Binder jetting (BJ)

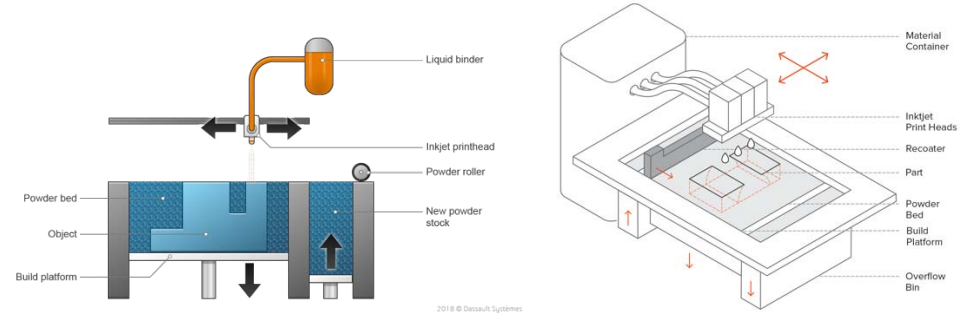

*Figura 7 - Schema di processo del Binder Jetting (BJ) (14) (15).*

La macchina è dotata di un distributore che deposita uno strato di polvere sulla piattaforma. Viene rilasciato un agente liquido, tramite appositi ugelli, al fine di fondere le particelle di polvere coinvolte in un unico corpo (figura 7). Come per la stereolitografia laser, ad ogni strato la piattaforma si abbassa per ripetere il processo fino ad oggetto ultimato. Con questa tecnica non è necessario alcun materiale di supporto per le parti sporgenti perché in ogni strato le porzioni di polvere che solidificano giacciono sul letto di polvere sottostante.

Materiali: questa tecnologia è compatibile con tutti i tipi di materiali riducibili in polvere.

Vantaggi e svantaggi: Il processo risulta veloce ed economico, anche se i costi d'investimento iniziali sono assai più elevati di stampanti molto più diffuse come quelle a filamento di ABS/PLA. È possibile inoltre la stampa a colori agendo sulle proprietà dell'agente liquido solidificante.

Tra gli svantaggi si rilevano anche proprietà meccaniche scarse e un'elevata fragilità  $(16).$ 

## **1.5 Powder Bed Fusion**

In questi processi porzioni ben precise di polvere vengono fuse grazie all'energia termica; il processo vede quattro tipi di applicazione: il *Multi Jet Fusion*, il *Selective Laser Sintering*, il *Selective Laser Melting* e l'*Electron Beam Melting*.

## 1.5.1 Selective laser sintering (SLS)

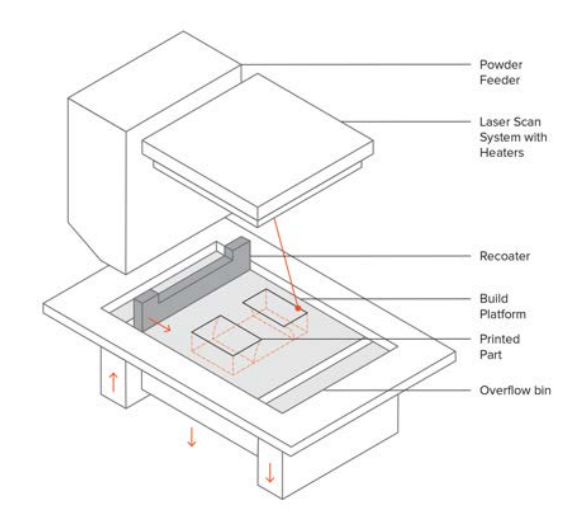

*Figura 8 - Schema di processo del Selective Laser Sintering (SLS (17)) (18).*

Essenzialmente simile alla tecnologia "Laser Melting", da cui differisce per l'utilizzo di polvere plastica anziché metallica, anche questa tecnica prevede la fusione di particelle attraverso un fascio laser che permette la sinterizzazione (figura 8). Anche in questo caso si procede strato su strato mentre la piattaforma di costruzione scende e la piattaforma di apporto polvere sale (come in figura). La tecnologia *SLS* non richiede strutture di supporto poiché le parti sono sostenute dalla polvere sottostante. Possono essere costruite più parti nella stesso volume di costruzione. La camera di costruzione è preriscaldata ed il processo avviene in ambiente di gas protettivo.

Materiali: polveri polimeriche (es. Poliammidi e Polistirene).

Vantaggi e svantaggi: la tecnica SLS consente di produrre oggetti di materiale plastico con buone proprietà meccaniche anche se non sempre equivalenti a quelle di oggetti dello stesso materiale prodotti per iniezione su stampo. Questa soluzione sta diventando via via competitiva quando si tratta di produzione di parti in piccola serie. La finitura superficiale, come per gli altri metodi di produzione additiva, non è ottimale. Può richiedere quindi operazioni di finitura a stampa completata.

## 1.5.2 Selective laser melting (SLM)

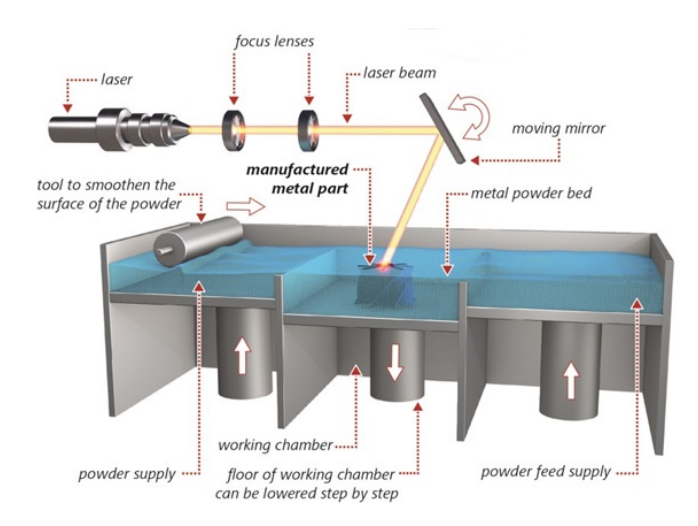

*Figura 9 - Schema di processo del Selective Laser Melting (SLM) (19).*

Tramite un braccio meccanico la polvere metallica viene adagiata sulla piattaforma di costruzione. La polvere viene fusa da una o più sorgenti laser.

La sorgente laser è fissa e il fascio viene indirizzato attraverso l'angolazione delle apposite lenti (figura 9).

Completato uno strato viene ripetuta l'operazione con l'apporto di nuova polvere e la conseguente fusione delle porzioni di volume costituenti la parte da realizzare, fino a quando il componente è ultimato.

Anche questa tecnologia può richiedere strutture di supporto per le sporgenze.

Materiali: polveri metalliche.

Vantaggi e Svantaggi: Il Laser Melting è compatibile con una sempre più ampia gamma di materiali, permette di realizzare oggetti con buone proprietà meccaniche e consente operazioni meccaniche post-processo finalizzate al miglioramento della finitura superficiale e dell'accuratezza geometrica dei dettagli. Rimane tuttavia un processo tecnologico lento e costoso (20).

## 1.5.3 Multi jet fusion (MJF)

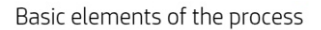

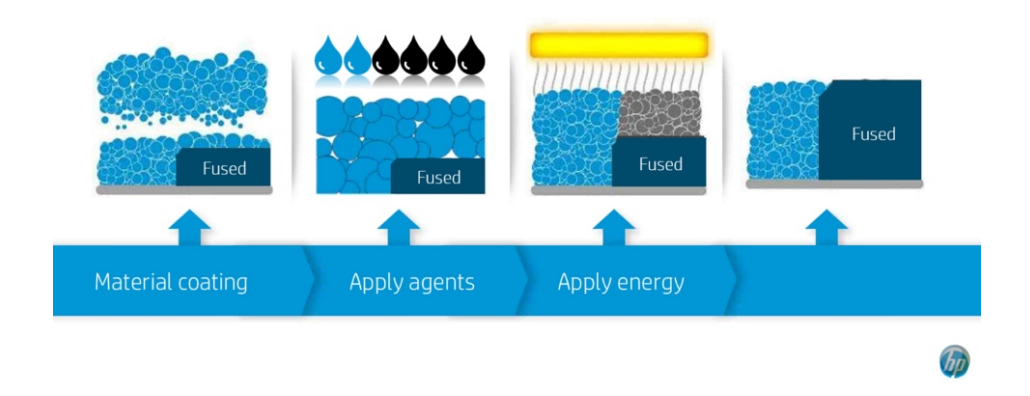

*Figura 10 - Schema di processo del Multi Jet Fusion (MJF) (21).*

La tecnologia *Multi Jet Fusion* è una tipologia di stampa su polvere che non utilizza sorgenti laser. Vengono utilizzati 2 agenti: il primo permette la fusione selettiva delle particelle, mentre al secondo compete la cura del dettaglio, il tutto mentre il letto di polvere è uniformemente riscaldato (figura 10).

È possibile stampare molte parti nello stesso piano di lavoro, velocizzando il processo e riuscendo a riutilizzare l'80% delle polveri utilizzate nella stampa.

Materiali: la tecnologia *Multi Jet Fusion* utilizza materiali termoplastici appositamente studiati per operare in questo processo.

Vantaggi e svantaggi: con la tecnologia *Multi Jet Fusion* si possono realizzare prototipi con buone proprietà meccaniche e un elevata finitura superficiale. Rappresenta, inoltre, una valida alternativa ai tradizionali processi di produzione per iniezione, per piccoli lotti di oggetti anche geometricamente complessi. Rispetto alla tecnologia *Laser Sintering*, la stampa *Multi Jet Fusion* risulta più veloce, meno costosa e più accurata (22).

#### 1.5.4 Electron beam melting (EBM)

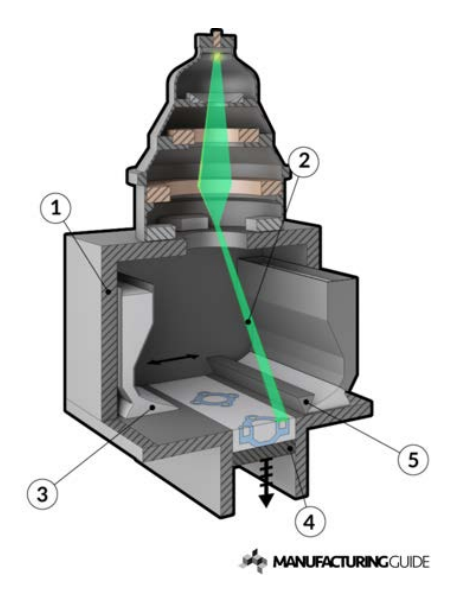

*Figura 11 - Schema di processo dell'Electron Beam Melting (EBM) (23).*

Concettualmente simile al *Laser Melting* (SLM), questa tecnica di stampa 3D consiste nel fondere particelle di polvere metallica all'interno di una camera sottovuoto (1) attraverso un fascio di elettroni (2). Il letto di polvere (3) su cui si realizzano le parti giace su una piattaforma mobile (4) che, come per le tecnologie precedentemente esposte, scende via via che la polvere viene fusa strato su strato, dando vita al componente (si faccia riferimento alla figura 11). La macchina è dotata di un sistema di distribuzione della polvere metallica e di un sistema di lenti per indirizzare il fascio di elettroni alle porzioni di superficie di interesse.

Per parti sporgenti sono richieste strutture di supporto con lo scopo di separare la parte da fondere e la polvere sottostante ed evitare stress termici e deformazioni non volute.

Anche il metodo *EBM* consente di stampare più componenti contemporaneamente purché vengano ancorate alla piattaforma mobile.

Materiali: polveri metalliche.

Vantaggi e svantaggi: la tecnologia di stampa a fascio di elettroni permette la realizzazione di componenti metallici con proprietà meccaniche comparabili a quelli di componenti realizzati con le tradizionali tecnologie di produzione.

È tuttavia un processo lento e costoso, compatibile con un ristretto range di materiali e che richiede spesso operazioni di post-processing per migliorare finitura superficiale e qualità dei dettagli (24).

#### **1.6 Direct Energy Deposition**

In questi processi l'energia termica, ben indirizzata, fa fondere il materiale appena viene depositato; tecnologie note con i nomi di *Laser Engineering Net Shape* e *Elecron beam Additive Manufacturing* fanno capo a questo tipo di processo.

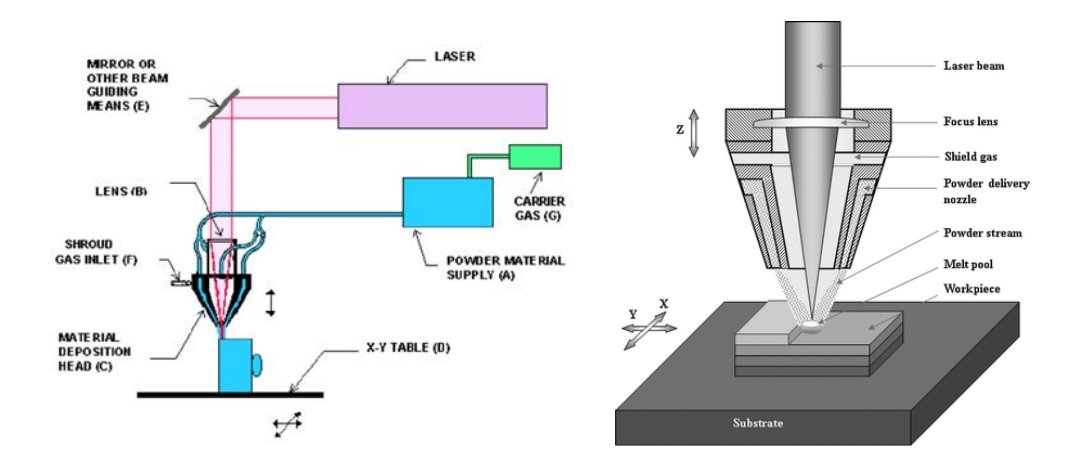

#### 1.6.1 Laser engineered net shape (LENS)

*Figura 12 - Schema di processo del Laser Engineered Net Shape (LENS) (25) (26).*

La tecnologia *Laser Engineered Net Shape* è un moderno processo one-step di produzione additiva per strutture multimateriali (27).

La stampante è composta da una testina laser, dagli ugelli di deposizione della polvere e da tubi di gas inerte per fondere la polvere a mano a mano che questa fuoriesce dall'ugello (figura 12). Il processo avviene, come per gli altri processi visti, strato su strato. Il fascio laser crea nel piano di lavoro una porzione di liquido in cui viene depositata la polvere e fatta solidificare. Il piano di costruzione è costituito in genere da una piastra metallica piana o da un componente preesistente: è infatti un processo molto indicato per riparazioni o aggiunta di materiale a componenti precedentemente realizzati (7).

Materiali: tra i materiali più utilizzati nei processi *Laser Engineered Net Shape* si citano il titanio, l'acciaio inossidabile, il rame e l'acciaio per utensili.

## 1.6.2 Electron beam additive manufacturing (EBAM)

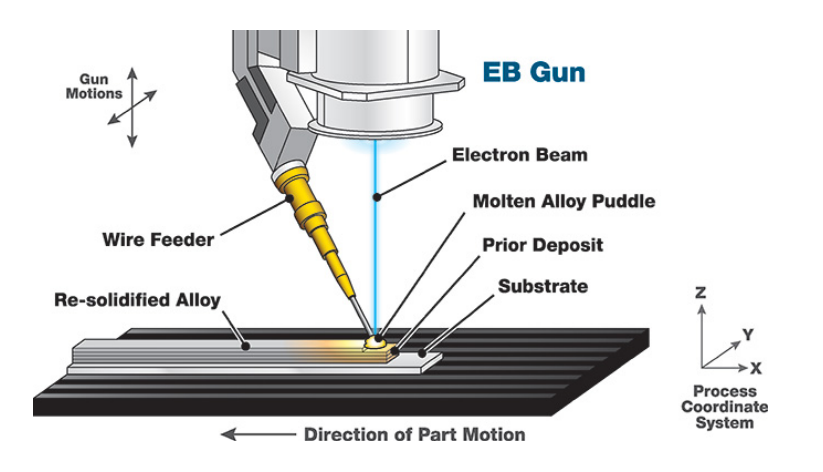

*Figura 13 - Schema di processo dell'Electron Beam Additive Manufacturing (EBAM) (28).*

L'*Electron Beam Additive Manufacturing* è un processo molto simile al precedente, che utilizza la polvere metallica e la fonde tramite fascio di elettroni al posto del laser (figura 13). Questa tecnica risulta più efficiente ma funziona in atmosfera sottovuoto, con tecnologie progettate per l'utilizzo nello spazio (7).

## **1.7 Sheet Lamination**

Nei processi "sheet lamination" fogli di materiale vengono saldati l'un l'altro mediante ultrasuoni. In particolare, si cita il *Laminated Object Manufacturing*.

1.7.1 Laminated object manufacturing (LOM)

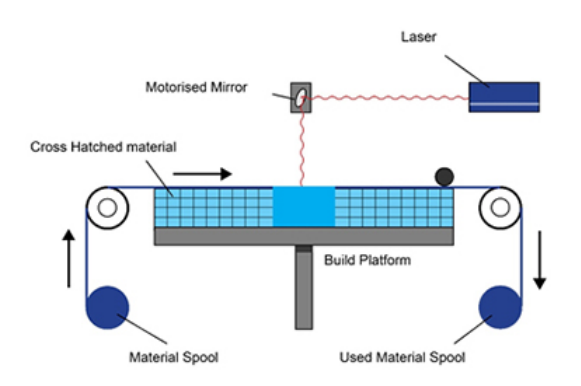

*Figura 14 - Schema di processo del Sheet Lamination (29).*

Il processo di Sheet Lamination, ed in particolare il *Laminated Object Manufacturing (LOM)* è tra le prime tecniche di stampa inventate ed utilizza fogli di materiale chiamati "papers" che possono essere costituiti da carta, plastica od essere veri e propri fogli di metallo. Gli oggetti laminati sono usati sovente per modelli estetici e visivi e non adatti per utilizzi strutturali. Il processo si articola in questo modo: dopo che il foglio viene posizionato nell'area di lavoro, il materiale viene fissato allo strato precedente tramite dell'adesivo e la forma richiesta viene ricavata ritagliando il materiale con una sorgente laser od una lama. A questo punto viene posizionato lo strato successivo e il ciclo viene ripetuto affinché il pezzo prende forma (figura 14).

Materiali: in generale, materiali capaci di essere arrotolato in un rullo, solitamente carta, plastica o metallo in fogli.

Vantaggi e svantaggi: tra i punti di forza di questa tecnologia si cita la velocità di produzione, il basso costo, la facilità di maneggiare il materiale da parte degli operatori; tra gli svantaggi, invece, la ridotta quantità di materiali disponibili. Le proprietà di resistenza e durabilità sono funzione del tipo di adesivo utilizzato (29).

## CAPITOLO 2

Il work-flow digitale nelle tecnologie additive per modelli volumetrici

Nel presente capitolo vengono esposti i principali passaggi che caratterizzano la progettazione e la realizzazione di componenti mediante tecnologie additive e in particolare la tecnologia *FDM* (Fused Deposition Modeling) sulla quale si basa la parte sperimentale di questo lavoro di tesi.

Si espongono innanzitutto le fasi costituenti del processo di stampa 3D tradizionale, dalla prototipazione alla configurazione della stampante fino alla realizzazione del componente modellato.

Si analizzano, di conseguenza, le principali tecniche di modellazione, con particolare attenzione alle tecniche di modellazione volumetrica necessarie allo sviluppo di componenti a variazione graduale di composizione, e tra questi gli *FGM* (Functionally Graded Materials).

#### **2.1 Il Processo di stampa**

La stampa 3D è una tecnologia di realizzazione dei componenti assolutamente versatile e, nel contempo, economica e veloce. Indicata soprattutto per la fase di prototipazione del prodotto, permette di capire ben presto se il modello virtuale presenta criticità funzionali o proprietà geometriche inadeguate agli scopi. L'iter di realizzazione di un componente tramite Stampa 3D si compone di alcune fasi fondamentali che vanno dall'idea alla stampa vera e propria. Nel presente capitolo si pone l'attenzione sulla stampa 3D per deposizione di filamento plastico (tecnologia *FDM*), le cui fasi salienti del processo si osservano nello schema sottostante (figura 15).

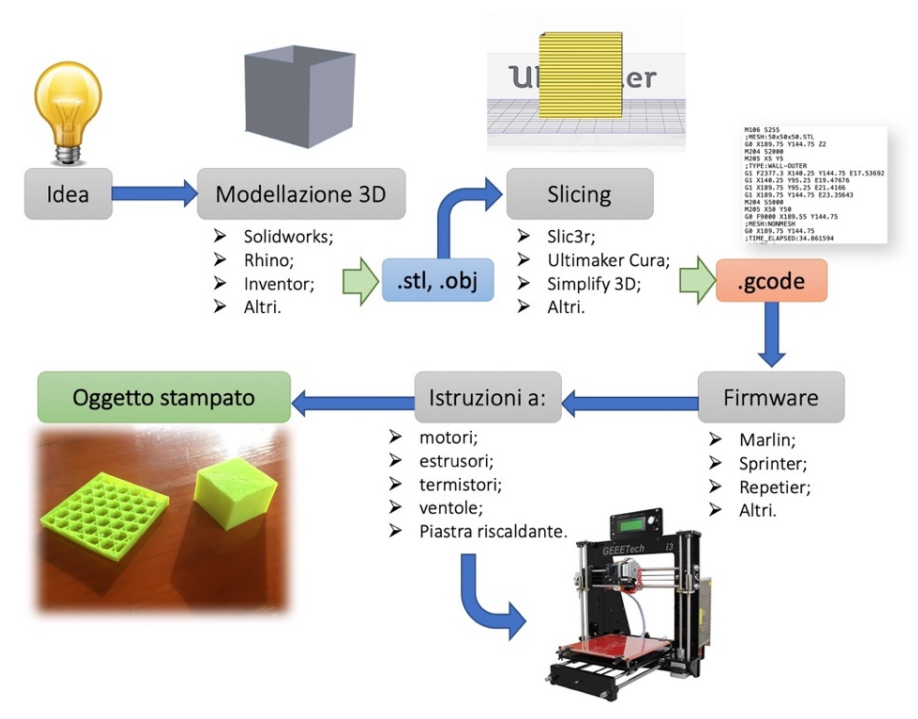

*Figura 15 - Processo di stampa 3D dall'idea alla realizzazione.*

La fase iniziale, che segue l'idea, si concretizza nella definizione di un bozzetto, uno sketch quotato dove vengono indicate le dimensioni principali e la forma dell'oggetto. Segue il disegno in 3D in uno dei modellatori CAD offerti dal mercato, che possono essere protetti da licenza o gratuiti e scaricabili gratuitamente dal web. Tra questi, i più diffusi per la progettazione di componenti meccanici sono *Solidworks*, *Inventor*, *Rhinoceros*, *SolidEdge*, ecc.

La modellazione CAD tridimensionale è estremamente veloce ed intuitiva, e a differenza del disegno bidimensionale, consente di ottenere modelli geometricamente complessi in un tempo molto limitato; permettono inoltre di comporre velocemente assiemi con diversi componenti, per verificare interferenze, giochi, imperfezioni o problemi di vario genere che nella realtà risulterebbero dagli accoppiamenti meccanici.

In un'ottica di stampa 3D, il progettista deve assicurarsi che la tecnologia di realizzazione del componente sia in linea con le specifiche tecniche richieste all'oggetto per quanto riguarda dimensioni, tolleranze, qualità superficiale, resistenza meccanica ed altre proprietà del materiale. Il passaggio successivo è costituito dal salvataggio del modello in un formato consono alla stampa 3D, o meglio al processo CAM (Computer Aided Manufacturing), che andrà a definire il percorso dell'ugello di estrusione al fine di ottenere via via, per strati, la geometria voluta. Il formato standard più diffuso per la trasmissione dei dati nel settore della prototipazione rapida è *.stl* (Standard Triangulation Language). Questo tipo di formato approssima le superfici del modello in triangoli (30); maggiore è il numero di triangoli e maggiore sarà la definizione dell'oggetto stesso, per una dimensione del file che va da qualche centinaia di *kB* per geometrie semplici fino a pochi *MB*  nel caso di geometrie molto complesse. Il numero di triangoli in cui viene discretizzato il modello dipende anche dalla risoluzione massima della stampante 3D: un numero troppo elevato di triangoli, e quindi dimensioni dei lati dei triangoli inferiori alla risoluzione di stampa è assolutamente inutile ed ha l'unico effetto di appesantire il file.

Il formato *stl* descrive unicamente la geometria della superficie di oggetti tridimensionali, senza contenere alcun tipo di informazione sui colori, eventuali *texture* o altri attributi del modello (31).

Sotto, un'immagine che mostra l'approssimazione di una geometria semplice in un numero crescente di triangoli, secondo lo standard *stl* (figura 16)*.*

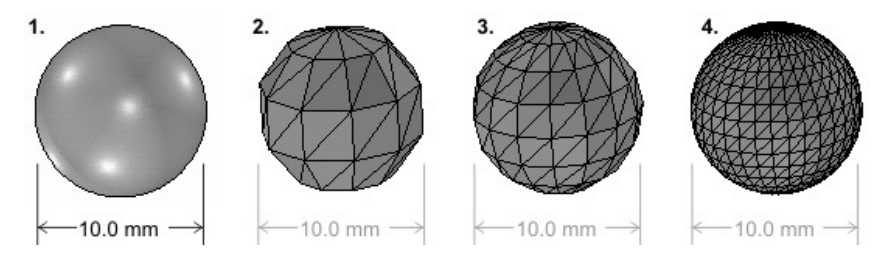

*Figura 16 - Approssimazione di una geometria semplice tramite standard STL (32).*

Il formato STL è largamente utilizzato come input nei software di "slicing" appositamente progettati per la stampa 3D. Uno *slicer* è un applicativo software necessario alla trasformazione di un modello tridimensionale virtuale in una serie ordinata di istruzioni da inviare alla macchina per la realizzazione del componente. Lo *slicer* provvede a generare il percorso che dovrà fare l'ugello e definisce la quantità di materiale da estrudere durante il percorso, nonché informazioni secondarie come le temperature a cui lavorano gli estrusori e la piastra riscaldante, la velocità di rotazione delle ventole, i settaggi dello "zero macchina".

Essendo l'FDM una tecnologia additiva che opera strato su strato dal basso verso l'alto fino al completamento della stampa, lo *slicer* taglia "a fette" il modello, secondo il parametro "layer height" imposto nella fase preliminare del processo di slicing.

Un valore ridotto di altezza dello strato si traduce in un gran numero di strati e, di conseguenza, in una lunghezza maggiore del percorso della testina di stampa.

Tra gli Slicer più utilizzati nel mondo della stampa 3D si citano *Slic3r*, *Ultimaker Cura*, *Simplify3D*, *Kisslicer* e *IdeaMaker*. Questi software sono in genere intuitivi, la loro istallazione rapida e la modesta memoria occupata; si adattano quindi anche alle esigenze degli utenti meno esperti. In seguito si riporta una schermata tipo del Software Ultimaker Cura (figura 17) e di Slic3r (figura 18).

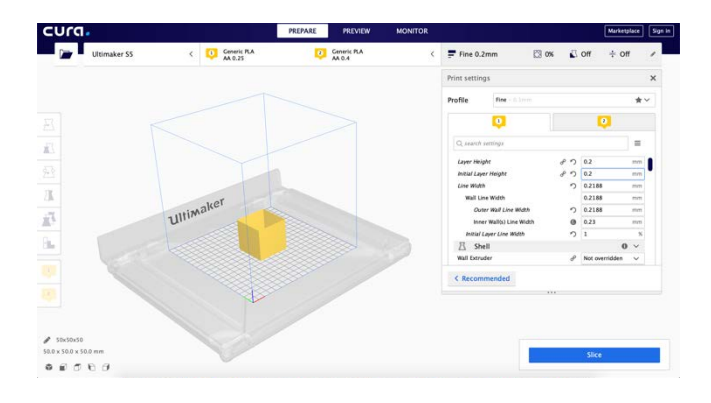

*Figura 17 - Schermata generica di Ultimaker Cura 4.0.0.*

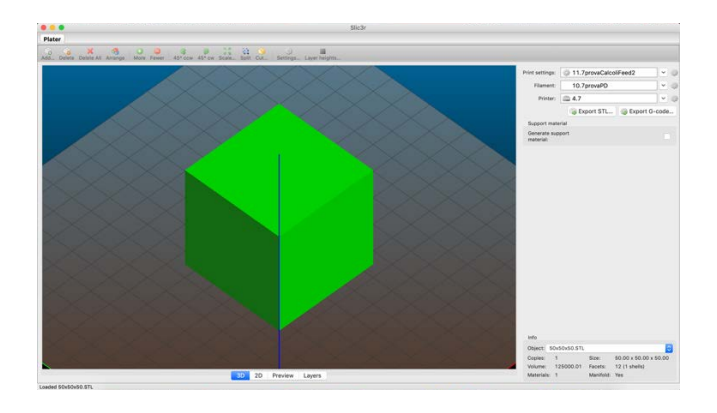

*Figura 18 - Schermata generica di Slic3r.*

È importante, prima di effettuare lo "slicing", porre particolare attenzione al posizionamento del pezzo nel piano di lavoro. Questi software offrono la possibilità di muovere e far ruotare virtualmente il componente nel piano di stampa per disporlo nella configurazione più adatta alla stampa. Nel caso di porzioni di volume sporgenti, il programma, se correttamente impostato, provvederà alla creazione di strutture di supporto in materiale solubile in acqua o comunque facilmente asportabile una volta che il processo di stampa sarà terminato.

Un passaggio fondamentale nel processo è il settaggio dei parametri di stampa, che va effettuato ad ogni stampa in funzione delle caratteristiche del pezzo, della geometria e del materiale.

Tra i parametri fondamentali, si citano i seguenti:

- § *Layer height (mm)*: altezza dello strato generico;
- § *Initial layer height (mm)*: altezza del primo strato;
- *Infill density (%)*: percentuale di riempimento del volume;
- § *Printing temperature (°C)*: temperatura di stampa (ugello estrusore);
- *Build plate temperature (<sup>o</sup>C)*: temperatura della piastra riscaldante;
- § *Flow (%)*: percentuale di flusso di estrusione rispetto alla velocità assoluta;
- § *Enable retraction (Yes/No)*: Attivazione della ritrazione del filo;
- *Print speed (mm/s o mm/min)*: velocità lineare della testina;
- *Travel speed (mm/s o mm/min)*: velocità a vuoto della testina;
- § *Initial layer speed (mm/s o mm/min)*: velocità di stampa del primo strato;
- § *Fan speed (%)*: velocità della ventola in rapporto alla massima;
- § *Generate support (Yes/no)*: attivazione della generazione del supporto;
- § *Nozzle diameter (mm)*: diametro dell'ugello;
- *Filament diameter (mm)*: diametro del filamento.

In base ai succitati parametri e in funzione della geometria del modello 3D, lo *slicer* può generare un file di testo contenente tutte le informazioni necessarie alla stampante 3D. Questo file ha in genere estensione ".gcode". Il *gcode* viene usato nella stampa 3D e nelle macchine a controllo numerico *CNC* per le lavorazioni tramite asportazione di truciolo. Non richiede applicazioni specifiche per l'apertura e la modifica, che può avvenire comodamente tramite applicazioni istallate di default nei computer, come "Blocco Note" di *Windows* o "TextEdit" per *Mac OS*. Di seguito, un esempio di *gcode* in output da un comune software di slicing (figura 19). Viene riportata, a titolo esemplificativo, solamente una serie limitata di stringhe del suddetto codice.

> M106 S255 :MESH: 50x50x50.STL G0 X189.75 Y144.75 Z2 M204 S2000 M205 X5 Y5 : TYPE: WALL-OUTER G1 F2377.3 X140.25 Y144.75 E17.53692 G1 X140.25 Y95.25 E19.47676 G1 X189.75 Y95.25 E21.4166 G1 X189.75 Y144.75 E23.35643 M204 S5000 M205 X50 Y50 G0 F9000 X189.55 Y144.75 ; MESH: NONMESH G0 X189.75 Y144.75 ;TIME\_ELAPSED:34.861594

> > *Figura 19 - Esempio di gcode.*

Come si può osservare nella (figura 19), il codice è costituito da istruzioni intervallate da spazi e da commenti preceduti dal simbolo ";" (punto e virgola).

Le istruzioni sono caratterizzate da una lettera (es *G*, *M*, *F*, *S*…) e da un numero che può essere identificativo del comando specifico (per esempio *G0*, movimento a vuoto) o di una quantità (per esempio *F9000*, velocità di avanzamento impostata a 9000 mm/min). Le coordinate degli spostamenti nel volume di stampa vengono definite da istruzioni del tipo *X50 Y50* e sono, in questo caso, assolute, ossia definiscono la coordinata assoluta della testina rispetto allo zero macchina. È possibile, tramite apposito comando, definire gli spostamenti tramite coordinate incrementali, ovvero spostamenti rispetto alla posizione precedentemente definita. La lunghezza di estrusione, definita da comando *E* seguito da un numero, è invece incrementale, ossia esprime in valore assoluto la quantità di materiale estrusa dalla macchina fino a quel preciso punto.

Si riportano, di seguito, i comandi caratteristici dei processi classici di stampa 3D:

- **Gnnn:** comando di movimentazione della testina:
- **Mnnn:** comando definito da *RepRap*, come accendere una ventola;
- § **Tnnn:** comando di selezione di una *tool*, nel caso di stampa 3D uno o più estrusori;
- § **Snnn:** parametro tipo tempo in secondi, temperatura, tensione di alimentazione;
- **Xnnn:** coordinata X da raggiungere (mm);
- **Ynnn:** coordinata Y da raggiungere (mm);
- **Znnn:** coordinata Z da raggiungere (mm);
- **Hnnn:** parametro che indica il termistore da azionare;
- **Rnnn:** parametro usato per "settare" una temperatura;
- **Ennn:** lunghezza di filamento da estrudere (mm);
- § **Nnnn:** numero di stringa.

Il *gcode* viene letto ed eseguito dalla scheda elettronica di gestione della stampante a seconda del *firmware* in essa installato. Il firmware è un programma, integrato direttamente in un componente elettronico programmato, che consente di avviare un componente e di interagire con altri componenti tramite "l'implementazione di protocollo di comunicazione o interfacce di programmazione" (33). In sostanza, è ciò che fa da ponte tra il software e l'hardware di un sistema elettronico.

In genere le schede elettroniche da montare nelle stampanti 3D vengono fornite con firmware preinstallato; è possibile, tuttavia, aggiornare il firmware o

disinstallarlo per installarne un altro. A seconda del firmware, la stampante sarà in grado di eseguire funzioni diverse.

La stampante costruita con lo scopo di effettuare le prove sperimentali di stampa multi-filamento monta una scheda elettronica *GT2560* prodotta dall'azienda *Aibecy*, che presenta un firmware *Marlin* preinstallato.

Tra i firmware disponibili, si citano anche, tra i più conosciuti, *Sprinter* e *Repetier*, ciascuno con caratteristiche differenti.

Verificato che i componenti elettrici comunichino con il software tramite un firmware correttamente installato nella scheda elettronica, è possibile avviare la prima stampa dopo aver eseguito i seguenti passaggi preliminari:

- § Verificare che la struttura sia solida e non presenti giochi tra le piastre;
- § Verificare che i cavi siano correttamente disposti perché il movimento del piano di lavoro non interferisca non essi; in tal caso ci sarebbero un grosso rischio di strappo dei cavi;
- Verificare che le cinghie di trasmissione siano sufficientemente tese;
- § Verificare il livellamento del piano rispetto all'ugello e nel caso correggerne il posizionamento con le apposite viti;
- § Verificare che il filamento di ABS/PLA scorra senza tensioni sull'estrusore.

Eseguiti i succitati controlli è possibile, tramite apposito software di controllo (in questo caso *Repetier-Host*, dal quale si gestiscono da PC le funzioni della stampante) o attraverso l'encoder situato a lato del pannello LCD, far partire la stampa dell'oggetto per il quale è stato generato il *gcode* utilizzato.

## **2.2 Modellazione Geometrica**

Si studiano ora le tecniche di modellazione geometrica su cui sono basati i comuni modellatori CAD, con i quali si progettano e modellano i componenti prima di esportarli in un formato idoneo alla stampa 3D.

Con il termine *Modellazione Geometrica*, entrato in uso a fine anni '60 con lo sviluppo della grafica computerizzata e delle tecnologie di Computer Aided design (CAD), si intende un insieme di metodi matematici utilizzati per descrivere la forma di un oggetto (34).

In letteratura esistono diversi approcci alla modellazione geometrica, che si distinguono per il metodo con cui una determinata geometria viene rappresentata. Le caratteristiche su cui si basa la scelta di un sistema di modellazione, qualunque sia l'approccio utilizzato, sono le seguenti (35):

- Memoria richiesta:
- § Visualizzazione di oggetti complessi;
- Capacità di modifica;
- Disponibilità dei dati;
- § Conversione delle rappresentazioni.

I diversi metodi di modellazione possono essere classificati secondo lo schema seguente (36)(figura 20):

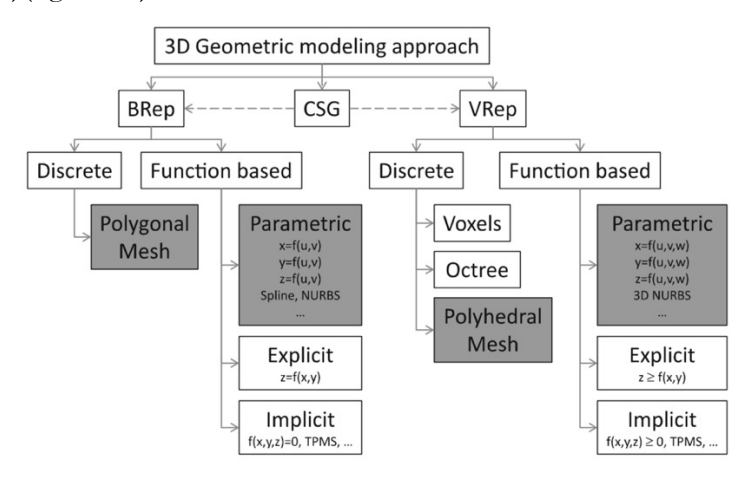

*Figura 20 - Approcci alla modellazione Geometrica (36).*

L'approccio *BRep* (boundary representation) definisce la forma dell'oggetto come volume del solido racchiuso dalle superfici che ne costituiscono i contorni: gran parte dei modellatori CAD 3D attualmente in commercio si basano su questo approccio e sull'importante assunzione che il materiale all'interno del volume occupato dall'oggetto sia omogeneo. Le superfici 3D possono essere descritte da funzioni implicite, esplicite o parametriche (36). Le funzioni implicite, del tipo *f(x,y,z)=0*, permettono di rappresentare facilmente strutture complesse, come quelle a reticolo, ma non superfici racchiuse e delimitate. Le funzioni parametriche, invece, come le *Spline* e le *NURBS* (non-uniform rational basis-splines), che possono essere della forma  $S(u, v) = (x(u, v), y(u, v), z(u, v))$ , ove *u* e *v* sono parametri indipendenti, consentono una rappresentazione delle forme migliore rispetto alla forma implicita e sono supportate da numerosi algoritmi.

D'altro canto, le rappresentazioni in forma parametrica non sono adatte alla rappresentazione di forme estremamente complesse, per le quali è conveniente adoperare modelli basati sulle *mesh*, ossia una discretizzazione della geometria in un insieme di poligoni chiusi adiacenti.

La rappresentazione *CSG*, che verrà in seguito approfondita, si basa invece su operazioni booleane di unione, addizione e sottrazione di geometrie "primitive" semplici.

Un approccio diverso e molto utile qualora si debba descrivere un oggetto caratterizzato da una distribuzione eterogenea delle proprietà all'interno del proprio volume è quello denominato *VRep* (Volumetric Representation): a differenza dell'approccio *Brep*, descrive le proprietà di ciascun punto all'interno del volume, come colore e composizione. Come per il precedente approccio, il VRep può essere applicato alla modellazione tramite funzioni matematiche (implicite, esplicite, parametriche) o in forma discreta, tramite particolari entità geometriche come il *Voxel*, gli *Octree* e l'utilizzo di *mesh poliedriche*.

Oltre alla distinzione basata sulla rappresentazione tramite superfici di contorno (BRep) o volumetrica (VRep), le metodologie di rappresenzione si possono classificare in "Discrete" e "Function Based", ossia descritte da funzioni algebriche.

#### 2.2.1 B-Rep

Come già accennato in precedenza, un approccio diverso da quello appena descritto è rappresentato dal metodo B-Rep (Boundary Representation), che descrive i solidi tramite le facce, gli spigoli e i vertici di contorno. La rappresentazione delle entità "boundary" è data da una serie di algoritmi chiamati "boundary evaluator", i quali determinano dove le facce sono troncate e i nuovi spigoli e vertici creati o eliminati (34); dove questi ultimi coincidono o si sovrappongono, l'algoritmo li fa collassare in un unico elemento per dare vita ad un singolo elemento e garantire al modello la consistenza e la non-ridondanza della rappresentazione.

Un modello "boundary" contiene le informazioni matematiche della geometria delle superfici nelle quali giacciono le facce del solido, la geometria delle curve in cui giacciono i bordi e le coordinate dei vertici.

Le superfici "boundary" possono essere rappresentate tramite funzioni (parametriche, esplicite o implicite) o in modo discreto attraverso *mesh* poligonali ("tessellated") ossia attraverso un serie di facce planari il cui perimetro è costituito da linee rette. In quest'ultimo caso, più semplice, il modello ottenuto è un'approssimazione di quello ideale. Vi sono delle condizioni a cui devono sottendere le superfici che inglobano il solido; esse devono essere (34):

- chiuse:
- § orientabili;
- § non auto-intersecanti;
- limitate:
- connesse.

Le superfici esterne di un solido dividono i punti all'interno del volume da quelli all'esterno, e costituiscono l'interfaccia tra l'oggetto e l'ambiente circostante. L'aspetto di un oggetto dipende dalle proprietà delle superfici esterne quali forma, colore e "texture". Esse sono di fatto il luogo in cui avviene il contatto con altri corpi e quindi assumono un'importanza fondamentale anche nei processi produttivi, quando per esempio si vuole studiare l'interazione tra l'utensile e il corpo in un processo di lavorazione per asportazione di truciolo.

Il modo migliore per descrivere un modello *B-Rep* è una lista delle facce, degli spigoli, e dei vertici che compongono il solido secondo una precisa scala gerarchica. Lo schema di rappresentazione *B-Rep* è basata su una struttura topologica, esplicita e valutata, dove il solido è definito dalle facce che ne delimitano il volume e dalle relazioni tra queste (37)(figura 21).

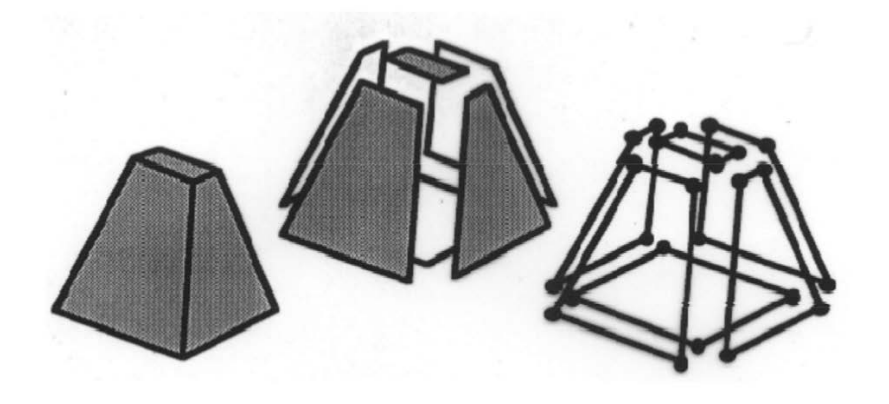

*Figura 21 - Rappresentazione B-Rep (37).*

Qualsiasi rappresentazione topologica presenta delle entità topologiche (facce, spigoli, vertici) che devono soddisfare alla regola di Eulero Poincarè (37), descritta dalla seguente relazione [1]:

$$
V - E + F = 2(S - H) + R
$$
 [1]

con:

- § V: numero dei *vertici*;
- § E: numero di *spigoli*;
- § F: numero di *facce*;
- S: numero di *shell* (insieme connesso di facce);
- H: numero di *fori* passanti;
- R: numero di *loop* interni alle facce (insieme connesso di spigoli).

La differenza sostanziale tra i due approcci detti *CSG* e *B-Rep* sta nella dimensione delle primitive dalla cui combinazione si ottengono le geometrie desiderate. Nonostante la modellazione avvenga ormai nello spazio tridimensionale (3D), il metodo B-Rep utilizza primitive bi-dimensionali (superfici), mentre il metodo *CSG*, come verrà descritto nel prossimo paragrafo, lavora con primitive tri-dimensionali (solidi)(figura 22).

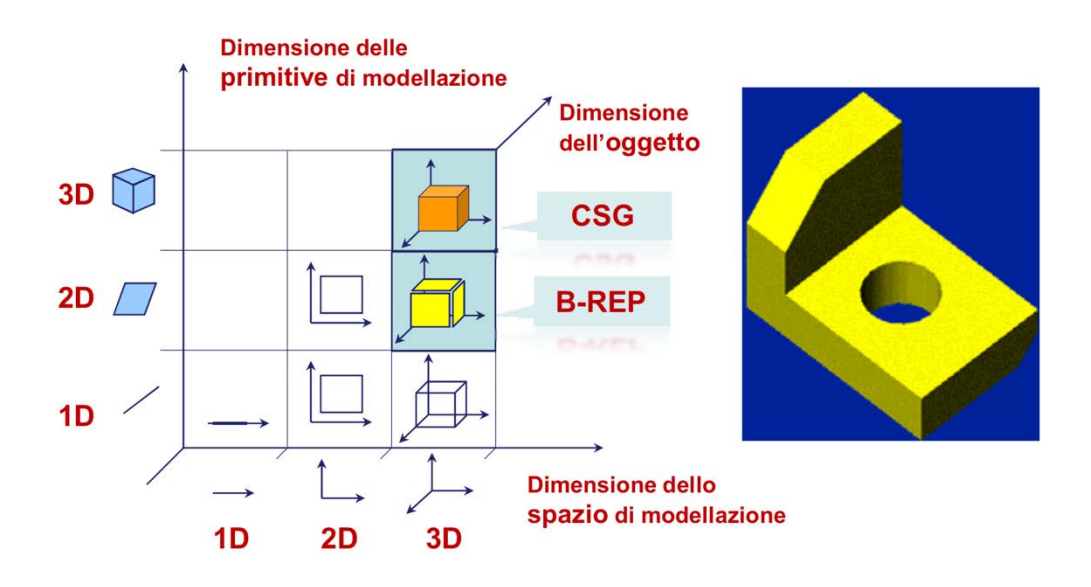

*Figura 22 - Spazi di rappresentazione (37).*

### 2.2.2 CSG

L'approccio denominato "CSG", acronimo di *Constructive Solid Geometry*, prevede la definizione dei solidi come combinazione di un certo numero di geometrie primitive (prismi, cilindri, parallelepipedi). La geometria voluta si ottiene tramite operazioni booleane, ad esempio di addizione o sottrazione, delle suddette primitive (figura 23).

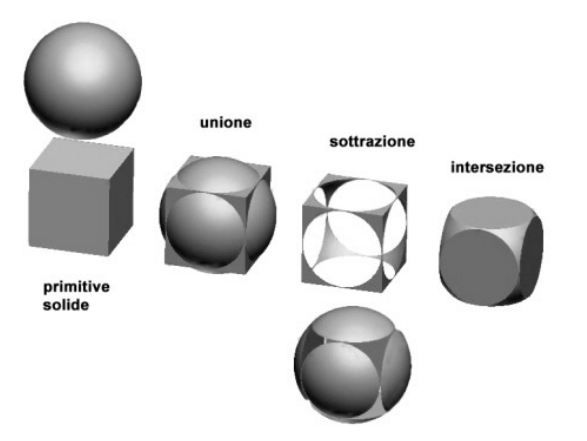

*Figura 23 - Esempio di operazione booleana (38).*

A volte il modello rappresentato viene descritto da un "albero" che mostra, in ordine, il procedimento scelto dall'utente per giungere alla geometria definitiva. Ogni elemento dell'albero identifica un'operazione fondamentale, come ad esempio un'estrusione o una rivoluzione, ma anche operazioni aggiuntive come l'esecuzione di fori piuttosto che di raccordi e smussi. L'ordine delle operazioni eseguite è di fondamentale importanza e modificarlo può produrre grossi problemi sulla geometria o addirittura l'impossibilità di rappresentazione del solido.

La rappresentazione di un oggetto solido tramite combinazione Booleana di due o più oggetti semplici prende il nome di "modello Booleano" (34).

Per esempio, se *A*, *B* e *C* sono tre solidi e  $C = A \langle OP \rangle B$ , con  $\langle OP \rangle$  operatore Booleano, si può affermare che *A*(OP)*B* è il modello Booleano di *C* (34) nell'ipotesi che tutti e 3 i solidi abbiano la stessa dimensione spaziale.

Un modello Booleano è un *modello procedurale* o "non valutato" perché descrive la procedura con la quale vengono combinate le primitive che lo compongono, mentre rimangono nascoste le informazione sui vertici, sulle facce e sugli spigoli.

Immaginando di conoscere la dimensione, la posizione e l'orientamento di tre solidi *A*, *B* e *C*, come la lista delle coordinate dei loro vertici, e combinandoli in un solido *D* tramite operazioni Booleane (ad esempio  $D=(A\cup B)\cdot C$ ), si nota che l'espressione *D* non fornisce alcuna indicazione quantitativa sul solido ottenuto ma semplicemente la procedura per giungere alla forma finale.

Nell'immagine sottostante (figura 24) si può osservare a titolo d'esempio il solido D ottenuto come  $D = (A \cup B)$ -C da operazioni booleane applicate alle primitive, in un albero binario per il quale ciascun nodo interno rappresenta un'operazione Booleana.

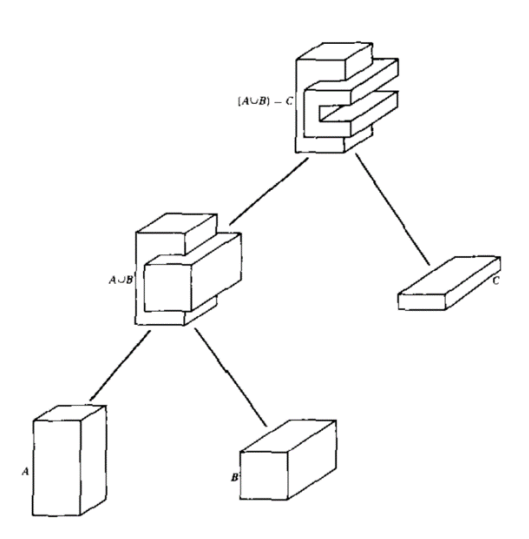

*Figura 24 - Albero binario per D*= $(A \cup B)$ -C (34).

Le primitive, in molti sistemi ad oggi utilizzati, sono archiviate sottoforma di modelli "graph-based" e diventano *template*s o forme parametriche da scalare e posizionare lungo l'albero binario per ottenere la forma finale. La primitiva può essere rappresentata da combinazioni Booleane di superfici orientate o *semi-spazi*.

Una superficie si dice "orientata" quando la normale in ciascun punto definisce l'interno e l'esterno del solido primitivo; il "semi-spazio", invece, è una regione illimitata ottenuta dalla divisione dello spazio Cartesiano per mezzo di una superficie illimitata (34).

Si possono usare le superfici orientate per costruire l'intero modello. Ciascuna superficie è descritta da un'equazione implicita del tipo *f(x,y,z)=0*: in questo modo la funzione è nulla in corrispondenza della superficie e minore di 0 all'interno dell'oggetto. È possibile, dunque, definire il modello complesso dall'unione delle intersezioni tra le diverse superfici orientate:

$$
F = \bigcup_{j=1}^{m} \left( \bigcap_{i=1}^{n} f_{ij} \right) \tag{2}
$$

dove *fij* è la generica superficie orientata, nella forma implicita *fij(x,y,z)=0*, che divide lo spazio Cartesiano in due semi-spazi.

Altri sistemi operano con primitive costituite da solidi (limitati): questo approccio risulta veloce, mentre i dati hanno una struttura concisa e compatta.

Le trasformazioni possibili non sono limitate ai moti rigidi (34) e le possibilità sono limitate solo dalle capacità dell'algoritmo Booleano utilizzato.

L'utente può anche utilizzare primitive definite da sé, purché ne sia verificata la validità. Gran parte dei sistemi offrono un set compatto di primitive semplici, definibili da pochi parametri specificati dall'utente, come lunghezza, altezza, profondità, raggio, posizione iniziale, mentre i modellatori più sofisticati generano primitive con operazioni di *sweep* o di estrusione.

Come già accennato in precedenza, le operazioni Booleane utilizzate dai sistemi CSG sono unione, intersezione e differenza, ove le prime due godono di proprietà commutativa (*A∪B*=*B∪A* e *A∩B*=*B∩A*) mentre la terza no (*A-B≠B-A*).

### 2.2.3 Modellazione Volumetrica (V-Rep)

La rappresentazione volumetrica, in campo ingegneristico, ha lo scopo di fornire informazioni sull'occupazione spaziale di un determinato oggetto (35).

L'approccio B-Rep offre diversi vantaggi per la realizzazione di componenti caratterizzati da una distribuzione omogenea delle proprietà fisiche e meccaniche all'interno del loro volume ed è alla base di gran parte dei software di modellazione CAD attualmente disponibili nel mercato, ma fornisce solamente informazioni sulle superfici che delimitano il volume e non sui punti interni a questo. Questo appena descritto è un limite notevole per quanto concerne la realizzazione di parti in cui le proprietà variano all'interno del volume. Esistono due possibili strade per modellare gli oggetti eterogenei, ovvero tramite primitive solide e metodi costruttivi (rappresentazione basata su funzioni) oppure in maniera discreta, attraverso la decomposizione spaziale. Di seguito verranno esposte le tecniche *function-based,*  usate sia nella modellazione di tipo B-Rep che in quella V-Rep, e i metodi discreti che ad oggi si possono classificare nelle tre tecniche di rappresentazione seguenti:

- Enumerazione per occupazione spaziale ( $Voxel$ );
- § Suddivisione spaziale (*Octree*);
- *Mesh* Poliedriche.

L'approccio CSG può essere applicato anche alle tecniche di modellazione volumetrica appena elencate, secondo le classiche operazioni Booleane viste in precedenza, ma utilizzando delle primitive V-Rep anziché B-Rep. In questo modo si ottengono geometrie complesse ed una distribuzione eterogenea del materiale all'interno del volume.

### *2.2.3.1 Modellazione basata su funzioni*

Si vogliono descrivere gli elementi base della modellazione di tipo "Function Based", ovvero le curve, le superfici e i solidi dal punto di vista geometrico e analitico.

## *CURVE*

Una curva, ossia il luogo di un punto nello spazio avente un solo grado di libertà, può essere descritta matematicamente nei modi seguenti (34):

- Equazioni intrinseche;
- Equazioni esplicite ed implicite;
- Equazioni parametriche.

Strumenti matematici più potenti, e di più recente introduzione, aggiungono alle precedenti le forme di *Hermite*, *Bèzier* e le *B-Spline*, di cui un'importante sottocategoria è quella delle *NURBS* (Nonuniform Rational B-Spline).

### *Equazioni intrinseche*

Un'entità geometrica si dice intrinseca se dipende solo dalla figura stessa e non da altri parametri quali un sistema di coordinate o altri sistemi di riferimento esterni. Per esempio, il fatto che un rettangolo abbia 4 angoli uguali è una proprietà intrinseca della figura stessa, mentre la descrizione di un rettangolo come figura piana chiusa avente 2 lati verticali e 2 lati orizzontali è, evidentemente, una definizione estrinseca, perché le condizioni "verticale" ed "orizzontale" dipendono dal sistema di riferimento (34).

Una curva può essere definita, ad esempio, dai parametri  $1/\rho$  (curvatura) e  $\tau$ (torsione), entrambi in funzione della lunghezza d'arco *s*. Quindi:

$$
\frac{1}{\rho} = f(s) \quad \tau = g(s) \tag{3}
$$

dove la *torsione* è la misura di quanto una curva devia da quella piana e *s* l'ascissa curvilinea, ovvero la lunghezza misurata lungo la curva. Le curve intrinseche non devono essere confuse con le cosiddette *equazioni naturali* come la seguente:

$$
f\left(\frac{1}{\rho},\tau,s\right) = 0\tag{4}
$$

che invece definisce infinite curve aventi determinate caratteristiche.

Un approccio leggermente differente mostra la completa definizione di una curva piana con un punto iniziale e la variazione dell'angolo  $\theta$  al variare dell'ascissa curvilinea *s* (figura 25). Si indica con  $\theta$  l'angolo tra la tangente alla curva e l'asse **x**. L'equazione intrinseca nasce dalla relazione tra  $s \in \theta$ . Definendo con  $k=1/\rho$  la curvatura si ha:

$$
k = \frac{d\theta}{ds} \tag{5}
$$

Una descrizione parametrica della stessa curva in termini di ascissa curvilinea si ottiene impostando le equazioni *x=x(s)* e *y=y(s)*, dove i parametri *x* e *y* sono legati tra loro dalle seguenti relazioni:

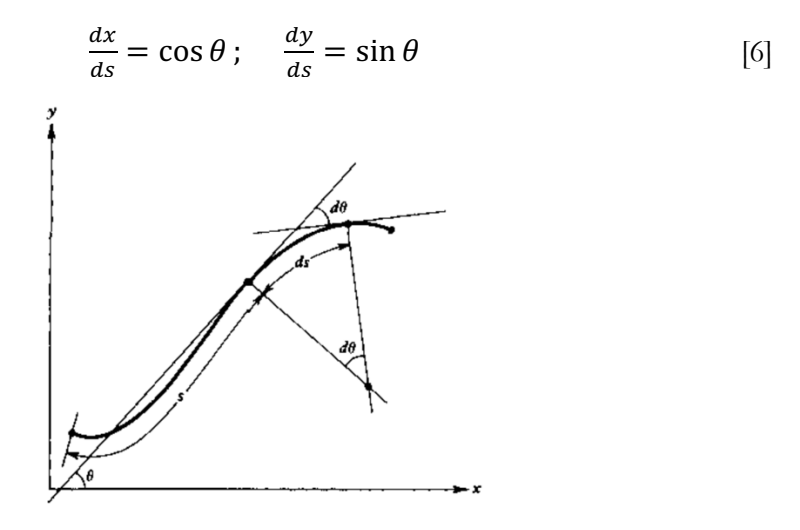

*Figura 25-Definizioni intrinseca di una curva (34).*

#### *Equazioni di curve esplicite o implicite*

Nel piano, una curva può essere descritta dalle seguenti relazioni:

$$
y = f(x); \qquad f(x, y) = 0 \tag{7}
$$

che sono, rispettivamente, una rappresentazione *esplicita* ed *implicita*. La prima forma, ovvero quella esplicita, associa ad ogni punto di *x* un punto in *y* e pertanto non permette di rappresentare curve chiuse o a valori multipli; il problema non sussiste, invece, con l'utilizzo della seconda forma. Anche se dipendono entrambe dal sistema di assi cartesiano, la scelta del sistema di riferimento condiziona la semplicità con cui può essere descritta la curva. Le equazioni nella forma implicita si rivelano utili soprattutto in aggiunta ad uno schema di modellazione parametrico

e velocizzano il calcolo delle intersezioni e la classificazione dei punti, permettendo di definire l'appartenenza o la non-appartenenza di un punto ad una determinata curva. Metodi di conversione dalla forma parametrica alla forma implicita vennero discussi da *Sederberg* , *Goldman* e *Hoffmann* (34) .

Per fare degli esempi di equazioni in forma implicita si mostrano in seguito le equazioni di una linea retta e, rispettivamente, di una curva conica.

$$
Ax + By + C = 0;
$$
 [8]

$$
Ax2 + 2Bxy + Cy2 + Dx + Ey + F = 0;
$$
 [9]

dove le lettere in maiuscolo sono i coefficienti che caratterizzano le curve.

Da una semplice analisi delle equazioni si possono dedurre velocemente caratteristiche importanti quali, ad esempio, la simmetria rispetto agli assi.

Equazioni implicite di secondo grado definiscono le cosiddette "coniche", così chiamate perché sono ottenute dall'intersezione di un piano con un cono a 2 falde. La loro forma standard è:

$$
Ax2 + 2Bxy + Cy2 + 2Dx + 2Ey + F = 0;
$$
 [10]

Alcune caratteristiche delle curve coniche non variano con trasformazioni di traslazione e rotazione, pertanto in questo modo risultano di semplice rappresentazione curve quali circonferenze, ellissi, parabole ed iperboli.

### *Equazioni parametriche*

Spesso le forme implicite non riescono a descrivere curve complesse essendo la forma degli oggetti complessi indipendente dal sistema di coordinate, mentre quelle esplicite presentano criticità nella rappresentazione di linee tangenti o piani paralleli agli assi, eventualità assai frequenti nella modellazione di oggetti anche semplici che conducono a problemi di derivazione, asintoti e altre singolarità. Inoltre, la modellazione geometrica richiede delle rappresentazioni che non vadano a modificare la curva (piuttosto che una superficie) al variare del sistema di riferimento. Per le ragioni appena descritte e per un'esigenza di semplicità computazionale, il modo migliore per rappresentare una curva od una superficie è la forma parametrica. Nel caso bidimensionale una curva in forma parametrica richiede 2 equazioni in funzione di un parametro del tipo *x=x(u)* e *y=y(u)*, mentre nel caso tridimensionale necessita di un terzo parametro *z=z(u)*. Analogamente, le

superfici devono essere descritte da funzioni di 2 parametri, ad esempio *x=x(u,v)*,  $y=y(u,v)$  e  $z=z(u,v)$ . In ogni caso la curva o la superficie presentano una rappresentazione vettoriale che si può esprimere, rispettivamente, nella forma seguente.

$$
\boldsymbol{p}(u) = [x(u) \ \ y(u) \ \ z(u)]; \tag{11}
$$

$$
\boldsymbol{p}(u, w) = [x(u, w) \ \ y(u, w) \ z(u, w)]; \qquad [12]
$$

La forma parametrica è quella che meglio descrive, in campo grafico, il modo in cui la curva è disegnata da una testina di stampa o visualizzata nel display di un sistema computerizzato.

Il punto è l'elemento base della modellazione geometrica, descritto da numeri reali che indicano le sue coordinate in uno spazio euclideo. Nell'immagine sottostante (Figura 26), una parabola descritta in forma parametrica del parametro *t* nel dominio  $[-4, 4]$ .

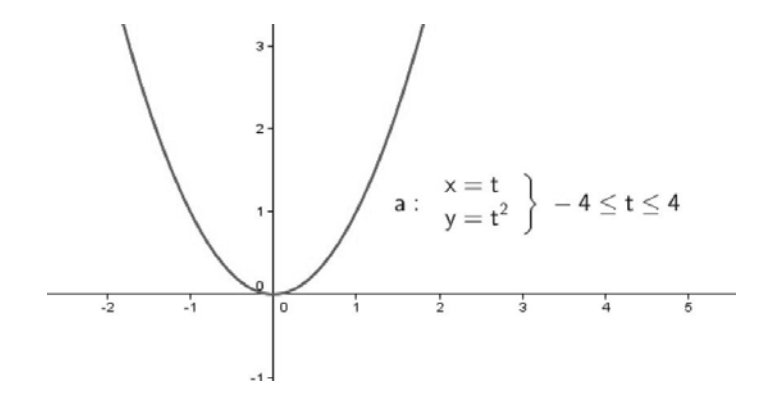

*Figura 26 - Rappresentazione di una parabola in forma parametrica (39).*

Per ogni valore del parametro si genera un punto con specifici valori di *x*, *y*, *z* all'interno del dominio di rappresentazione.

Di solito è conveniente normalizzare il dominio del parametro al fine di creare "segmenti di curva" delimitati.

In questo modo si modellano abilmente curve e superfici di qualsiasi tipo, anche complesse, evitando i problemi che caratterizzano le forme implicite ed esplicite.

La forma parametrica, come accennato in precedenza, presenta numerosi vantaggi, tra cui i più importanti sono:

§ Separazione delle variabili e calcolo immediato delle coordinate del punto;

- § Maggior numero di gradi di libertà per il controllo della curva;
- § Evitano problemi di derivazione per il calcolatore con qualsiasi geometria;
- § Curve delimitate qualora venga definito un intervallo finito per ciascun parametro;
- La stessa curva può essere definita da diverse parametrizzazioni.

### *Curve di Hermite, Bèzier e B-spline*

Le curve cubiche di *Hermite* e le patch bi-cubiche di *Hermite* sono tre le prime forme studiate ed utilizzate nella modellazione geometrica. Le curve di *Hermite* sono un caso particolare di *Bèzier* e *B-Spline*.

In generale, le *spline* sono curve ottenute congiungendo curve polinomiali mantenendone continuità e regolarità. L'ultimo punto di una curva e il primo della successiva sono coincidenti e in quel punto la tangente alla curva e la curvatura sono uguali (continuità di tipo  $C^2$ ) (40) (figura 27).

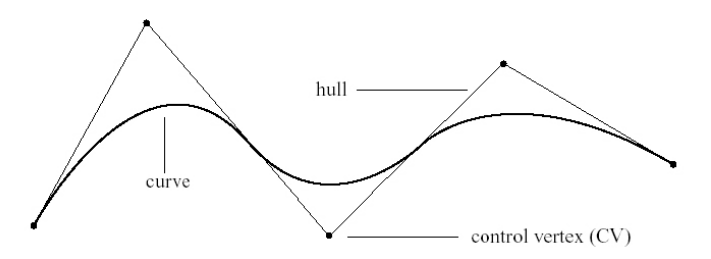

*Figura 27 - Esempio di Spline (41).*

Le spline interpolano in un intervallo prefissato una serie di punti detti "nodi" o "punti di controllo". Di particolare interesse, nella modellazione geometrica, sono le spline cubiche, ossia quelle di minor grado capaci di descrivere curve non-planari. Il metodo di *interpolazione di Hermite*, nella sua forma standard, utilizza sia i punti che i valori delle derivate, ad esempio i 2 punti estremi e il vettore della tangente alla curva in quei punti. Sono semplici da suddividere ma la mancanza di invarianza alle trasformazioni, se non tenuta conto, può essere problematica.

Le curve di *Bèzier*, invece, sono definite da una serie di punti di controllo il cui numero determina il grado delle funzioni polinomiali di base che ne descrivono la forma. La curva interpola i punti di controllo e la tangente al primo e ultimo nodo del poligono aperto definito dagli stessi punti, ma non permette il controllo locale poiché la variazione della posizione di un qualsiasi punto fa cambiare la forma della curva.

Le *B-Spline*, infine, sono curve polinomiali a tratti definita da una serie di punti di controllo in genere non interpolati dalla curva, il cui grado non dipende dal numero dei punti di controllo. La variazione locale della posizione di un punto di controllo, in questo tipo di curve, è consentito e va ad influenzare solamente i segmenti vicini al punto. Esse sono anche invarianti alle trasformazioni affini. *Filip*, *Ball et al.* (1989) (34) mostrarono che alcuni tipi di curva non possono essere rappresentati da una *B-Spline*, come ad esempio le curve di intersezione che richiederebbero polinomiali di alto grado per essere rappresentate.

Le *B-Spline* e le curve di *Bèzier* hanno diversi vantaggi in comune, ma il fatto di poter controllare localmente la curva, possibilità data solo dalle prime, rende le *B-Spline* preferibili alle curve di *Bèzier*, poiché si possono aggiungere punti di controllo senza far aumentare il grado polinomiale della curva.

Uno degli strumenti più potenti per la modellazione geometrica di curve è costituito dalle *Nonuniform Rational B-Spline* (NURBS), diventate ormai uno standard industriale. Sono perfettamente insensibili a rotazioni, traslazioni, riduzione in scala e proiezioni, oltre a rappresentare molto bene anche curve coniche con il vantaggio ulteriore del controllo locale sulla curva.

Analiticamente, i punti appartenenti ad una generica NURBS possono essere descritti dalla seguente relazione:

$$
\boldsymbol{p}(u) = \frac{\sum_{i=0}^{n} h_i p_i N_{i,k}(u)}{\sum_{i=0}^{n} h_i N_{i,k}(u)}
$$
\n[13]

in cui si indica con *hi* il peso i-esimo di ciascun punto di controllo. Nel caso in cui *h=1* per tutti i punti di controllo, si ottiene una *B-Spline* in forma non-razionale, mentre se h<sub>i</sub> è nullo il punto di controllo **p**<sub>i</sub> non ha alcuna influenza sulla forma della curva. Le curve NURBS sono facilmente modificabili andando ad operare sui vettori di tangenza in corrispondenza dei punti, i cosiddetti "knot vector", sulla posizione degli stessi punti di controllo e, come appena visto, sui loro pesi.

Con le forme implicite, associare la distribuzione dei materiali all'interno del volume ad una funzione matematica ben precisa è una procedura complessa e macchinosa. La rappresentazione mediante NURBS, invece, offre diversi vantaggi, soprattutto per quanto riguarda l'integrazione tra la modellazione CAD e l'analisi FEA, pratica ben nota nello studio degli *FGM* (Functionally Graded Materials).

Grazie alla loro flessibilità e versatilità, le NURBS sono utilizzate in diversi ambiti, dalle animazioni alle illustrazioni ai processi di fabbricazione (42).

Le geometrie NURBS si apprestano molto bene alla modellazione 3D per i seguenti motivi (43):

- § Possono rappresentare geometrie semplici come linee, cerchi, sfere e cilindri, oppure geometrie "free-form" assai più complesse;
- § A parità di geometrie, richiedono un minor numero di informazioni rispetto alle tecniche mesh (maglie poligonali);
- Sono comunemente usate nei software CAD (Computer Aided Design), CAM (Computer Aided Manufacturing) e CAE (Computer Aided Engineering), oltre che in diversi protocolli industriali come *IGES* e *STEP*.

Le curve NURBS sono definite da equazioni parametriche di grado *n* in funzione di un parametro U che varia nell'intervallo [0,1] e presentano le seguenti caratteristiche (43):

- § Grado: numero intero positivo che può assumere valori 1, 2, 3, 4, 5…;
- § Punti di controllo: in numero pari al grado, vengono usati per modificare la forma della curva;
- § Il peso associato ad ogni punto di controllo: se diverso tra un punto e l'altro, la curva viene detta "razionale", altrimenti è detta "non-razionale";
- I nodi: possono essere aggiunti senza che la curva cambi geometria, mentre viceversa i punti presenti non possono essere rimossi.

La figura sottostante mostra esempi di una curva *NURBS* (figura 28.a) e di una superficie *NURBS* (figura 28.b).

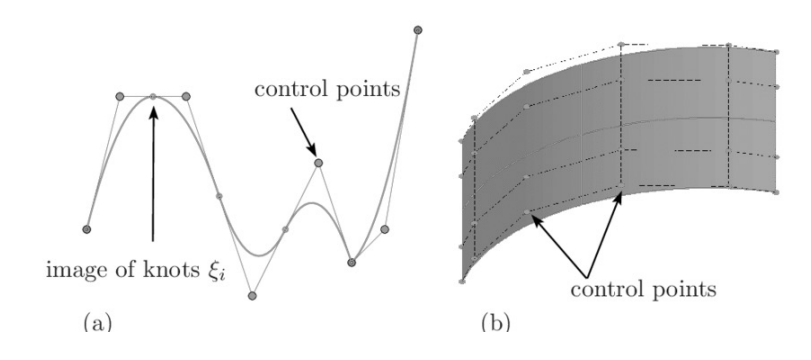

*Figura 28 - Esempi di curva NURBS (a) e superficie NURBS (b) (44).*

## *SUPERFICI*

Si possono estendere le considerazioni fatte finora sulle curve, definite principalmente da un parametro, alle superfici, che necessitano invece di due parametri. Una superficie si può definire come il luogo dei punti aventi due gradi di libertà (34).

Verranno analizzate brevemente, nei prossimi paragrafi, le seguenti tipologie di rappresentazione delle superfici:

- Equazioni esplicite ed implicite;
- § Equazioni parametriche bivariate;
- § Superfici secondo *Hermite*, *Bèzier* e superfici *B-Spline*.

#### *Equazioni di superfici esplicite o implicite*

Una superficie può essere descritta analiticamente in forma implicita nel modo seguente:

$$
f(x, y, z) = 0; \tag{14}
$$

dove f(x,y,z) è un polinomio in x,y e z del tipo:

$$
\sum_{i,j,k} a_{ijk} x^i y^j z^k = 0; \qquad [15]
$$

Il grado di un polinomio è notoriamente pari al grado massimo di ogni suo termine e quindi, in questo caso, alla somma degli esponenti *i*, *j* e *k*. Qualora l'equazione fosse lineare per ogni variabile, la superficie ottenuta sarebbe un piano illimitato. Se si trattasse di un'equazione di secondo grado si otterrebbe, invece, una *quadrica* (di cui la sfera è un caso speciale), mentre se una delle variabili venisse rimossa si otterrebbe un cilindro avente asse parallelo alla stessa variabile.

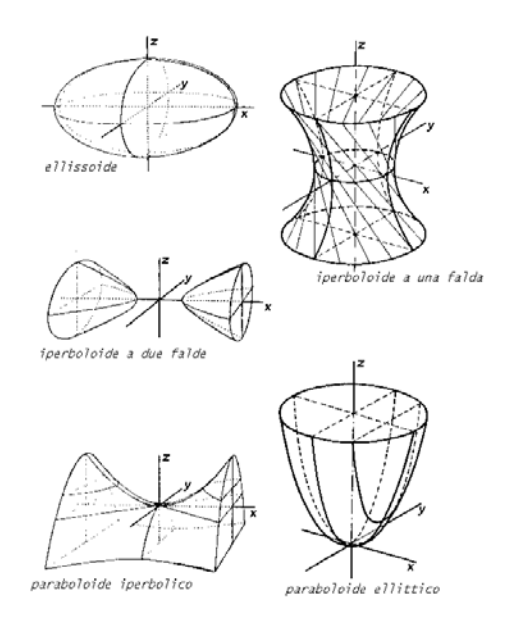

*Figura 29 - Esempi di superfici quadriche* (45)*.*

Risolvendo l'equazione per una delle variabili rispetto alle altre 2 si ottiene la forma *esplicita* della superficie. Queste 2 forme sono molto usate ma non sono capaci di rappresentare superfici limitate, anche se possono essere approssimate spesso da equazioni parametriche (34).

## *Equazioni parametriche di superfici*

Il metodo più semplice per rappresentare una superficie è l'uso di una *patch*. Essa permette la suddivisione della superficie in molte unità, analogamente a quanto avviene nelle *spline* con i segmenti che la descrivono. Una *patch* è una serie di punti, limitata da curve, le cui coordinate sono fornite da polinomiali continue a 2 parametri, dette *bivariate*, del tipo:

$$
x = x(u, w)
$$
  $y = y(u, w)$   $z = z(u, w);$  [16]

Esistono diverse formulazioni che producono patch rettangolari piuttosto che triangolari o non-rettangolari. Fissando uno dei parametri si ottiene una curva, nella patch, in funzione del parametro libero.

Per ciascuna patch vengono imposte una serie di condizioni al contorno come i punti che costituiscono gli angoli ( $P_{00}$ ,  $P_{10}$ ,  $P_{01}$ ,  $P_{11}$ ) e le curve che costituiscono i bordi della stessa superficie. Si faccia riferimento all'immagine sottostante (figura 30).

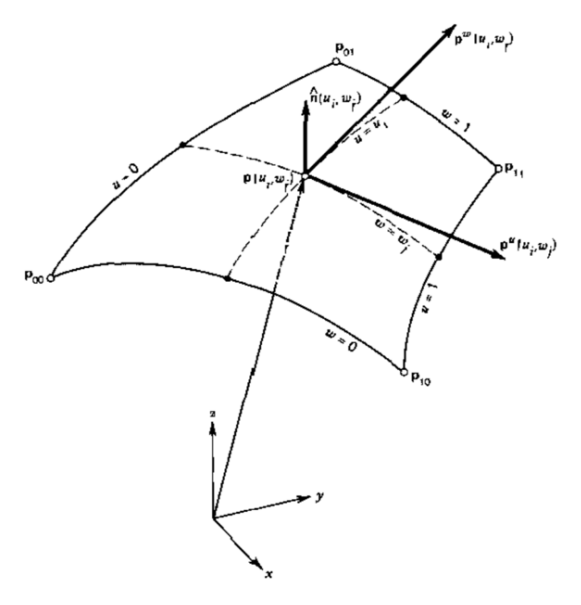

*Figura 30 -Patch di una superficie parametrica (34).*

## *Superfici di Hermite, Bèzier e B-spline*

Per la modellazione di superfici tramite queste tecniche valgono le considerazioni fatte per le curve, a cui vanno aggiunti alcuni elementi.

Le patch *bicubiche* di *Hermite* sono descritte da 4 punti agli angoli, dai vettori tangenti alle curve dei bordi e dai cosiddetti "twist vectors" (vettori delle derivate parziali miste) nei punti agli angoli. Presentano gli stessi vantaggi e le stesse criticità delle curve di *Hermite*.

Le patch di *Bèzier*, invece, è descritta da un insieme rettangolare di punti di controllo. Le curve che ne definiscono il contorno interpolano i punti agli angoli della patch e sono tangenti al piano definito dai due bordi del loro poliedro di controllo, come mostrato nell'immagine (figura 46).

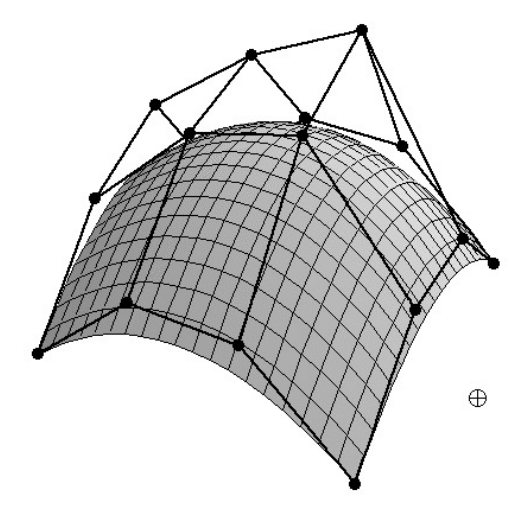

*Figura 31 - Esempio di superficie di Bèzier e relativa patch (46).*

Le superfici definite da *B-Spline* sono caratterizzate, come quelle di *Bèzier*, da un insieme rettangolare di punti di controllo, i quali permettono il controllo locale della forma della superficie.

Analiticamente, le superfici NURBS sono rappresentate da formule del tipo:

$$
\boldsymbol{p}(u,w) = \frac{\sum_{i=0}^{m} \sum_{j=0}^{n} h_{ij} p_{ij} N_{i,K}(u) N_{j,L}(w)}{\sum_{i=0}^{m} \sum_{j=0}^{n} h_{ij} N_{i,K}(u) N_{j,L}(w)}
$$
[17]

ove si indica con hij il peso di ciascun punto di controllo nella *patch.* 

Le superfici *NURBS*, elemento fondamentale della modellazione 3D, già accennate nel paragrafo relativo alle curve, saranno riprese e approfondite nei prossimi capitoli e in particolare nella sezione relativa alla modellazione volumetrica, oggetto del presente elaborato.

### *SOLIDI*

La maggior parte delle tecniche di modellazione geometrica dei solidi non forniscono informazioni sulle proprietà interne dell'oggetto rappresentato e, di conseguenza, sottintendono la perfetta omogeneità del materiale all'interno del volume descritto. Questa assunzione è in linea con le specifiche di progetto che fino a pochi anni fa erano richieste a livello industriale per la realizzazione dei componenti più diversificati. Buona parte dei prodotti, infatti, sono costituiti da materiali omogenei. Considerazioni diverse vanno fatte per i materiali compositi e per i materiali a variazione graduale di composizione, che richiedono una distribuzione eterogenea dei materiali impiegati all'interno del volume del manufatto e nuovi criteri di modellazione.

In questo paragrafo si vogliono classificare le diverse tecniche di modellazione geometrica dei solidi, specificandone le caratteristiche peculiari e analizzando brevemente gli aspetti analitici alla base dei loro metodi di rappresentazione.

### *Solidi Parametrici*

L'approccio di rappresentazione più semplice, per quanto riguarda i solidi, è tramite l'utilizzo di funzioni continue a 3 parametri nella forma:

$$
x = x(u, v, w) \qquad y = y(u, v, w) \qquad z = z(u, v, w); \qquad [18]
$$

con *u,v,w* variabili parametriche definite in un preciso intervallo.

I solidi parametrici sono caratterizzati da un set di *"boundary elements"* ovvero elementi che definiscono il contorno del solido, come gli otto punti ai vertici, le 12 curve che definiscono gli spigoli e le 6 patch che definiscono le facce (figura 32). Altri elementi possono essere, ad esempio, i vettori tangenti e le *patch* su cui giacciono le facce.

Come si può osservare dall'immagine (figura 32), per un solido parametrico ordinario esistono sempre 8 e solo 8 punti ai vertici:

**p**(0,0,0), **p**(1,0,0), **p**(0,1,0), **p**(0,0,1), **p**(1,1,0), **p**(1,0,1), **p**(0,1,1), **p**(1,1,1).

Le curve che descrivono gli spigoli sono funzioni di uno dei 3 parametri e si ottengono lasciando libero un parametro e vincolando gli altri due ai valori estremi del loro intervallo di rappresentazione (12 possibili combinazioni). Le facce, che delimitano il volume, invece, sono funzione di 2 parametri liberi dopo aver fissato il terzo parametro al valore limite massimo o minimo. Si ottengono ovviamente 6 combinazioni ossia **p**(*u*,*v*,0), **p**(*u*,*v*,1), **p**(*u*,0,*w*), **p**(*u*,2,*w*), **p**(0,*v*,*w*), **p**(1,*v*,*w*).

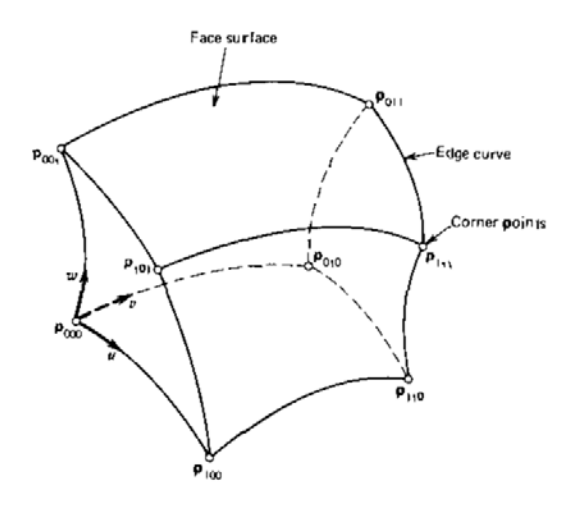

*Figura 32 - Elementi di contorno di un solido parametrico (34).*

# *Il solido tricubico*

La naturale estensione della forma cubica (per le curve) e bicubica (per le superfici) di *Hermite* prende il nome di *Solido tricubico di Hermite.* L'aggettivo "tricubico" indica, intuitivamente, la dipendenza da *tre* parametri. La forma algebrica di un solido tricubico può essere scritta come:

$$
\boldsymbol{p}(u,v,w) = \sum_{i=0}^{3} \sum_{j=0}^{3} \sum_{k=0}^{3} \mathbf{a}_{ijk} u^{i} v^{j} w^{k}
$$
 [19]

con  $u, v, w \in [0,1]$ . Il termine  $\mathbf{a}_{i,k}$  è il vettore dei coefficienti algebrici del solido. L'intervallo [0,1], in cui sono limitati i valori dei parametri, serve a includere il solido in una *patch* cubica regolare e ben definita.

Risolvendo le sommatorie indicate nella [19] si possono scrivere i coefficienti **p**(*u,v,w*) in forma compatta, usando la notazione vettoriale:

$$
\boldsymbol{p}(u, v, w) = \boldsymbol{a}_{333}u^3v^3w^3 + \boldsymbol{a}_{332}u^3v^3w^2 + \dots + \boldsymbol{a}_{330}u^3v^3 + \boldsymbol{a}_{323}u^3v^2w^3 + \dots
$$
  
 
$$
\vdots
$$
  
 
$$
+ \boldsymbol{a}_{000}
$$
 [20]

ma è possibile comprimere ulteriormente la sintassi con la forma matriciale.

Analogamente alle superfici bicubiche, un solido "tricubico" necessita della definizione di vettori tangenti e vettori di torsione, calcolati tramite derivate parziali della funzione. Essendo 3 i parametri, si otterranno tre vettori tangenti:

$$
\boldsymbol{p}_{uvw}^{u} = \frac{\partial}{\partial u} \boldsymbol{p}(u, v, w); \n\boldsymbol{p}_{uvw}^{v} = \frac{\partial}{\partial v} \boldsymbol{p}(u, v, w); \n\boldsymbol{p}_{uvw}^{w} = \frac{\partial}{\partial w} \boldsymbol{p}(u, v, w);
$$
\n[21]

e 3 vettori di torsione:

$$
\boldsymbol{p}_{uvw}^{uv} = \frac{\partial^2}{\partial u \partial v} \boldsymbol{p}(u, v, w); \n\boldsymbol{p}_{uvw}^{uw} = \frac{\partial^2}{\partial u \partial w} \boldsymbol{p}(u, v, w); \qquad [22] \n\boldsymbol{p}_{uvw}^{vw} = \frac{\partial^2}{\partial v \partial w} \boldsymbol{p}(u, v, w);
$$

nonché la derivata tripla mista parziale:

$$
\boldsymbol{p}_{uvw}^{uvw} = \frac{\partial^3}{\partial u \partial v \partial w} \boldsymbol{p}(u, v, w); \qquad [23]
$$

Questi vettori, calcolabili nei punti di controllo del solido, servono, come per le curve e le superfici, a modificarne la forma, nonché la distribuzione interna della variabile parametrica (34).

Nell'immagine sottostante sono visibili alcuni dei vettori tangenti di un solido parametrico (figura 33).

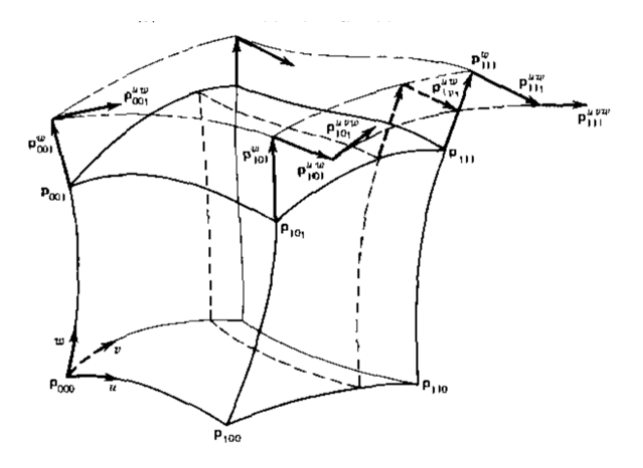

*Figura 33 - Vettori tangenti di un solido parametrico (34).*

Un elemento importante nella modellazione geometrica di solidi sta nella possibilità di creare figure nuove e diverse geometrie applicando trasformazioni lineari a geometrie già definite. Un esempio semplice e intuitivo è lo scalare in maniera equa o differenziale un cubo di dimensioni unitarie a formare, rispettivamente, cubi di dimensioni diverse o solidi rettangolari. Ciascun cubo o solido a base rettangolare ottenuto rappresenta un'*istanza* del solido iniziale, definito "primitiva" (34). Ciascuna trasformazione, tuttavia, modifica la forma ma non la topologia della geometria.

Nell'immagine sottostante (figura 34) sono rappresentate possibili trasformazioni di una sfera unitaria.

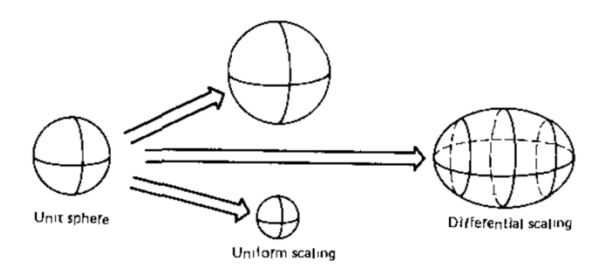

*Figura 34 - Istanze ottenute dalla primitiva sfera (34).*

Trasformazioni analoghe si possono applicare a qualsiasi geometria, anche complessa, definendo poche dimensioni chiave, anche indipendenti tra loro: si otterrà una famiglia di oggetti ottenuta variando ciascun parametro.

Dallo stesso concetto sono nate le "group technologies", entrate in uso con lo scopo di standardizzare il più possibile la progettazione e la produzione delle parti (34). In base a questo schema le parti vengono raggruppate in classi o famiglie di simile forma, dove la singola parte si distingue per alcune "dimensioni chiave". Anche se in genere le primitive vengono usate come geometria costruttiva del solido, si può pensare di convertirle in *boundary representation* (B-Rep) e dare vita a geometrie complesse tramite operazioni Booleane.

Le due tecniche appena descritte sono decisamente semplici e concise, ma il numero di primitive di cui si dispone, seppur elevato, è limitato.

*Sweep*

Le rappresentazioni *sweep* sono basate sul concetto di spostamento di una curva, di una superficie o di un solido lungo una *path*. È una forma matematica molto compatta che richiede pochi dati e può essere utilizzata nelle rappresentazione di tipo B-Rep (*boundary representation)* o CSG (*Constructive Solid Geometry*) (34).

Viene definita *"traslational sweep"* o "estrusione" la geometria che si ottiene muovendo una curva planare o una forma planare lungo una linea diritta, normale

al piano su cui giace la curva, a generare una superficie e, in seguito, un solido (figura 35).

Si definisce "rotational sweep" o "estrusione in rivoluzione", invece, ciò che si ottiene facendo ruotare una curva od una forma chiusa attorno un asse (in genere appartenente al piano in cui giace la curva).

Viene detto "general sweep", invece, ciò che si ottiene muovendo una curva, una superficie o un solido lungo una *path* arbitraria, mentre la curva può variare nella forma, nella dimensione e nell'orientazione.

Gli elementi fondamentali di questa tecnica sono il *generatore*, ovvero la curva/superficie/solido di cui effettuare lo sweep e la *direttrice*, ossia la path lungo la quale deve avvenire lo sweep, che dev'essere ben definibile analiticamente.

Le tecniche sweep sono largamente utilizzate nei processi industriali, soprattutto nella progettazione di componenti meccanici a sezione costante.

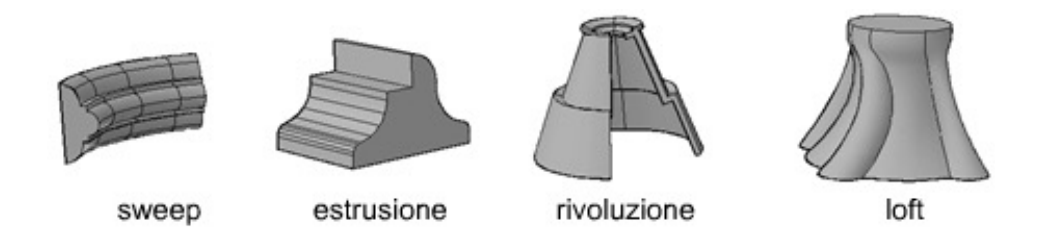

*Figura 35 - Esempi di sweep, estrusione, rivoluzione e loft* (47)*.*

## *2.2.3.2 Metodi discreti*

Dopo l'excursus sui metodi di rappresentazione basati su funzioni, si analizzano, nei seguenti paragrafi, i metodi discreti (o approssimati) per la modellazione volumetrica di modelli CAD a variazione graduale di composizione.

Tra questi metodi, quelli maggiormente conosciuti, come accennato in precedenza, sono i seguenti:

- Enumerazione per occupazione spaziale (*Voxel*);
- Suddivisione spaziale (*Octree*);
- *Mesh* Poliedriche.

# *ENUMERAZIONE PER OCCUPAZIONE SPAZIALE (VOXEL)*

La tecnica di Enumerazione per occupazione spaziale prevede di modellare l'oggetto con un insieme di celle adiacenti, solitamente cubiche e di dimensione fissa, chiamati *Voxel* (37).

Il *Voxel*, analogamente al *Pixel*, è la più piccola entità volumetrica all'interno di una griglia tridimensionale, caratterizzato da proprietà ben definite di colore, densità, materiale, eccetera. (48).

Le celle adiacenti non si sovrappongono ed hanno lo stesso orientamento (37), e minore è la dimensione di questa unità volumetrica, migliore è la qualità dell'oggetto rappresentato (figura 36).

Ogni cella elementare giace in una griglia 3D uniforme e a ciascuna di esse è associato un valore che può essere binario o numerico.

Il valore binario indica se quella determinata cella si trova all'interno o all'esterno del solido rappresentato, mentre l'assegnazione di un valore numerico rappresenta una quantità fisica (come ad esempio la densità) del materiale presente in quella porzione di volume. In genere, questi valori vengono memorizzati in un vettore 3D chiamato anche "volume buffer" o "3D raster" (35).

Il controllo su ogni *voxel* unito alla flessibilità delle tecnologie di Additive Manufacturing, offrono la possibilità di creare oggetti impossibili da realizzare con le tradizionali tecnologie di produzione (48).

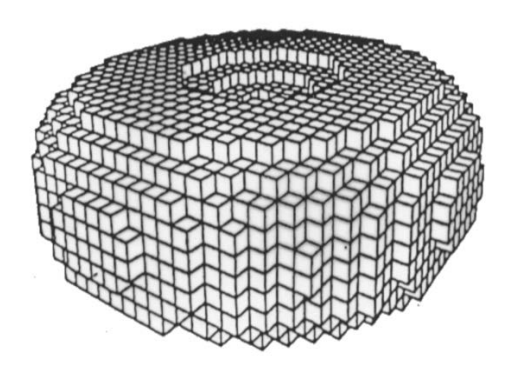

*Figura 36 - Celle cubiche adiacenti a formare un oggetto (37).*

Le tecniche *voxel* presentano diversi vantaggi, come la capacità di analizzare modelli eterogenei ed anisotropi, ma anche le seguenti criticità (35):

- Rappresentazione approssimata (modelli discretizzati);
- Elevata memoria richiesta;
- Elevati tempi di elaborazione rispetto ai modelli di superficie;
- § Problema dell'*aliasing*;
- § Mancanza di una rappresentazione geometrica.

La procedura alla base della rappresentazione di oggetti 3D mediante tecniche *voxel* è la seguente (37):

- § Definizione di una griglia regolare orientata lungo i 3 assi principali;
- § Assegnazione di un valore "True" alle celle che contengono materiale, e "False" a quelle vuote;
- § Rappresentazione di ogni cella mediante le coordinate di un singolo vertice. La "voxelizzazione" è un processo di conversione di oggetti geometrici da una

rappresentazione geometrica continua ad un insieme di *voxel* che meglio approssimino l'oggetto continuo (35). È, in sostanza, un processo che genera un database di digitalizzazione discreta dell'oggetto continuo.

Esistono diversi algoritmi di "voxelizzazione": se ne descrivono, di seguito, i principali.

# *1) Volume Sampling*

Una griglia regolare di *voxel* viene posta sopra al dominio della geometria da elaborare, e per ciascun *voxel* viene definito se questo è interno o esterno l'oggetto (sistema binario). Il problema derivante dall'utilizzo di questa tecnica è la discretizzazione della superficie, che viene rappresentata tramite blocchi ben visibili. La soluzione può trovarsi nell'aumentare la risoluzione, ossia il numero di blocchi, ma questo comporta inevitabilmente un aumento della memoria richiesta e del tempo necessario al sistema per l'elaborazione. La complessità computazionale, infatti, è lineare con il numero di *voxel* memorizzati nel *CFB* (Cubic Frame Buffer) (35).

## *2) Implicit Function*

Per evitare il problema della risoluzione (visualizzazione a blocchi) tipico del *Volume Sampling* è stato implementato un metodo basato su funzioni implicite: la griglia di voxel viene costruita valutando le funzioni delle superfici implicite che compongono l'oggetto. Queste funzioni permettono di ottenere un valore per ogni punto del dominio dell'oggetto e il tipo di voxelizzazione appena descritto produce dei valori solamente in prossimità dell'oggetto; pertanto viene detta anche voxelizzazione di tipo "shell".

## *3) Distance shells and fields*

Qualora si fosse interessati alla sola superficie dell'oggetto, si può effettuare la "voxelizzazione" soltanto nelle vicinanze della superficie: ciò consente un notevole risparmio di dati e la qualità di rappresentazione delle superfici, a parità di tempo necessario al sistema per elaborare l'immagine, è nettamente superiore (35).

È evidente che l'algoritmo non può essere utilizzato nel caso in cui sia necessario rappresentare oggetti eterogenei, come i Functionally Graded Materials, in cui vi è una distribuzione della composizione e delle proprietà del materiale all'interno del volume dell'oggetto.

### *4) Parity Count Method*

È possibile identificare la natura di un *voxel*, ossia determinare se questo è interno o esterno al volume dell'oggetto studiato, contando il numero di volte in cui un raggio che ha origine nel centro "V" del *voxel* interseca i poligoni del modello: un numero dispari indica che il centro del *voxel* è interno al modello, mentre un numero pari indica che il centro "V" è esterno al modello. Questo metodo, chiamato "parity count method" è l'estensione 3D della tecnica usata per definire, in campo bidimensionale, se un punto è interno o esterno ad un poligono.

La direzione dei raggi non è importante e questa tecnica permette di accelerare il processo di classificazione dei *voxel*, in quanto, per un volume costituito da *NxNxN voxel*, è sufficiente considerare solamente una quantità *NxN* di raggi passanti per *N* centri "V". Il metodo fallisce però in presenza di fori o altre variazioni geometriche per cui si rendono necessarie modifiche contestuali al processo di voxelizzazione.

### *5) Ray stabbing*

Un altro metodo per discretizzare un oggetto in tanti piccoli cubetti (*voxel*) è il cosiddetto "Ray stabbing", che utilizza le proiezioni ortografiche dei modelli poligonali. Differisce dal metodo precedente per la modalità in cui vengono interpretati i campioni di profondità di un raggio. Vengono considerati, infatti, soltanto il primo e l'ultimo campione di ciascun raggio. I *voxel* vengono così considerati "interni" all'oggetto se si trova tra i due campioni di profondità del raggio, altrimenti viene classificato come "esterno". Solo quelli interni, ovviamente, verranno memorizzati ed elaborati dal sistema.

### *Applicazioni della modellazione basata su voxel*

A causa della natura "discreta" dei modelli *voxel*, essi si prestano facilmente all'analisi scientifica e alla visualizzazione di modelli "Volumetrici". I modelli *voxel* offrono la

possibilità di incorporare nelle analisi la non-omogeneità dei solidi all'interno del volume, vista la possibilità di rappresentare al meglio la variazione locale delle proprietà fisiche all'interno dell'oggetto rappresentato. Questi modelli sono ottimi nelle applicazioni CAD/CAM/CAE per la valutazione di proprietà di massa, interferenze, simulazioni e analisi di processo.

In particolare, le tecniche *voxel* offrono vantaggi tangibili nei seguenti campi (35):

- § *Proprietà di massa:* diversamente da quanto avvenga con i comuni software B-Rep, con un modello *voxel* proprietà quali volume e massa si ricavano semplicemente sommando i *voxel* "pieni" nel "volume buffer";
- § *Rilevamento delle interferenze:* con i modelli analitici il contatto e l'interferenza tra componenti vengono trattati con complessità e ambiguità nelle geometrie arbitrarie; con i modelli volumetrici, invece, avviene velocemente e senza errori da una rapida analisi dei cubetti adiacenti;
- § *Tolleranze:* in un modellatore *voxel* la variazione di tolleranza, aspetto di fondamentale importanza nella progettazione meccanica, viene visualizzata come interferenza volumetrica e pertanto può essere facilmente rilevata;
- § *Modellazione CSG:* La computazione delle operazioni Booleane (complesse) su cui si basano i comuni software di modellazione CAD, in ambiente *voxel*  si traducono in operazioni logiche che coinvolgono cubetto per cubetto;
- § *Analisi a livello voxel:* uno dei maggiori punti di forza della modellazione *voxel* è la possibilità, per il progettista, di modificare l'oggetto a livello del singolo *voxel*, al fine di raggiungere le specifiche richieste;
- § *Progettazione di compositi:* la possibilità di imporre specifiche proprietà al più piccolo elemento di volume assume fondamentale importanza nella progettazione di materiali compositi e di materiali a variazione graduale di composizione (*FGM*);
- § *Reverse engineering:* la combinazione di Layered Manufacturing (*LM*), ovvero l'approccio di realizzazione dei componenti strato su strato (caratteristica dell'Additive Manufacturing), con le tecnologie di scanning attualmente in uso (come *CT* e *MRI*) danno vita a potenti strumenti di *Reverse Engineering*. La modellazione *voxel*, in questo senso, consente l'importazione dei dati ottenuti da scansioni di oggetti 3D, la possibilità di modifica del modello ottenuto, e la conseguente fabbricazione mediante tecniche di additive manufacturing. Queste tecniche hanno visto negli ultimi anni notevoli sviluppi in campo medico (protesi), archeologico e nella replica di componenti a geometria complessa di cui si posseggono dei campioni.

La modellazione volumetrica basata sui *voxel* presenta, come descritto, notevoli vantaggi che la rendono oggetto di costante ricerca per le numerose applicazioni che può avere e per il notevole valore aggiunto che può portare nei più svariati ambiti di progettazione. Essendo questa, però, una tecnica moderna, innovativa e poco diffusa, è necessario soffermarsi anche negli aspetti critici che la rendono ancora poco utilizzabile.

Vi sono, infatti, delle criticità per lo più computazionali che contrastano i numerosi vantaggi che la tecnica di modellazione porta con sé. Tra queste, la più importante è legata alla memoria richiesta al sistema. I modelli *voxel*, infatti, richiedono un'enorme quantità di memoria, se paragonati ai comuni modelli di superficie o *CSG*. La dimensione dei dati da memorizzare è funzione del numero di *voxel* e dalla quantità di informazioni associate a ciascun *voxel*, mentre il numero di *voxel* dipende dalla "griglia" scelta per la discretizzazione del modello. Al diminuire della dimensione del *voxel* aumenta l'accuratezza di rappresentazione e la risoluzione, ma ciò corrisponde ad un aumento del numero di *voxel* da memorizzare per un dato modello e quindi aumenta la complessità di elaborazione e la memoria richiesta al sistema (35). Alcune soluzioni a questo problema possono essere lo studio di algoritmi che lavorino direttamente su vettori in forma compressa, la conversione dei vettori di *voxel* in rappresentazioni più compatte per una ri-conversione quando richiesta, l'utilizzo dell'algoritmo di voxelizzazione solo quando necessario, servendosi delle vastissime librerie di componenti già presenti ed importabili nei modellatori *voxel*.

Viene proposto un algoritmo di "voxelizzazione" basato su modelli STL dalla pubblicazione del 2016 di Qiaohong Zu - Bo Hu "Human Centered Computing" (49).

Si studiano innanzitutto le entità elementari di un modello STL (Standard Triangulation Languages), ovvero i triangoli con cui viene discretizzata la superficie dell'oggetto. Si analizza geometricamente un triangolo generico, come nell'immagine sottostante (figura 49).

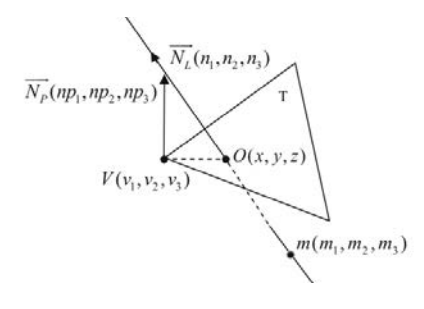

*Figura 37 - mappa d'intersezione linea-triangolo (49).*

Si assuma la linea L con un punto  $m(m_1, m_2, m_3)$  e il vettore direzione  $N_L(n_1, n_2, n_3)$  che interseca il triangolo T nel punto  $O(x, y, z)$ .  $N_P(np_1, np_2, np_3)$  rappresenta il vettore normale al triangolo T e V( $v_1, v_2, v_3$ ) è uno dei suoi 3 vertici.

Utilizzando equazioni parametriche si ottengono le seguenti equazioni [24]:

$$
x = m_1 + n_1 \times t
$$
  
\n
$$
y = m_2 + n_2 \times t
$$
  
\n
$$
z = m_3 + n_3 \times t
$$
 [24]

il vettore  $N_p$  risulta perpendicolare al segmento  $OV$  quindi vale la seguente relazione [25]:

$$
np_1(x - v_1) + np_2(y - v_2) + np_3(z - v_3) = 0
$$
\n[25]

Inoltre,  $N_p$ (*np<sub>1</sub>, np<sub>2</sub>, np<sub>3</sub>)* può essere risolto come segue:

$$
np_1 = \overrightarrow{np_{AB}} \cdot y \cdot \overrightarrow{np_{AC}} \cdot z - \overrightarrow{np_{AB}} \cdot z \cdot \overrightarrow{np_{AC}} \cdot y;
$$
  
\n
$$
np_2 = -(\overrightarrow{np_{AB}} \cdot x \cdot \overrightarrow{np_{AC}} \cdot z - \overrightarrow{np_{AB}} \cdot z \cdot \overrightarrow{np_{AC}} \cdot x);
$$
  
\n
$$
np_3 = \overrightarrow{np_{AB}} \cdot x \cdot \overrightarrow{np_{AC}} \cdot y - \overrightarrow{np_{AB}} \cdot y \cdot \overrightarrow{np_{AC}} \cdot x;
$$
\n[26]

ottenendo  $\overrightarrow{n p_{AC}}$  e  $\overrightarrow{n p_{AB}}$  dai tre vertici del triangolo.

Risolvendo le equazioni (1) e (2) si ricava l'intersezione tra la linea e il triangolo, in questo modo (3):

$$
t = \frac{((v_1 - m_1) \cdot n p_1 + ((v_2 - m_2) \cdot n p_2 + ((v_3 - m_3) \cdot n p_3)}{(n p_1 \cdot n_1 + n p_2 \cdot n_2 + n p_3 \cdot n_3)}
$$
\n[27]

Se il denominatore dell'ultima equazione scritta [27] è diverso a 0, significa che i piani in cui giacciono linea e triangolo sono paralleli, condizione che andrebbe discussa ulteriormente. Si ottengono le coordinate *(x,y,z)* dell'intersezione "O" sostituendo *t* alla prima serie di equazioni [24].

Possono verificarsi 2 situazioni diverse: quando l'intersezione avviene all'interno del triangolo dato e quando avviene all'esterno, condizioni fondamentali per lo sviluppo dell'algoritmo oggetto di studio.

Esistono diversi metodi per la valutazione dell'intersezione: si riportano in seguito i più diffusi.

*1.* Metodo di valutazione delle aree (figura 38.a): si osservano 4 triangoli  $\Delta abc$ ,  $\Delta aob$ ,  $\Delta aoc$ ,  $\Delta boc$  e si suppone che le loro aree siano rispettivamente  $S_{\Delta a b c}$  $S_{\Delta_{\text{adv}}}$ ,  $S_{\Delta_{\text{dot}}}$  e  $S_{\Delta_{\text{dot}}}$ . Se la seguente equazione è soddisfatta, il punto "O" è interno al triangolo  $\triangle$ *abc*.

$$
S_{\Delta abc} = S_{\Delta aob} + S_{\Delta aoc} + S_{\Delta boc}
$$
 [28]

2. Metodo di valutazione degli angoli (figura 38.b): Se i triangoli  $\Delta aob$ ,  $\Delta aoc$ ,  $\Delta$ boc soddisfano la seguente equazione, il punto O è interno al triangolo <sup>D</sup>*abc*, altrimenti è esterno:

$$
\angle aob + \angle boc + \angle aoc = 360^{\circ}
$$
 [29]

3. Metodo del prodotto vettoriale (figura 38.c): se il punto *O* è dallo stesso lato rispetto a tutti i lati del triangolo D*abc* (in senso orario), esso si può dire interno al triangolo, altrimenti esso è esterno al triangolo  $\Delta$ abc.

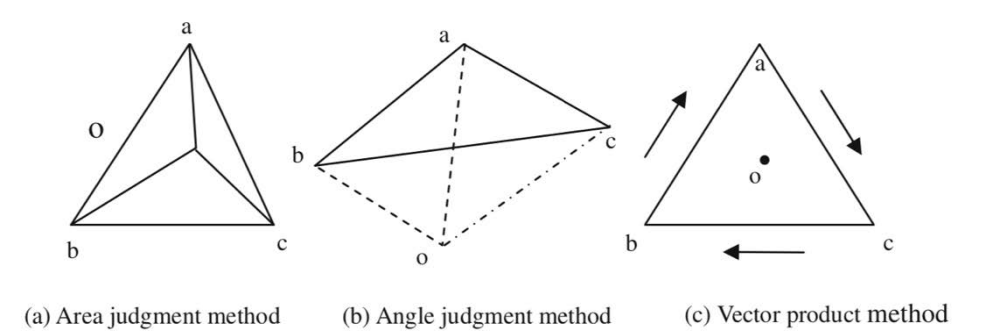

*Figura 38-Metodi di valutazione dell'intersezione (49).*

Il metodo di valutazione basato sulle aree è di certo il più intuitivo e viene scelto per lo studio dell'algoritmo di *voxelizzazione* esposto in questo paragrafo.

## *Algoritmo di base*

La *voxelizzazione* di tipo binario qui esposta prevede di assegnare a ciascun elementino (voxel) un valore pari a 1 o 0, a seconda che esso intersechi la generica "patch" triangolare o meno. È il primo passo per passare dalla rappresentazione B-Rep a quella volumetrica basata su elementi *vox*e*l*. Nonostante questa tecnica non soddisfi grandi requisiti di precisione del modello, essa consente una rapida elaborazione dell'algoritmo utilizzato (49).

L'algoritmo riceve in input un modello CAD in formato *.stl*, il quale contiene informazioni geometriche relative ai vertici di ciascun triangolo comprese le informazioni sul vettore normale al triangolo.

Dopo aver stabilito il "bounding box" ossia il parallelepipedo di minor volume possibile contenente la geometria scelta, viene visualizzato il modello 3D.

Si dividono i rettangoli costituenti i piani X-Y del "bounding box" in griglie e ciascuna cella ha una lunghezza pari alla lunghezza del cubetto *voxel*; il vertice in basso a sinistra (il cui valore di X e Y è il minimo dei 4 vertici) di ogni rettangolo è il punto di riferimento da cui parte, perpendicolarmente al piano di base, un segmento di lunghezza pari all'altezza del "bounding box", ovvero l'altezza del punto più alto dell'oggetto studiato. L'algoritmo prevede di studiare l'intersezione tra i diversi segmenti paralleli a quello appena descritto e ciascuna "patch" triangolare che descrive la geometria dell'oggetto. Le intersezioni ottenute sono usate come base per la costruzione di ciascun *voxel*. Disegnato ciascun *voxel* si avrà la visualizzazione del modello discreto. Si può osservare il flusso di esecuzione dell'algoritmo nell'immagine seguente (figura 39).

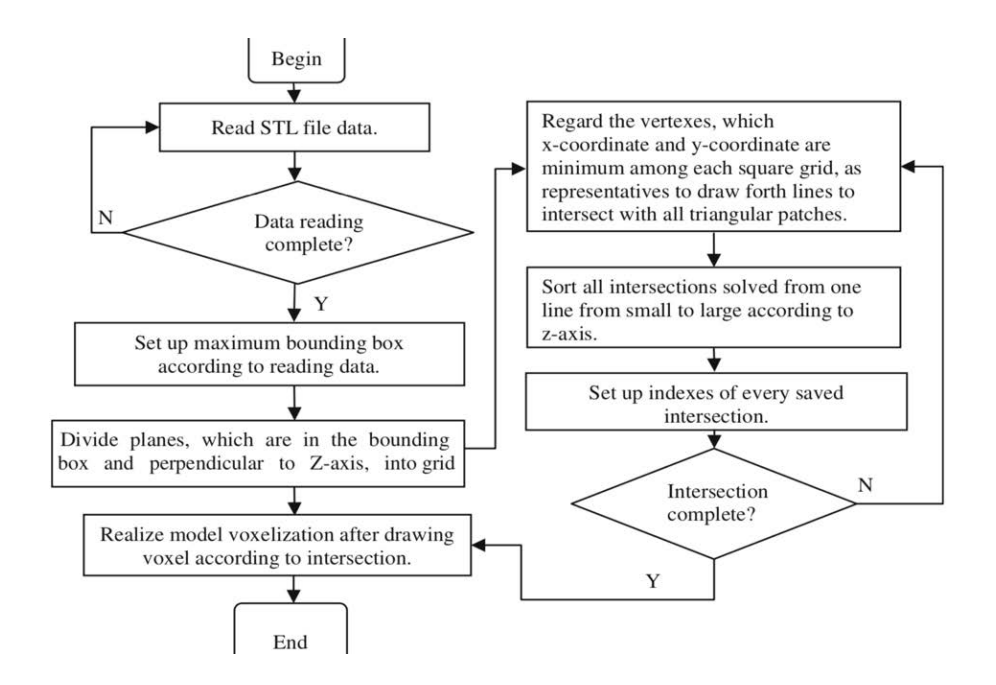

*Figura 39 - Algoritmo di Voxelizzazione basata su STL (49).*

Si confronta ora, sulla base di quanto appena discusso, un modello "voxellizzato" con diverse risoluzioni: si tratta del modello 3D di una ruota per carrelli, scaricata dalla vasta libreria del sito GrabCad ed elaborata con un algoritmo di

"voxelizzazione" costruito in ambiente *Grasshopper* e funzionante sul software di modellazione 3D *Rhinoceros*. L'algoritmo, modificato a seconda delle esigenze, deriva da quello che si può trovare nel sito *www.complexgeometry.com*.

Si è partiti dal modello scaricato in formato *STL* (ma disponibile anche nei formati .3dm, .obj, .igs, .stp).

Si mostrano, in ordine, l'immagine renderizzata dell'oggetto (figura 40.a), il modello *.stl* (figura 40.b) e i risultati delle "voxelizzazioni" nelle risoluzioni di 2,3,4,5,10 e 20 mm (figura 41).

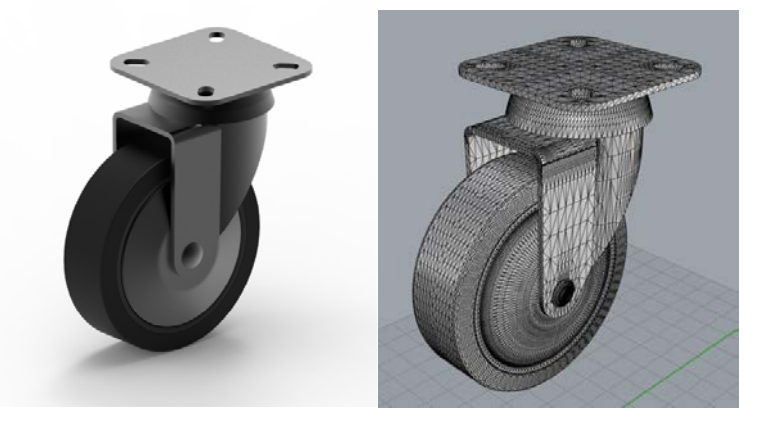

*Figura 40 - Esempio: ruota per carrello. Rendering (a) e Mesh triangolare (b).*

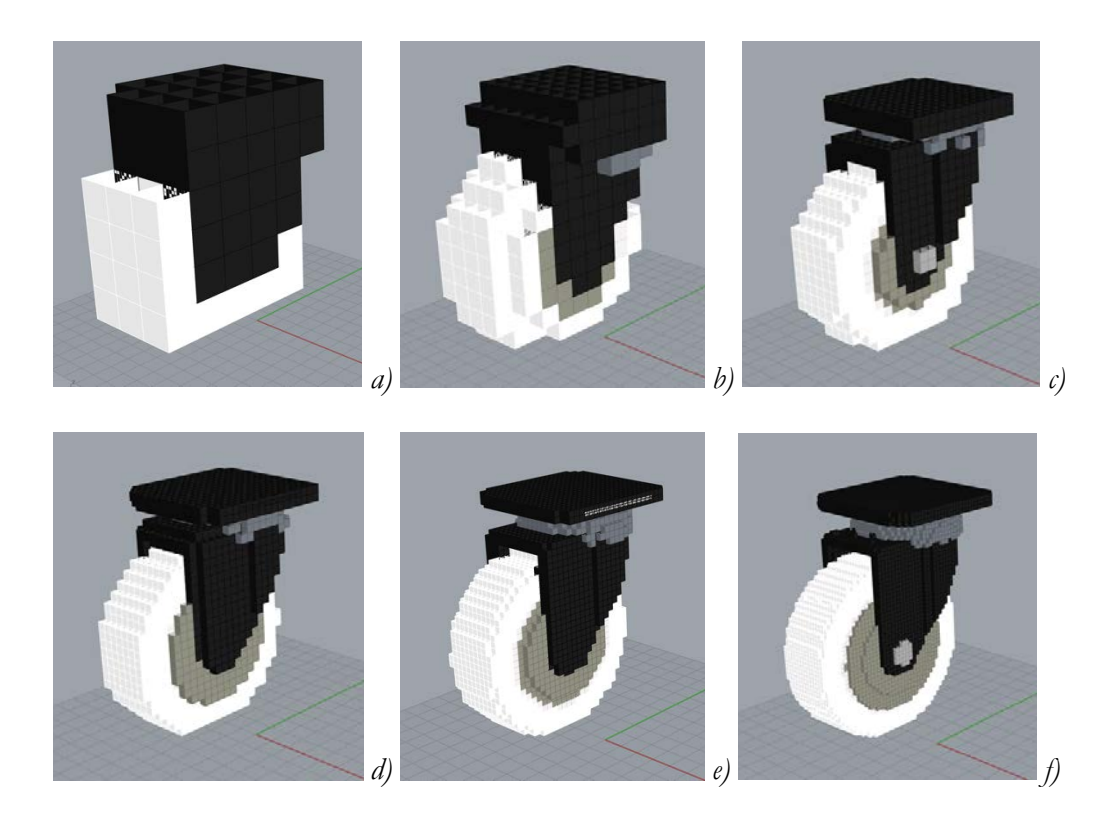

*Figura 41 - Modello STL Voxelizzato in diverse risoluzioni. Dimensione voxel pari a 20 (a), 10 (b), 5 (c), 4 (d), 3 (e), 2 mm (f).*

Mentre nei modelli *stl* o nei modelli usuali, salvati nei più comuni formati per il trasferimento dati, l'importazione e l'esportazione dai software, le superfici sono rappresentate con qualità (in funzione logicamente dell'hardware disponibile), i modelli *voxel* sono afflitti, come spiegato in precedenza, dal problema della visualizzazione "a cubetti". Ne deriva la necessità di una risoluzione elevatissima per essere comparabili ai modelli parametrici o "function-based", a fronte di una altrettanto elevata memoria disponibile. Questi aspetti rischiano di minare l'effettivo vantaggio derivante dall'uso di modelli volumetrici, anche se applicazioni che richiedono il controllo delle proprietà all'interno del volume dell'oggetto richiedono necessariamente l'uso di questa tecnica di modellazione o di altre tecniche "discrete" di rappresentazione dei volumi.

Per dare sostanza a quanto appena descritto, si è voluto confrontare, per ciascuna dimensione di *voxel* dell'esempio precedente, lo spazio di archiviazione occupato dal file e il tempo di apertura dello stesso. Per fare ciò, sono stati salvati i modelli in formato .3dm *(Rhinoceros)* per ciascuno "step" di dimensione *voxel* registrando le dimensioni di ciascun file prodotto e il tempo necessario ad aprire il software Rhinoceros e a caricare il file, a parità di prestazioni hardware e applicazioni aperte. È stato utilizzato, a tal fine, un computer *Macbook Pro* dotato di 8 Gb di memoria Ram e processore *Intel Core i7 2,6 GHz*.

I risultati sono riportati nella seguente tabella (tabella 1) e nei diagrammi sotto riportati.

| Dimensione | Memoria occupata | Tempo di     |
|------------|------------------|--------------|
| Voxel (mm) | (MB)             | apertura (s) |
| 2          | 503,9            | 21,80        |
| 3          | 238,3            | 13,96        |
| 4          | 110,0            | 9,78         |
| 5          | 45,2             | 7,60         |
| 10         | 16,2             | 7,48         |
| 20         | 7.9              | 7,26         |

*Tabella 1 - Memoria occupata e tempi di apertura dei file in formato .3dm.*

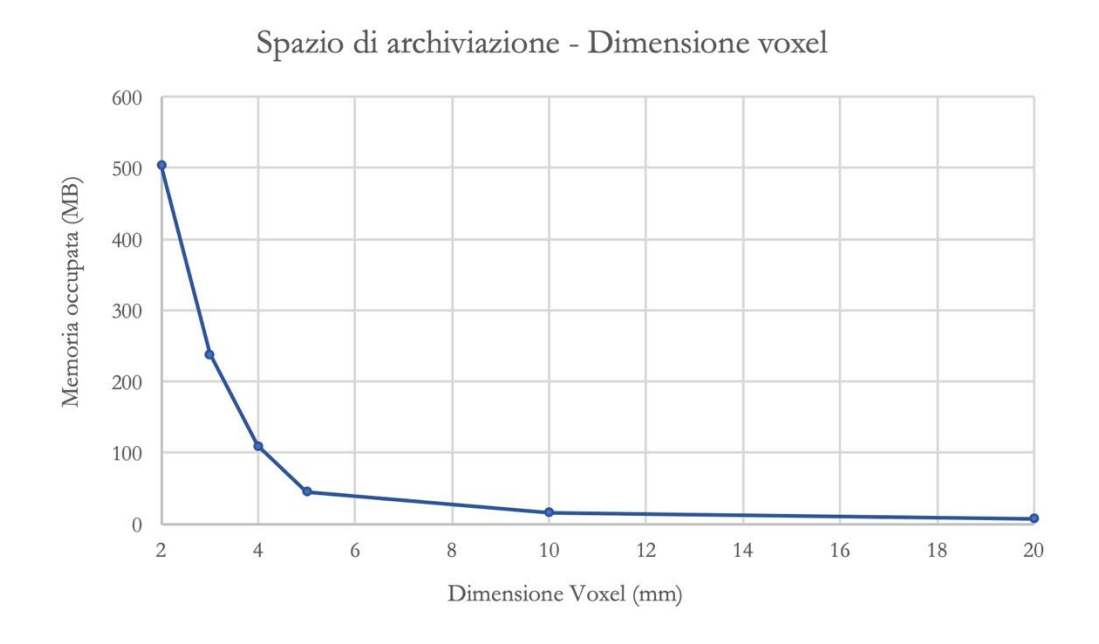

*Figura 42 - Andamento della memoria occupata in funzione della dimensione del voxel.*

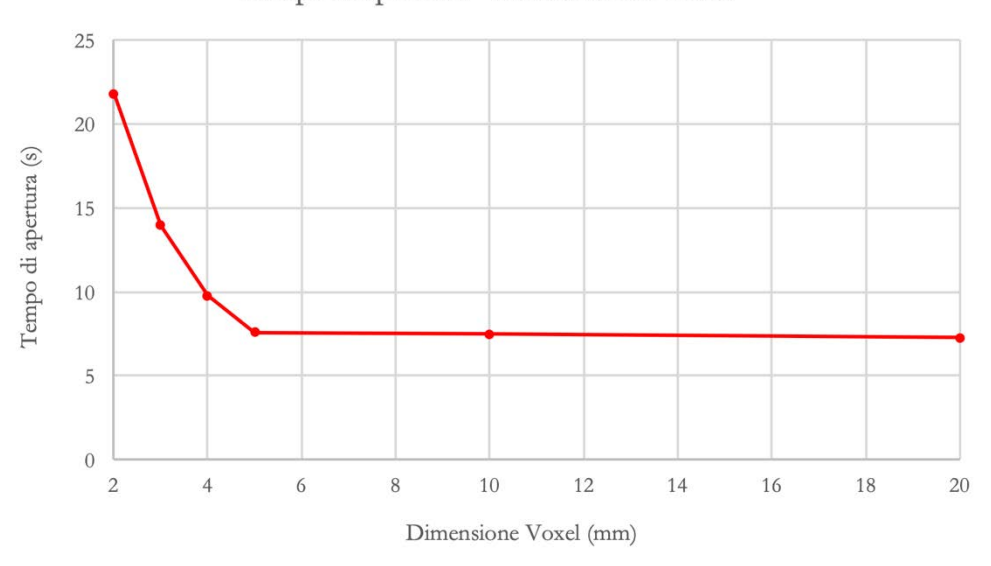

Tempi di apertura - Dimensione voxel

*Figura 43 - Andamento del tempo di apertura del file in funzione della dimensione del voxel.*

Dai diagrammi sopra riportati si possono cogliere importanti aspetti sulle tecniche *voxel*; in particolare, per quanto riguarda le dimensioni dei file prodotti, si nota un aumento esponenziale della memoria occupata al diminuire della dimensione del cubetto elementare (*voxel*). Si nota che al di sotto dei 5 mm, la memoria richiesta al sistema aumenta di ben quattro volte dimezzando la dimensione del *voxel*. La motivazione dell'andamento appena descritto è da ritrovarsi nel numero di volumetti elementari che si generano ogni qualvolta venga impostato un nuovo valore in input sulla dimensione del *voxel*: se la dimensione del cubo di dimezza, il numero di cubetti necessari a riempire lo stesso volume quadruplica. Pertanto il numero di *voxel* aumenta con il quadrato della dimensione dei *voxel* stessi.

Sul secondo diagramma si nota invece che i tempi di apertura seguono lo stesso andamento dello spazio di archiviazione necessario, ma con minor pendenza della curva al diminuire della dimensione del volumetto elementare. Anche in questo caso un notevole aumento del tempo richiesto al sistema per aprire il file, a parità di condizioni, è visibile al di sotto dei 5 mm. Si può osservare anche che il tempo minimo richiesto è pari a circa 7 secondi per diverse dimensioni del *voxel*: questo indica che, indipendentemente dal file da elaborare, il calcolatore impiega quel tempo per l'apertura del software (in questo caso *Rhinoceros*). Si possono anche confrontare i tempi di apertura del file con le dimensioni dei file stessi, come si vede nel diagramma riportato qui sotto (figura 44).

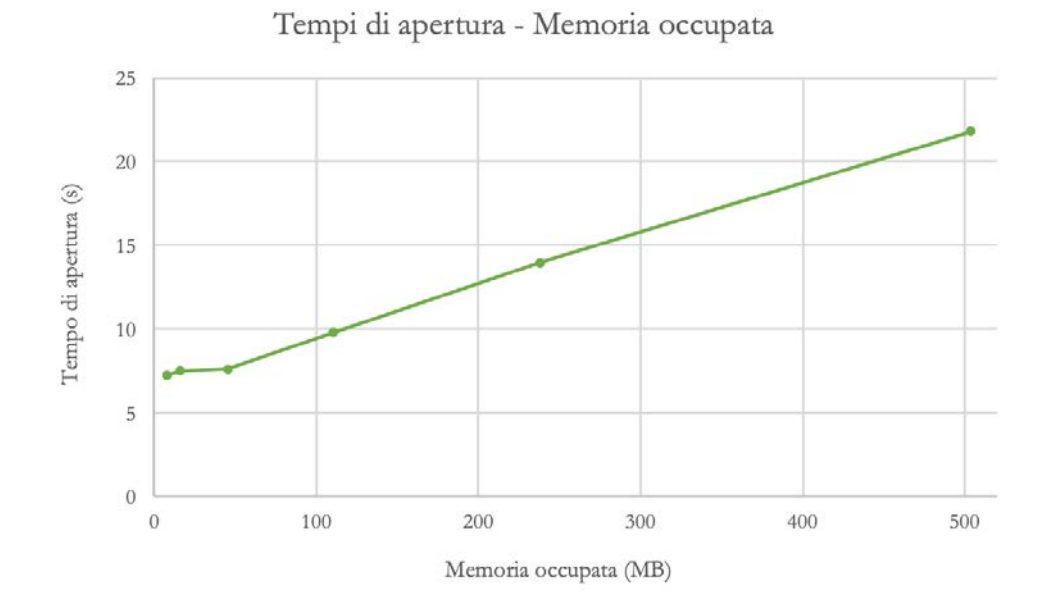

*Figura 44 - Andamento del tempo di apertura del file in funzione della memoria occupata.*

Si può notare, osservando l'andamento dell'ultimo diagramma, che i tempi richiesti al calcolatore per elaborare il modello e permetterne la visualizzazione a display aumentano questa volta linearmente con la memoria occupata dal file nell'unità di archiviazione scelta.

## *SUDDIVISIONE SPAZIALE (OCTREE)*

L'*Octree Encoding*, è una tecnica di decomposizione del volume elementare in volumetti via via più piccoli a seconda della geometria da rappresentare, e di numerazione spaziale dei volumi secondo una struttura gerarchica ad albero. È una generalizzazione tridimensionale del *Quadtree* (per il 2D) (35).

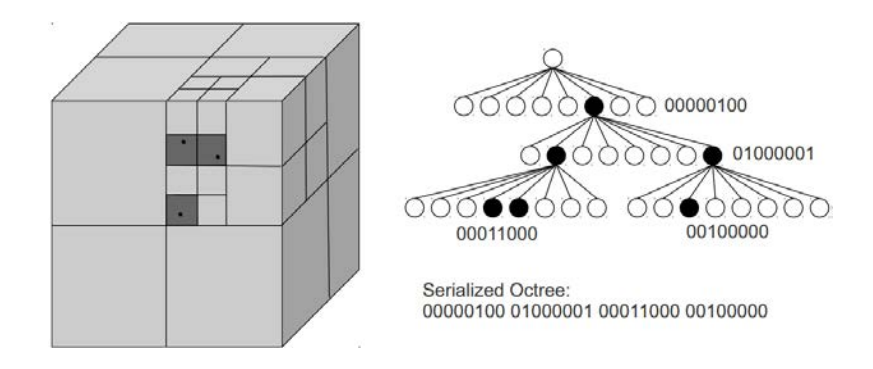

*Figura 45 - Rappresentazione schematica dell'Octree Encoding (50).*

L'albero è costituito da nodi, che possono essere nodi "padre" e nodi "figlio". Si tratta di una suddivisione ricorsiva dello spazio, secondo cui ogni passo genera 8 figli. Ad ogni figlio viene assegnato un valore che varia a seconda che la cella sia completamente contenuta, completamente esterna o parzialmente contenuta nel solido. Il metodo *Octree* permette di memorizzare i dati di ogni singolo *voxel* nella struttura gerarchica che viene costruita dall'alto verso il basso suddividendo le regioni non-omogenee in 8 sotto-regioni, in maniera ricorsiva, affinché ciascun nodo terminale dell'albero corrisponda ad una regione del volume in cui tutti i *voxel* condividono lo stesso valore (35).

Nonostante i numerosi vantaggi legati all'utilizzo di questa tecnica di decomposizione spaziale di un modello volumetrico, la necessità di fornire, per ciascun nodo dell'*octree*, informazioni riguardanti il nodo "padre" e tutti i nodi "figli" rappresenta uno svantaggio in termini di memoria richiesta al sistema. Se invece, l'elemento *octree* viene implementato come vettore, si dovrà considerare lo spazio di un totale di [(8n+1-1)/7] nodi (35), dove *n* è il numero di suddivisioni del volume in sotto-regioni. Risulta superfluo, però, associare ad ogni nodo l'indicazione sul nodo padre e sui nodi figli dal momento che la posizione di ciascun nodo è implicita nell'indice del vettore stesso.

Essendo intuitivo, inoltre, pensare che la dimensione dell'albero aumenti con la dimensione assoluta dell'oggetto da rappresentare, risulta ancora più conveniente, in termini di memoria occupata, la conservazione dei dati tramite vettori anziché

attraverso la struttura gerarchica appena descritta. L'enumerazione dei *voxel* implementata tramite vettori avrà dimensioni indipendenti dalla complessità dell'oggetto (35).

Per quanto concerne la rappresentazione vettoriale dei modelli *voxel*, l'implementazione più semplice è il modello binario, secondo cui ogni bit rappresenta lo stato del rispettivo *voxel*, mentre per i modelli "greyscale" sono necessari vettori più complessi.

Si descrive brevemente come avviene la rappresentazione vettoriale dei nodi di un modello generico.

Ogni nodo è rappresentato da un valore numerico chiamato "V-value":

$$
V-value = v_n v_{n+1} \dots v_1 \text{ dove } 0 \le v_i \le 8. \tag{29}
$$

Il valore *vi* descrive il percorso (*path*) seguito al livello *i* e assume i valori da 1 a 8 qualora abbia dei "figli" e il valore 0 qualora si tratti di un nodo terminale. Il nodo iniziale avrà un *V-value* pari a 00…0. Ciascun nodo fornisce un'unica *path* e la sua locazione può essere ottenuta da una *path* data. Ogni elemento del vettore contiene 2 bit (chiamati C0 e C1) che consentono di avere informazioni sul colore del *voxel* in quello specifico nodo. Ad esempio, si potrebbe assegnare ai valori  $C_0$  e  $C_1$  i valori "00" per le celle di colore bianco, "01" per quelle di colore grigio e "11" per quelle di colore nero. Un nodo "bianco" o "nero" sarà un nodo terminale privo di "figli", mentre un nodo "grigio" avrà per certo dei nodi figli che possono essere a loro volta bianchi, neri o grigi (35). I nodi dotati di "figli" vengono in genere etichettati come "non-usati", perché nella rappresentazione sono interessanti solamente le informazioni relative ai nodi terminali.

### *MESH POLIEDRICHE*

Quando si parla di "mesh", nella grafica computerizzata, si intendono reticoli costituiti da vertici, spigoli e facce volti a definire un oggetto nello spazio. Negli ultimi anni le *mesh* di tipo poligonale sono diventate sempre più popolari (51). Quelle maggiormente utilizzate sono le *mesh* triangolari, dato che per 3 vertici definiscono sempre una faccia planare. Col tempo, sono stati sviluppati diversi tipi di *mesh*, a seconda delle applicazioni. In campo 3D, le *mesh* diventano griglie a 3 dimensioni, in cui l'elemento di base è un volumetto che può assumere la forma di un tetraedro, un esaedro, o, recentemente, un poliedro.

La discretizzazione del dominio del modello è il processo primario e più critico dell'analisi numerica: questo processo, chiamato "meshing", consiste nel dividere la geometria oggetto di studio in tanti piccoli volumi di controllo (52). Esistono diverse forme di discretizzazione dei modelli, a seconda della geometria dell'elemento che può essere un esaedro, un tetraedro o, appunto, un poliedro. Ciascuna di queste forme porta con sé dei vantaggi a livello computazionale o degli svantaggi, per cui a seconda dell'applicazione viene scelto il tipo di *mesh* più adatto. Per analisi fluidodinamiche, per esempio, è preferibile discretizzare il dominio di analisi in esaedri (HEX), mentre per le geometrie complesse non è consigliabile questo tipo di *mesh* perché può richiedere troppo tempo al calcolatore per l'elaborazione. Sono stati implementati, quindi, degli algoritmi per la generazione di *mesh* tetraedriche (TET), che risultano più semplici da creare e sono valide anche per i modelli più complessi. Le *mesh* tetraedriche, tuttavia, non consentono grosse deformazioni, per le quali sarebbe necessario un numero molto più elevato di volumetti in confronto alle *mesh* esaedriche (52). Per combinare i vantaggi delle *mesh* esaedriche (HEX) e tetraedriche (TET) sono state introdotte, nei software di analisi *STAR-CCM+* e *ANSYS fluent*, le *mesh* poliedriche (POLY)(figura 46).

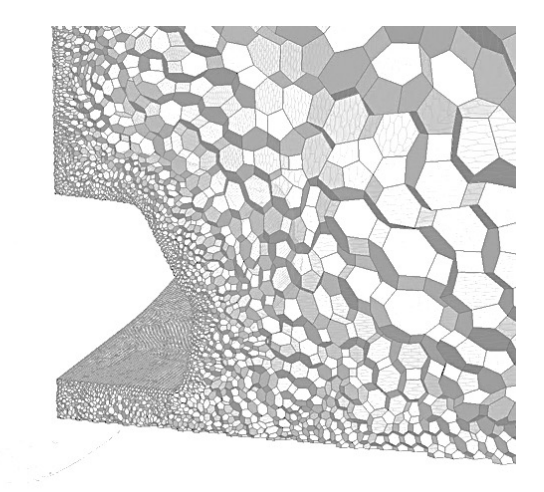

*Figura 46 - Esempio di mesh poliedrica (53).*

Il più grande vantaggio che deriva dall'uso delle *mesh* poliedriche è che ciascuna cella possiede una maggior quantità di nodi "figli": questo permette di approssimare molto meglio i gradienti rispetto alle forme HEX e TET (52). Inoltre, la geometria poliedrica risente molto meno delle distorsioni e di conseguenza si rileva una maggiore stabilità numerica del modello. A volte si raggiunge anche un miglior livello di accuratezza dovuto al maggior numero di nodi per ogni elemento. Spesso la generazione di *mesh* poliedrica avviene semplicemente trasformando quella

tetraedrica, tramite decomposizione della cella in sotto-volumi, come si può osservare nell'immagine sottostante (figura 47).

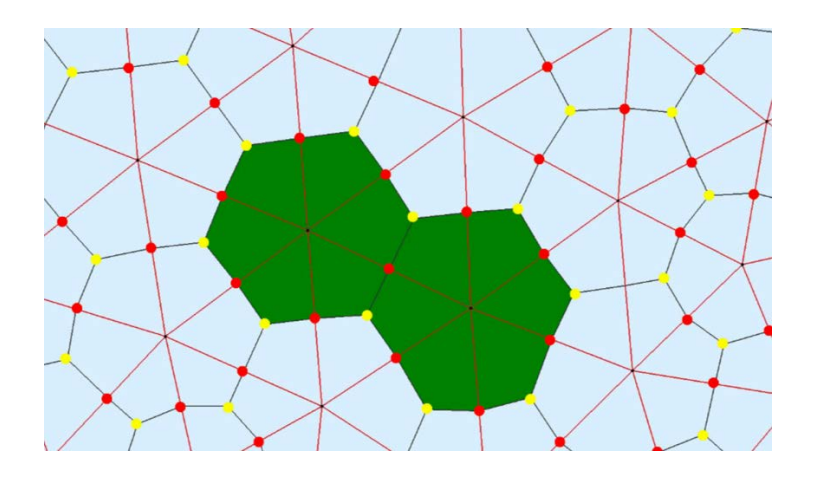

*Figura 47 - Conversione da TET a POLY (52).*

Per decomporre la cella tetraedrica in più celle poliedriche, vengono creati nuovi bordi in ciascuna faccia tra i baricentri dei triangoli (punti gialli) e i punti medi dei loro lati (punti rossi). Ne risultano così nuove celle poliedriche.

Anche nelle rappresentazioni di tipo volumetrico, l'approccio basato su *mesh*  poliedriche, che prende spunto dal metodo degli Elementi Finiti (FEA), è una valida alternativa per la caratterizzazione di solidi eterogenei (36), perché permette di memorizzare informazioni sui nodi appartenenti alle superfici del solido ma anche su quelli interni, consentendo quindi anche la rappresentazione di oggetti dotati di proprietà diverse all'interno del volume, come gli *FGM* (Functionally Graded Materials).

### **2.3 FGM**

Mentre gran parte degli oggetti costruiti dall'uomo possono essere considerati omogenei, anche se l'omogeneità pura è teoricamente impossibile da raggiungere, in natura l'eterogeneità è la norma (54). Si pensi alla struttura delle piante (fibre direzionali di diversa natura e proprietà diverse tra l'interno del tronco e la corteccia), alla composizione di frutti e vegetali, alla struttura interna delle ossa (figura 48);

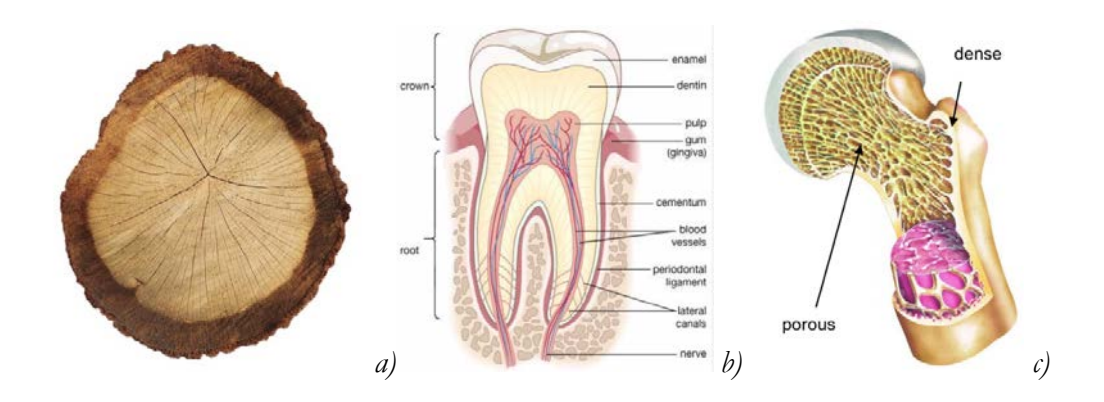

*Figura 48 - Esempi di FGM in natura: tronco (a), struttura dentaria (b), sezione ossea (c).*

Quest'ultima, per esempio, ha una forma ottimizzata per le direzioni principali degli stress (55): questa configurazione risponde ad una sorta di "ottimizzazione topologica naturale" secondo cui la struttura è volta all'eliminazione dei picchi di tensione e quindi alla migliore distribuzione possibile delle tensioni in gioco. Tali strutture sono, inoltre, capaci di auto-ottimizzarsi attraverso meccanismi di rilevamento degli stimoli.

I prodotti "eterogenei" presentano diversi vantaggi in svariate applicazioni attuali, purchè si riesca a controllarne effettivamente la composizione nel volume per ottenere le proprietà di cui si necessita (54).

Attraverso le ricerche svolte negli ultimi decenni è emerso che una combinazione intelligente e funzionale di elementi e materiali con caratteristiche differenti all'interno dello stesso corpo possono dare vita ad un sistema ibrido le cui proprietà sono indirizzate all'ottenimento di specifici scopi (55).

Sono nati in quest'ottica, nei primi anni '80, i *Functionally Graded Materials (FGM)*, materiali in cui sia la composizione che la struttura variano gradualmente all'interno del volume, facendo variare di conseguenza le rispettive proprietà del materiale (55). Dal momento che questi materiali non sono omogenei, e di conseguenza esulano dai criteri di progettazione tradizionali, è stato riconosciuto il bisogno di studiare nuove tecniche di progettazione ad hoc e una rivalutazione dei processi produttivi (55).

Gli FGM possono presentare una variazione graduale della composizione (continous structure) o una variazione discontinua, a gradini (stepwise structure), come si può osservare dall'immagine sottostante (figura 49).
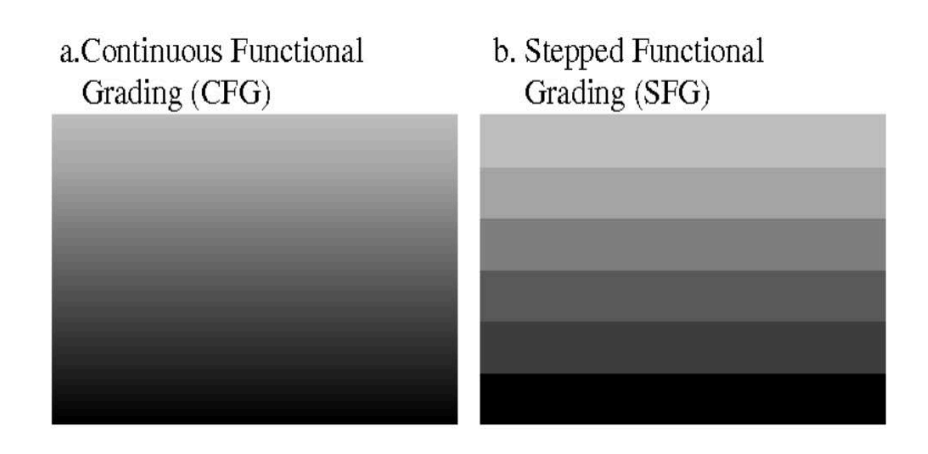

*Figura 49 - Variazione graduale (a) e discontinua (b) della composizione (56).*

La presenza di interfacce tra materiali diversi, all'interno del volume, può generare problematiche di singolarità nell'andamento delle tensioni in fase di sollecitazione dovute alle differenti proprietà elastiche e termiche dei materiali che si affacciano. Ciò non avviene quando la variazione delle suddette proprietà avviene gradualmente (figura 50).

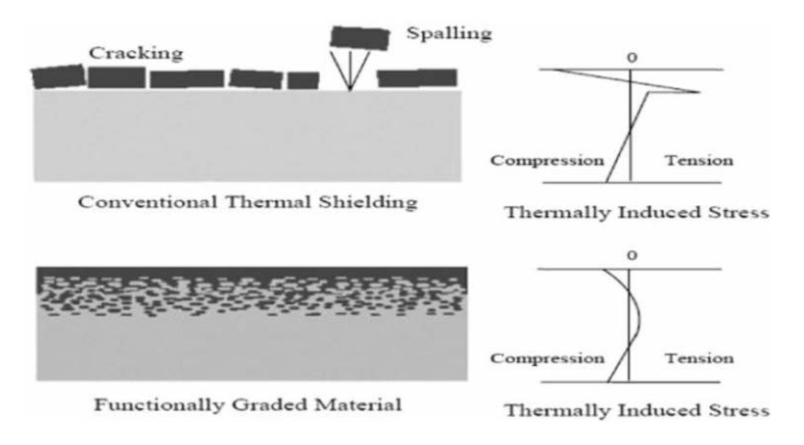

*Figura 50 - Protezione termica di materiali convenzionali (sopra) e FGM (sotto). A destra, l'andamento delle tensioni termiche indotte (57).*

Nell'immagine sottostante (figura 51) si riporta l'andamento della generica proprietà in funzione della direzione in cui essa varia.

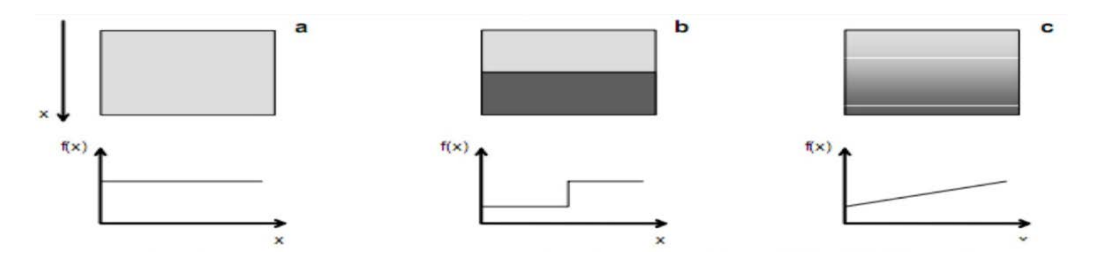

*Figura 51 - Variazione di proprietà per materiali omogenei (a), giunzioni (b) e FGM (c) (58).*

Gli FGM possono essere classificati secondo le loro fasi (ad esempio Ceramico/Metallico, Metallico/Metallico, Ceramico/Plastico), secondo il gradiente di densità oppure in base all'applicazione (resistenza al calore, biologia, ingegneria chimica, ecc.).

L'unità strutturale di base degli *FGM* è rappresentata dai *"maxel"*, termine coniato nel 2005 per descrivere fisicamente i *voxel*, attribuendone informazioni relative alla posizione ma anche la frazione volumetrica dei materiali che lo compongono.

I *maxel* sono utilizzati anche nelle rappresentazione in diverse tecniche di Additive Manufacturing, come la Stereo-litografia, il Selective Laser Sintering e la Fused Deposition Modelling (57).

Per quanto concerne la produzione degli *FGM*, sono stati proposte diverse tecnologie di produzione: la metallurgia delle polveri è uno dei metodi più importanti; tramite questo processo si ottengono *FGM* con "stepwise structure", perché la realizzazione degli *FGM* a gradiente continuo è molto complessa (59).

Per questo tipo di materiali si può ricorrere anche a metodi quali il metodo di colata centrifuga e la tecnologia "Solid Freeform Fabrication" *(SFF)* in cui, analogamente ai processi di stampa, il materiale viene depositato strato dopo strato. Gli *FGM* a variazione continua, invece, si realizzano con processi di deposizione del vapore, la tecnica del "Plasma Spraying", metodi di sintesi ad alta temperatura e tramite deposizione assistita attraverso fasci di ioni (58).

L'appellativo "Materiali a variazione graduale", traduzione dell'acronimo *FGM*, può essere attribuito non solo ai materiali costituiti da un gradiente di composizione/proprietà che coinvolga tutto il volume dell'oggetto, bensì anche ai componenti che presentano porzioni di volume di materiale a variazione graduale di composizione e porzioni di materiale omogeneo (ovvero aventi composizione, densità e proprietà che non variano all'interno del volume) (55).

Un vantaggio notevole derivante dall'uso di questi materiali innovativi è la minor probabilità che vi siano, all'interno degli oggetti fabbricati con questa tecnica, concentrazioni di tensioni che possano portare alla propagazione di fratture e indurre il materiale a sfaldarsi, a differenza dei materiali compositi ottenuti per laminazione. Sono inoltre materiali ad alte prestazioni e microscopicamente anisotropi, progettati con grande precisione nei gradienti di composizione e capaci di adattarsi a scopi specifici. Proprietà meccaniche fondamentali quali rapporto di Poisson, modulo di Young e densità possono essere ottenute in una specifica direzione attraverso la variazione spaziale delle frazioni volumetriche dei materiali presenti all'interno del modello (57).

Quello degli *FGM* è un tema caldo della scienza dei materiali, che presenta, ad oggi, diverse criticità, tra cui (59):

- § È necessario sviluppare un database che includa le proprietà fisiche, informazioni sulla preparazione del materiale e sulle prestazioni che può garantire ciascun materiale;
- Sono necessari studi sulle proprietà fisiche del materiale e le microstrutture degli stessi, al fine di predire con precisione le caratteristiche degli *FGM* da realizzare;
- § Vanno condotte ricerche sulla relazione tra la variazione di composizione e la risposta agli stress termici: i materiali creati dovranno poter essere utilizzati in diverse applicazioni.

La progettazione degli FGM richiede 3 elementi principali (59):

- § Determinazione di struttura e forma, le condizioni al contorno meccaniche e termiche e la funzione di distribuzione della composizione;
- Identificazione di dati e materiali compositi per modelli termici parametrici;
- L'uso di appropriati metodi matematici e meccanici, incluso lo studio agli Elementi Finiti (Analisi FEM) di sforzi e deformazioni;

Gli *FGM* sono stati inizialmente sviluppati per applicazioni aerospaziali, per sostenere le alte temperature all'interno di specifici componenti particolarmente sollecitati come ad esempio gli ugelli dei razzi; con l'approfondimento e la ricerca in questo campo, l'uso degli FGM è stato esteso ad applicazioni commerciali ed industriali, come quelle in campo automotive (59).

Esistono applicazioni in cui al materiale è richiesto di soddisfare contemporaneamente diverse specifiche progettuali, impossibili da raggiungere per un singolo materiale omogeneo (60). Con questi materiali è possibile realizzare componenti in grado di rispondere alle più disparate specifiche di progetto – riguardanti proprietà fisiche, chimiche, meccaniche e termiche – assicurando nel contempo il contenimento del peso rispetto ai materiali tradizionali di pari caratteristiche. La loro progettazione è un esempio di *Reverse Engineering* (59), in quanto forma e distribuzione della composizione di un materiale sono subordinate alla funzione che si intende raggiungere sin dalla fase di progetto.

Vari ricercatori hanno condotto interessanti ricerche sui *Functionally Graded Materials*, focalizzandosi nei modelli matematici, nelle simulazioni e nei processi di produzione; altri, nella caratterizzazione meccanica, tribologica e microstrutturale

dei prodotti ottenuti con le diverse tecniche di produzione attualmente disponibili (60).

### 2.3.1 Gradazione delle proprietà del materiale

Si assume che la variazione di proprietà negli FGM seguano leggi di potenza, esponenziali o di altro tipo, come di seguito descritto (57).

1. Leggi esponenziali: adottate per problemi di frattura, la proprietà lungo la generica direzione *z* , P(z), è data da:

$$
P(z) = P_t e^{\left(\frac{1}{h}\right)\left(ln\frac{P_b}{P_t}\right)\left(z + \frac{h}{2}\right)}\tag{30}
$$

2. Leggi di potenza: In letteratura molti ricercatori utilizzano questo tipo di relazione, valida sempre per la generica direzione *z*, in caso di spessore dell'oggetto FGM costante:

$$
P(z) = (P_t - P_b)V_f + P_b \tag{31}
$$

dove  $V<sub>f</sub>$ è la frazione di volume da cui dipende la proprietà.  $V<sub>f</sub>$  si ricava dalla seguente:

$$
V_f = \left(\frac{z}{h} + \frac{1}{2}\right)^n \tag{32}
$$

con *n* esponente della frazione di volume. Il valore di *n* può variare da 0 a ∞ e rappresenta la transizione del materiale da ceramico a metallico. Con "t" e "b" si indicano invece le superfici "top" (superiore) e "bottom" (inferiore), rispettivamente.

3. Funzione Sigmoidea: in entrambe le relazioni appena viste, la concentrazione di tensione appare in una delle 2 interfacce nelle quali il materiale è continuo ma cambia rapidamente. Per ovviare a questo, *Chung* e *Chi* (57) proposero una legge derivata dalla combinazione di due funzioni di potenza, denominata "Legge Sigmoidea" e che consiste in due piani *FGM*  simmetrici aventi distribuzione secondo legge di potenza. In accordo con questa legge, le due funzioni sono definite da:

$$
f_1(z) = 1 - (0.5) \left(\frac{\frac{h}{2} - z}{\frac{h}{2}}\right)^p \quad 0 \le z \le \frac{h}{2}
$$
 [33]

$$
f_2(z) = (0.5) \left(\frac{\frac{h}{2} + z}{\frac{h}{2}}\right)^p - \frac{h}{2} \le z \le 0
$$
 [34]

### 2.3.2 Effettive proprietà del materiale negli FGM

Attraverso l'utilizzo di tecniche di "omogeneizzazione" si possono derivare le proprietà effettive dei materiali compositi omogenei a livello macroscopico da materiali a strutture microscopiche eterogenee (57). In letteratura se ne trovano di diverso tipo, ma i modelli più utilizzati sono quello di Voigt e quelli di Mori-Tanaka:

1. Rule of mixture:

$$
P(z) = (P_t - P_b)V_f + P_b
$$
 [35]

2. Schema di *Mori-Tanaka*:

Questo metodo funziona molto bene per compositi con una matrice continua ben definita che si assume essere rinforzata con particelle sferiche. Si ricavano, di seguito, il coefficiente di comprimibilità *K* e il modulo di Taglio  $\mu$ .

$$
\frac{K_e - K_m}{K_c - K_m} = \frac{V_c}{1 + V_m \frac{K_c - K_m}{K_m + \frac{4}{3}\mu_m}}
$$
\n[36]

$$
\frac{\mu_e - \mu_m}{\mu_c - \mu_m} = \frac{V_c}{1 + V_m \frac{\mu_c - \mu_m}{\mu_m - f_1}}
$$
 [37]

con:

$$
f_1 = \frac{\mu_m (9K_m + 8\mu_m)}{6(K_m + 2\mu_m)}
$$
 [38]

dove con l'apice "e" si indica il valore effettivo, con l'apice "c" il materiale ceramico, con l'apice "m" il costituente metallico.

Il Modulo elastico  $E$  e il coefficiente di Poisson  $v$  si ricavano dalle precedenti relazioni come segue:

$$
E = \frac{9K_e v_e}{3K_e + v_e} \tag{39}
$$

$$
v = \frac{3K_e - 2v_e}{2(3K_e + v_e)}
$$
 [40]

# 3. Modello di Voigt:

È il modello maggiormente adottato nell'analisi delle strutture *FGM* (57). Risulta un modello semplice da calcolare e può essere considerato come limite superiore o inferiore per le effettive proprietà elastiche del materiale eterogeneo.

La proprietà "effettiva" del materiale  $P_f$ , come il modulo di Young  $E_f$ , il coefficiente di Poisson  $v_f$ , il coefficiente di espansione termica  $\alpha_f$  e la conduttività termica  $K_f$  può essere espresse dalla seguente relazione:

$$
P_f = P_t V_c + P_b V_m \tag{41}
$$

dove *Pt* e *P<sub>b</sub>* sono le proprietà della superficie superiore (top) e inferiore (bottom) dello strato di materiale, dipendenti dalla temperatura.

La somma delle frazioni volumetriche  $V_m$  e  $V_c$  relative, rispettivamente, al costituente metallico e ceramico deve essere necessariamente pari all'unità:

$$
V_c + V_m = 1 \tag{42}
$$

Nell'ipotesi in cui  $V_m$  sia descritta per esempio da una semplice legge di potenza come la seguente:

$$
V_m = \left(\frac{2Z + h}{2h}\right)^n \tag{43}
$$

con *n* indice di frazione volumetrica, come visto in precedenza, che può assumere solo valori positivi, le diverse proprietà effettive si ricavano dalle seguenti:

$$
E_f(Z,T) = [E_b(T) - E_t(T)] \left(\frac{2Z + h}{2h}\right)^n + E_t(T)
$$
 [45]

$$
\alpha_f(Z,T) = [\alpha_b(T) - \alpha_t(T)] \left(\frac{2Z+h}{2h}\right)^n + \alpha_t(T) \tag{46}
$$

$$
K_f(Z,T) = [K_b(T) - K_t(T)] \left(\frac{2Z + h}{2h}\right)^n + K_t(T) \tag{47}
$$

$$
v_f(Z,T) = [v_b(T) - v_t(T)] \left(\frac{2Z + h}{2h}\right)^n + v_t(T) \tag{48}
$$

#### 2.3.3 Modellazione Volumetrica per FGM

Da alcuni anni ormai, la stampa 3D multi-materiale ha preso piede nel campo della realizzazione di componenti che richiedono particolari caratteristiche fisiche e proprietà meccaniche. Come già accennato, tuttavia, gran parte dei software di modellazione CAD 3D, si basano su tecniche di rappresentazione del volume che non sono in grado di trattare materiali a variazione graduale di composizione. Si ricerca, pertanto, un metodo per definire, all'interno del volume, le proprietà necessarie a raggiungere le prestazioni richieste, al fine di tradurle nella distribuzione ad hoc dei materiali, strato per strato, durante il processo di stampa. Una tecnica che può consentire questo tipo di processo è quella che vede l'utilizzo di una serie di *bitmap* nella scomposizione e di un oggetto a variazione di composizione. Il formato *bitmap* mostra un'immagine attraverso una griglia di quadratini (bit), più o meno grandi a seconda della risoluzione (61). Maggiore è la risoluzione, ossia minore è la dimensione del singolo quadratino, maggiore sarà la qualità dell'immagine. Differisce dal formato "vettoriale" che riproduce invece l'immagine sottoforma di funzione matematica; quest'ultimo, essendo costituito appunto da "entità matematiche" consente di applicare semplicemente trasformazioni geometriche (come zoom e linearizzazione), mentre l'immagine *bitmap*, altrimenti detta "immagine *raster*", richiede ulteriori informazioni dette "distorsioni" (62).

Nel caso delle *bitmap*, l'immagine è rappresentata da un insieme di punti contenuti in una tabella: il valore in ogni punto ne descrive il colore.

Essendo le tecnologie di Additive Manufacturing le uniche a permettere, ad oggi, la realizzazione dei suddetti materiali eterogenei tramite la stampa multi-materiale, la sfida è quella di tradurre la morfologia di questi componenti complessi in *bitmap* da fornire direttamente alle macchine come input per la realizzazione del pezzo. Una semplificazione del problema deriva dalla discretizzazione delle proprietà in una o più direzioni, con lo scopo di avere un numero finito di materiali diversi a comporre lo stesso pezzo; ciò permette di utilizzare i tradizionali software di modellazione solida e le moderne tecniche di stampa, ma non rispecchia la reale necessità di creare oggetti a variazione continua di composizione.

La possibilità di stampare un modello a variazione continua - di composizione, colore, proprietà – implicherebbe nella teoria un numero infinito di materiali aventi differente densità, composizione, colore o proprietà, il che risulta intuitivamente impossibile da realizzare. La soluzione a questo vincolo tecnico sta nel miscelare i materiali di cui può disporre la stampante 3D per creare porzioni di materiale con proprietà diverse a seconda delle coordinate di stampa. È un processo analogo a quanto avviene nella stampa 2D, con la tecnica chiamata "Halftoning", che consiste nel variare la dimensione e la distanza delle goccioline di inchiostro depositata nel foglio. Si genera un'illusione per cui l'occhio umano rileva un vero e proprio gradiente nelle tonalità dell'immagine stampata. Nell'ambito delle tecnologie di additive, però, esistono vincoli fisici di cui tener conto (63), che costringono, per esempio, i *voxel* adiacenti ad essere necessariamente connessi tra loro. Indipendentemente dalla geometria del modello considerato, il procedimento con cui viene deposto il materiale (nel caso della tecnologia FDM), influisce senza dubbio nelle proprietà finali del pezzo, dando vita a possibili criticità come, ad esempio, l'anisotropia del materiale.

Un'altra possibilità, per quanto concerne la modellazione degli FGM, sta nelle *mesh* volumetriche lineari a tratti; gli oggetti vengono suddivisi in semplici celle (Elementi Finiti) con proprietà del materiale definite analiticamente all'interno di ciascuna cella (64). Si citano, inoltre, le *spline/NURBS* a 3 variabili (estensione della forma parametrica di rappresentazione del volume) nei cui punti di controllo vengono fornite anche informazioni sul materiale (64).

La letteratura propone anche un'estensione delle superfici di Catmull-Clark, ossia curve *B-spline bi-cubiche uniformi*, per la rappresentazione volumetrica di materiali eterogenei. Si tratta dei cosidetti solidi di Catmull-Clark, che permettono di gestire oggetti topologicamente complessi servendosi di una parametrizzazione uniforme attraverso i bordi capace di descrivere la gradazione del materiale senza interruzioni. Come appena descritto, le tecniche di modellazione, progettazione e realizzazione degli FGM sono molteplici, ma nessuna è riuscita finora ad imporsi sulle altre, per la complessità del problema e le criticità che ognuna di queste tecniche presenta.

Le metodologie di rappresentazione possono essere suddivise in 2 macro-categorie, secondo l'esattezza e la compattezza del metodo. Esse vengono classificate in "valutate" e "non-valutate" (64).

Nella prima categoria rientrano le tecniche in cui l'oggetto viene modellato in maniera discreta e approssimata. Un esempio sono le tecniche *voxel*, già discusse al Capitolo 2, secondo cui alla più piccola porzione di volume (il *voxel*, appunto) viene assegnato un valore relativo ad una specifica proprietà del materiale. La variazione della stessa proprietà all'interno del volume non potrà essere continua, anche se un'alta risoluzione può rendere l'aspetto della distribuzione delle proprietà una buona approssimazione della realtà. La rappresentazione *voxel* si presta molto bene, come accennato in precedenza, ai processi di stampa 3D moderni, che, come nel caso della stampante *Stratasys J750*, sono compatibili con formati file "voxel-based", ma risulta computazionalmente costosa e difficile da gestire in caso di alta risoluzione od oggetti di grandi dimensioni. Software pensati per la modellazione volumetrica sono, ad esempio, *GrabCAD Voxel Print* e *Autodesk Monolith*; quest'ultimo sarà utilizzato successivamente per mostrare alcuni esempi ed applicazioni.

Nella seconda categoria, ovvero quella delle rappresentazioni "non-valutate", rientrano le tecniche che utilizzano dati geometrici esatti ed esatte funzioni di distribuzione del materiale; esse risultano più compatte, concise e rigorose dal punto di vista matematico (64).

Una differenza sostanziale tra i 2 tipi di modellazione si riscontra nel modello finito: i modelli "valutati" non presentano informazioni sui metodi con cui si è raggiunta la geometria voluta, mentre quelli "non-valutati", detti anche "procedurali", memorizzano i passaggi svolti e soprattutto l'ordine delle operazioni, la cui modifica può comprometterne il risultato finale.

Nonostante la diversità e numerosità di metodi appena accennati, il problema dello *Slicing*, processo indispensabile nella fabbricazione di componenti tramite tecnologie additive, rappresenta ancora una fase cruciale.

Vengono riportate, di seguito, le fasi salienti di un processo di modellazione basato su solidi CC (Catmull-Clark)(figura 52). Il processo si articola nei seguenti 3 passaggi (64):

- § Slicing delle superfici che costituiscono il contorno dell'oggetto come intersezione tra il volume dell'oggetto e il piano di slicing;
- § Rasterizzazione di ogni piano di slicing con una data risoluzione utilizzando le curve ottenute nel punto precedente per caratterizzare i *voxel* (interni ed esterni al volume);
- § Determinazione delle proprietà del materiale per ogni *voxel*.

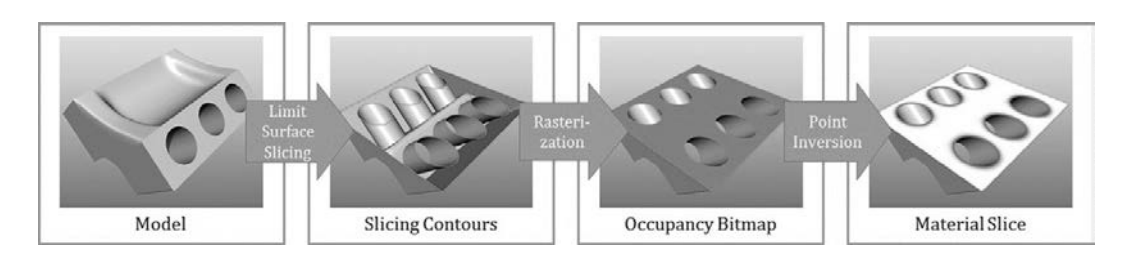

*Figura 52-Processo di Slicing (64).*

## **2.4 Scambio di dati**

Per la stampa 3D di solidi a variazione graduale di composizione (*FGM*), risulta indispensabile lavorare con formati digitali capaci di fornire non solo informazioni geometriche sull'oggetto da realizzare, ma anche informazioni sul materiale, sul colore (texture), sulla densità o su altre proprietà fisiche di ciascuna porzione del volume interno al componente.

# 2.4.1 Formati digitali per l'Additive Manufacturing

Esistono numerosi formati di file volti allo scambio di file nell'intero processo di fabbricazione del componente, dal progetto alla produzione alla verifica delle specifiche richieste (36). Se ne riportano, in seguito, i principali, dei quali vengono presentate anche le principali caratteristiche:

- § **STL** *(Standard Triangulation Language)*: Il formato *Stl* è il più diffuso per quanto riguarda il trasferimento di informazioni geometriche sul pezzo. Pensato per il processo di Stereolitografia Laser (di cui al cap.1), trova il suo limite maggiore nell'impossibilità di trasmettere ulteriori informazioni sulle proprietà del materiale all'interno del volume: basato sulla discretizzazione di superfici in triangoli, infatti, è un formato semplice da generare e da processare, ma è caratterizzato da una geometria approssimata (a seconda del grado di discretizzazione) e porta con sé solamente le informazioni necessarie a ricostruirne la forma, oltre ad essere afflitto, spesso, da errori sui triangoli adiacenti (con ripetizioni dei vertici degli stessi) (65);
- § **PLY** *(Polygon File Format)*: È un formato grafico per la memorizzazione di oggetti poligonali 3D. L'oggetto viene descritto da una lista di elementi ed ogni elemento presenta una o più proprietà (come per esempio coordinate X,Y,Z e colori R,G,B). È un formato disponibile in versione testo e in binario, memorizzato comunque in codice ASCII, che prende origine dal formato .OBJ (66);
- § **OBJ** *(Object)*: È il formato più compatibile tra i software di modellazione perché consente di trasferire i dati di modelli 3D originati con qualsiasi tecnica (primitive, NURBS, poligonali) ed, oltre a questo, le *texture* (65). È stato sviluppato da *Wavefront Technologies* ed è utilizzato spesso per l'interscambio di oggetti grafici tra diverse piattaforme di visualizzazione (67);
- § **STEP** *(Standard for The Exchange of Product Model Data)*: È forse il formato che meglio riesce a coprire le esigenze dell'intero processo di sviluppo del prodotto. Sviluppato dalla ISO, anche se non supporta le *mesh* triangolari, nella sua terza edizione è in grado di contenere informazioni sui materiali eterogenei, sulle strutture a reticolo e in campo *PMI* (Product and Manufacturing Information) (36);
- § **AMF** *(Additive Manufacturing file Format)*: È un formato basato su linguaggio XLM e contiene tutte le informazioni necessarie a descrivere un modello dal punto di vista geometrico e fisico. Sviluppato da ISO e ASTM (36), supporta informazioni sulle *texture*, le strutture a reticolo e gli *FGM*, ma non ha avuto successo in quanto l'utenza della stampa 3D ha preferito continuare ad utilizzare il tradizionale formato *stl*. È riconosciuto solo in stampanti di fascia alta (68);
- § **3MF** *(3D Manufacturing Format)*: Molto simile all'AMF, è un formato open source, progettato per eliminare i problemi di interoperabilità sulle diverse piattaforme. A differenza anche del più comune *stl*, è in grado di trasmettere informazione sulla geometria ma anche su colori e materiali all'interno del volume (69).

#### 2.4.2 Formati digitali per modelli volumetrici

Tra i formati digitali appena indicati ve ne sono alcuni che non consentono lo scambio di dati per modelli volumetrici, ovvero permettono di memorizzare informazioni sulle superfici dell'oggetto ed eventualmente sulle *texture* superficiali ma non sulla distribuzione del materiale all'interno del volume, informazioni indispensabili quando si trattano materiali a variazione graduale di composizione tra cui gli *FGM*. Questi sono ad esempio i formati *stl*, *ply* e *obj*, formati semplici e facilmente interscambiabili pensati per la realizzazione di componenti mediante tecniche additive ma non contenenti informazioni sull'eventuale eterogeneità interna dell'oggetto.

I principali formati che invece permettono l'interscambio di dati anche per modelli volumetrici sono gli *Step AP 242* (ISO 10303-242) e l'*AMF*.

Il formato *Step AP 242*, estensione degli AP203 (E2) e AP 214 (E3), introduce nuove possibilità tra cui la modellazione di strutture composite (70) e quindi di gestire l'eterogeneità dei materiali. Queste funzioni, tuttavia, saranno possibili dalla terza edizione del formato, che non è ancora stata presentata. Si tratta di specifiche relative a:

- § *materiali eterogenei*: nonostante sia stato già individuato il modo per rappresentarli tramite formato Step AP 242, risulta ancora troppo difficile implementarli oggi; la distribuzione del materiale si basa su funzioni matematiche che devono essere ottenute da casi studio ben precisi;
- § *strutture reticolari*: possono essere descritte in maniera simile ai materiali eterogenei oppure tramite definizione parametrica delle celle unitarie per poi replicarle nel volume.

Il formato *AMF* è stato introdotto da ASTM nel 2011 per sopperire agli svantaggi che derivano dall'utilizzo del formato *stl,* il quale risulta essere lo standard industriale nella stampa 3D (71). Il formato *stl* non porta con sé le informazioni legate a colori e materiali, eccetto in alcune particolare implementazioni; inoltre, qualora il file venga ridimensionato, mantenere la risoluzione nativa significa introdurre molti più triangoli e di conseguenza una maggiore quantità di dati da archiviare, criticità che il formato *AMF* tende a risolvere memorizzando i dati in maniera diversa (71). Il generico file AMF presenta la seguente struttura (71):

- § *object*: definisce volumi e materiali, dove i volumi sono definiti da una mesh poligonale. Dev'esserci necessariamente un oggetto per ciascun file;
- § *materials*: vengono definiti uno o più materiali. Questo elemento è utilizzato per descrivere se i materiali sono miscelati, a variazione continua (graded materials) oppure se la struttura è a reticolo o presenta geometria "random";
- § *texture*: viene definita un'immagine per la mappatura di una texture o per l'assegnazione dei colori;
- § *constellation*: con questo elemento si definiscono le pattern degli oggetti all'interno del file, specificando posizione e orientazione;
- *metadata*: descrive informazioni aggiuntive sull'oggetto e gli elementi e può includere informazioni sulla proprietà del file (copyright).

Eccetto il primo (object), gli elementi sono opzionali.

Nonostante i grossi vantaggi derivanti dall'utilizzo dell'*AMF*, il formato *stl* rimane lo standard industriale e questo ne limita la diffusione, anche se oramai è possibile esportare file CAD 3D in formato *AMF* dai software di modellazione più diffusi quali *Solidworks*, *Inventor*, *Rhino* e *MeshMixer* (71).

#### **2.5 Software di Slicing per stampa multi-materiale**

Oltre ai software di *Slicing* citati in precedenza, utilizzati nei tradizionali processi di stampa 3D, esistono alcuni applicativi online o scaricabili gratuitamente dal web che permettono di generare codici gcode per modelli multi-colore, andando prima a definire le texture per i modelli (che possono essere importati facilmente in formato *stl*) e introducendo quindi, a seconda del firmware che l'utente sceglie prima di effettuare lo slicing, i diversi "mix ratio" all'interno del codice base. Tra questi si citano *Color Mixer 3DPX* e IceSl, quest'ultimo scaricabile gratuitamente dal sito *https://icesl.loria.fr* o utilizzabile in versione "online". Il primo permette di colorare a piacere il modello importato e richiede di scegliere il firmware tra *Marlin* e *RepRap* prima di generare il codice.

Il secondo, invece, offre all'utente numerose regolazioni a seconda della stampante da utilizzare e permette, oltre alla colorazione dei modelli, altri importanti settaggi quali la variazione graduale dell'*infill* (percentuale di riempimento) lungo l'asse *Z.* 

#### 2.5.1 Color Mixer 3DPX

Con questo semplice software, scaricabile gratuitamente dal web, è possibile importare modelli STL o direttamente file di tipo *.gcode* ottenuto tramite software di slicing generici. Le modifiche consentite dall'applicativo, tuttavia, si limitano alla colorazione "random" del modello o all'assegnazione del colore a porzioni di layer selezionabili con il mouse. I colori si possono selezionare in alto a destra attraverso i cursori relativi a ciano, magenta e giallo (i 3 colori primari), ma senza un buon controllo dei livelli. Inoltre, si possono variare i colori esclusivamente lungo z e "a mano libera". Questi grossi limiti escludono la possibilità di utilizzare questo software per la progettazione e la modellazione di componenti a variazione graduale di composizione.

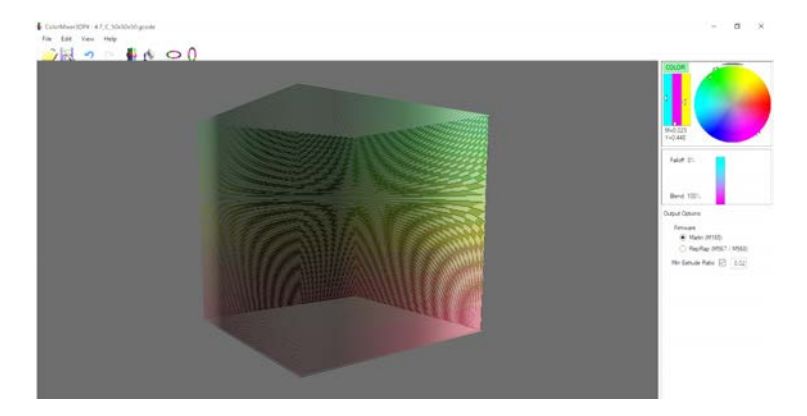

*Figura 53 - Modello a variazione graduale di colorazione su applicativo Color Mixer 3DPX.*

## 2.5.2 IceSL

Anche questo software consente la modifica di modelli importati in formato *stl* e offre molte più funzionalità del precedente; infatti consente, nella parte destra della finestra di visualizzazione principale, di scegliere il modello della stampante da utilizzare, il processo che si vuole effettuare (slicing, esportazione mesh, esportazione di modelli per taglio laser) e di caricare eventualmente un profilo di stampa precedentemente salvato. I molteplici settaggi offerti dal software vanno dai tradizionali parametri di stampa 3D (altezza dello strato, diametro dell'ugello, percentuale di *infill*, eccetera) a specifiche funzionalità legate alla stampa multicolore e multi-materiale. La variazione dell'*infill*, per esempio, consente di impostare a piacere il valore esatto dell'*infill*, ovvero la percentuale di riempimento di materiale, in qualsiasi *layer*. Il rempimento varierà linearmente tra 2 valori di *infill* successivi (Figura 54). Questa funzione consente di far variare la rigidezza del componente al variare dell'altezza (Figura 55).

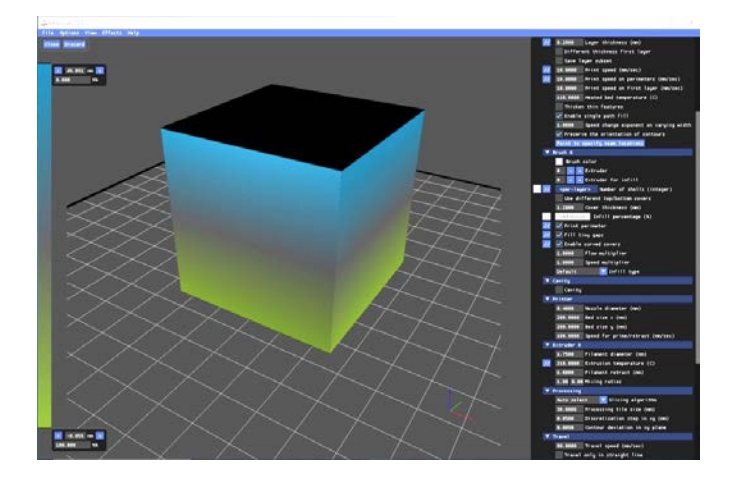

*Figura 54 - Interfaccia IceSL.*

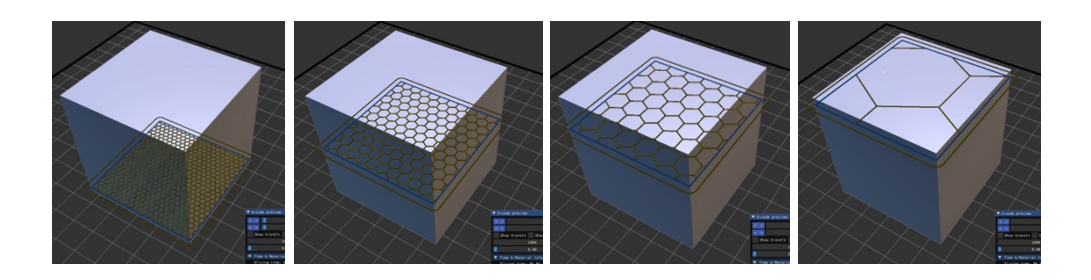

*Figura 55 - Esempio di "infill" variabile.*

Questo applicativo permette inoltre di colorare l'oggetto scegliendo con appositi strumenti la dimensione del pennello, l'intensità del colore e i livelli di tonalità, oltre a dare la possibilità di intervenire anche all'interno del volume sezionando l'oggetto a piacere. E' evidente che al pari della stampa multicolore, introducendo al posto di filamenti di diversi colori materiali con proprietà differenti, si ottiene una stampa multi-materiale e si possono realizzare componenti a variazione graduale di composizione. Anche in IceSL, però, l'assegnazione del colore avviene "a mano libera", senza alcun controllo su geometria, distribuzione e posizione della colorazione (Figura 56). Anche in questo caso, quindi, vi sono limitazioni importanti sull'uso del software per modellare oggetti volumetrici.

Nonostante ciò, questo software può essere utilizzato per realizzare componenti multicolore producendo, tramite processo di slicing, il *gcode* da far leggere alla stampante 3D.

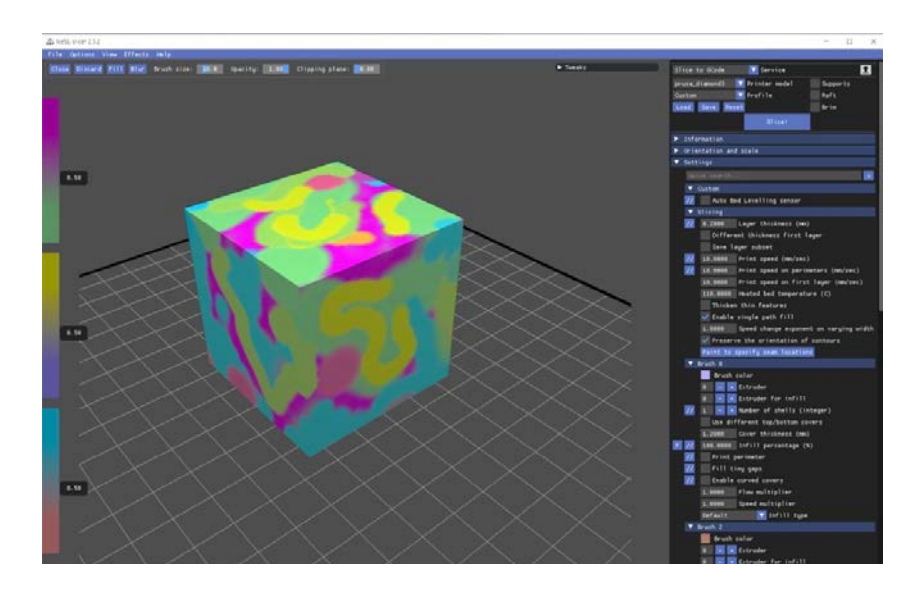

*Figura 56 - Esempio di utilizzo del comando "paint to specify seam location" su software IceSL.*

## **2.6 Limiti dei software di modellazione volumetrica**

La possibilità di realizzare modelli volumetrici attraverso processi additivi è una sfida recente e assai complessa, che porta con sé numerosi vantaggi in termini di rispondenza alle specifiche funzionali richieste e che consente un enorme passo avanti in diverse applicazioni. Il processo di stampa, però, presenta ancora delle criticità notevoli, che rendono queste tecnologie poco appetibili per gran parte delle realtà industriali e manifatturiere. Mentre per gli oggetti "omogenei" l'iter dalla progettazione alla realizzazione è semplice e veloce, grazie a software dall'interfaccia grafica intuitiva e formati digitali che consentono un rapido interscambio di dati, per la stampa multimateriale non è altrettanto semplice; terminata la modellazione attraverso appositi software (come ad esempio *Monolith*, di cui si porteranno degli esempi al Cap. 3), infatti, è necessario effettuare lo "slicing" del modello per suddividerlo in *layer*, come avviene per i modelli tradizionali, ma memorizzando anche le informazioni relative ai colori in ciascun punto di ogni *layer*. Questo non è consentito nei tradizionali software di *slicing*, che si limitano a riconoscere le zone in cui va depositato il materiale (o solidificato, a seconda della tecnologia di stampa 3D, Cap.1) e a riempire le porzioni di volume vuote secondo i valori di "infill" imposti dall'utente. Una tecnica proposta da *GrabCAD* qualora si debbano realizzare componenti a variazione graduale dei colori o dei materiali, è quella di generare dei file *voxel* dopo aver discretizzato il modello in immagini in formato *PNG* e *BMP*. Questa tecnica si serve dell'applicativo *GrabCAD Voxel Print Utility*, software aggiuntivo a quello di default *GrabCAD print* per l'utilizzo della stampante *Stratasys J750* (con tecnologia *PolyJet*). In sostanza, questo software permette di definire un colore per ciascun punto all'interno del volume del modello (72). Il flusso di lavoro indicato è il seguente (figura 57):

- attraverso un altro software si seziona il modello e si generano una serie di immagini in formato .BMP o .PNG;
- § Si crea, attraverso il *Voxel Print Utility*, un file .GCVF dall'insieme di immagini precedentemente create;
- § Si procede alla stampa aggiungendo il file .GCVF al progetto. *Figura 57- Flusso di lavoro con*

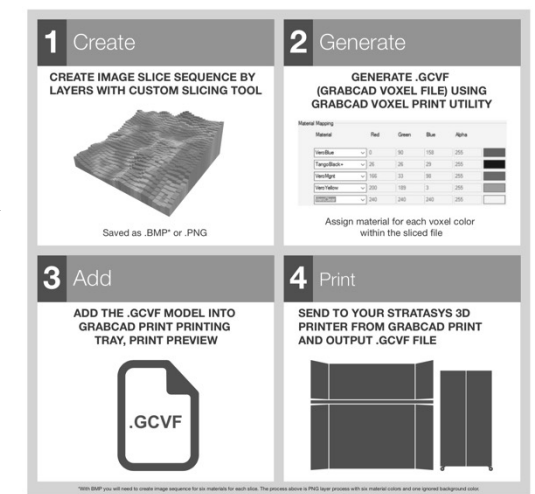

*GrabCad Voxel Print.*

La fase principale è costituita dalla generazione delle immagini bitmap, che corrisponde allo *slicing* del modello nei processi tradizionali. Il numero di immagini da generare dipende dallo spessore di ogni strato, che in questo caso specifico va da *0,014 mm* (per stampe in alta qualità) a *0,027 mm* (alta velocità e alta mescola).

La necessità di "affettare" il modello attraverso un altro software (ad esempio *Matlab*) per generare le immagini rappresenta un ostacolo nell'intero processo, perché non avviene in automatico sul software dedicato alla stampa ma va implementato dall'utente stesso attraverso uno specifico algoritmo.

Un altro aspetto importante da considerare è la risoluzione di stampa. La stampante *J750* prevede una risoluzione massima di *600 Dpi* lungo *X* e *300 DPI* lungo *Y* (72)*.* Gli oggetti possono essere stampati con qualsiasi colore e il software determina la giusta combinazione di Ciano, Giallo e Bianco per ottenere il risultato desiderato, ma l'assegnazione del colore avviene in maniera diversa a seconda che si utilizzi il metodo *PNG* o *BMP*.

## **Metodo PNG:**

Il metodo PNG utilizza un'immagine per ogni strato. Ogni immagine deve utilizzare 6 colori ai quali il software abbina i materiali disponibili. In caso di stampa ad alta velocità, il numero di colori consentiti scende a tre.

### **Metodo BMP:**

A differenza del metodo PNG, il metodo BMP utilizza un file per ciascun materiale e per ciascuno strato (72). Ogni file è dunque di tipo *binario*. Anche in questo caso i materiali sono sei per la modalità di stampa ad alta qualità e tre per quella ad alta velocità. Il numero di sezioni deve essere necessariamente identico per ciascun materiale. L'allineamento dei file ai materiali caricati nella stampante avviene in maniera automatica attraverso un file di configurazione che dev'essere scritto dall'utente servendosi di un *editor* (in figura 58 vi è riportato un esempio).

Come si può osservare dall'immagine, nella prima parte del file di testo vengono fornite le informazioni relative alle impostazioni di stampa, come ad esempio la risoluzione e il numero di immagini (slices) in cui è discretizzato il modello. Con "Build Mode" si imposta la qualità della stampa (con 3 si imposta la stampa su "Alta mescola").

La seconda parte del file identifica i "Tipi di Resina" in cui si elencano i materiali presenti nella stampante, mentre nella terza sezione, denominata "Materials", specifica i percorsi dei file di sezione.

| <b>Example Config File.txt - Notepad</b>               |  | $\times$ |
|--------------------------------------------------------|--|----------|
|                                                        |  |          |
| File Edit Format View Help                             |  |          |
| [Build]                                                |  |          |
| Format version = $1$ :                                 |  |          |
| Build Mode = $3$ ;                                     |  |          |
| Layer thickness = $0.027$ ;                            |  |          |
| Number of slices = $4074$ ;                            |  |          |
|                                                        |  |          |
| [Resin Type]                                           |  |          |
| $Support = FullCurve705;$<br>$Color = VeroBlack:$      |  |          |
| $Resin2 = VeroPureWht;$                                |  |          |
| $Resin3 = VeroClear;$                                  |  |          |
| $Resin4 = VeroCyan;$                                   |  |          |
| $Resin5 = VeroYellow$                                  |  |          |
| $Resin6 = Verofgnt;$                                   |  |          |
|                                                        |  |          |
| [Materials]                                            |  |          |
| Material1 = C:\Users\db\Desktop\Job1\black xxxx.bmp    |  |          |
| Material2 = C:\Users\db\Desktop\Job1\white xxxx.bmp    |  |          |
| Material3 = C:\Users\db\Desktop\Job1\clear xxxx.bmp    |  |          |
| Material4 = C:\Users\db\Desktop\Job1\cyan_xxxx.bmp     |  |          |
| Material5 = $C:\Users\db\Desktop\Job1\yellow xxxx.bmp$ |  |          |
| Material6 = C:\Users\db\Desktop\Job1\magenta xxxx.bmp  |  |          |
|                                                        |  |          |
| $\epsilon$                                             |  |          |

*Figura 58 - Esempio di scrittura del file di configurazione (72).*

La stampa di un modello *voxel* secondo la procedura proposta da GrabCAD si articola nei seguenti passaggi (72):

- Si seleziona lo *slicer* in *GrabCAD Print*;
- § Si aggiungono i modelli da stampare, selezionando il file *.GCVF*  appositamente creato. Viene visualizzato il modello in formato *stl* nel vassoio: qualora non fosse caricato uno dei materiali richiesti, la stampa sarà l'equivalente di un tradizionale modello *stl* con un materiale predefinito.
- § Si clicca su "Stampa" per far partire il processo.

Le tecniche appena viste possono essere utilizzate per la realizzazione di oggetti con una distribuzione complessa dei materiali all'interno del volume, come i materiali a variazione graduale di composizione.

È evidente, tuttavia, che il processo di stampa di modelli *voxel* è complesso e richiede strumenti avanzati, come la stampante *Stratasys J750* la quale rappresenta, ad oggi, ciò che di meglio offre il mercato per la stampa multicolore.

Fornire strumenti semplici, intuitivi ed a costi contenuti dalla modellazione volumetrica, attraverso software CAD, fino alla realizzazione dei modelli è una sfida attuale dell'industria, che richiede competenze specifiche in diversi indirizzi, dall'informatica alla meccanica, passando per l'elettronica e l'ingegneria dei materiali.

# CAPITOLO 3 Approcci alla modellazione volumetrica

Nel presente capitolo vengono esposti alcuni approcci per la progettazione di componenti a variazione graduale di composizione, facendo anche alcune considerazioni sulle scelte operative legate alla realizzazione dei componenti mediante stampa 3D per deposizione di filamento plastico. Come descritto nei precedenti paragrafi, i software attualmente disponibili presentano limiti importanti che li rendono inutilizzabili per la progettazione dei componenti. Questi limiti vengono in parte risolti da *Monolith*, che dispone di numerosi strumenti per la modellazione volumetrica. Dopo aver analizzato alcuni modelli semplici, operando sul *gcode* necessario alla stampa con tecnologia *FDM,* si analizzeranno anche modelli complessi realizzati, appunto, con questo software che, può essere utilizzato come plug-in di *Rhinoceros* o nella sua versione "stand-alone".

### **3.1 Progettazione di modelli semplici con variazione graduale del colore.**

Si presuppone di stampare oggetti a variazione graduale di composizione tramite stampante 3D dotata di kit multi-estrusione. Per semplificare il problema si sceglie di ottenere il passaggio graduale dal colore rosso (R) al colore verde (G) diminuendo via via la percentuale di filamento rosso dal 100% allo 0% e aumentando via via quella di verde, dallo 0% al 100%.

Per quanto riguarda la geometria degli oggetti da realizzare, per non appesantire il processo di elaborazione del codice *G-Code* da fornire alla macchina, si è scelta una geometria elementare, un cubetto vuoto all'interno e senza le due basi, in modo da potersi dedicare esclusivamente alla variazione di tonalità tra le facce del cubo; il cubetto ha dimensioni 50x50x50 mm.

Sono state definite 2 differenti configurazioni per quanto riguarda la distribuzione del colore lungo la superficie del cubo.

La prima vede il perimetro di base del cubo di colore Rosso e gli strati più alti del cubo di colore Verde. I vari "layer" di cui è costituito il cubo avranno in questo modo la stessa tonalità , ossia le stesse percentuali di rosso (R) e verde (G) lungo tutto il perimetro (figura 59).

La seconda configurazione prevede che la variazione di tonalità avvenga perpendicolarmente alla prima, ossia da sinistra a destra e viceversa (figura 62).

### 3.1.1 Modello 1 – Variazione verticale della tonalità

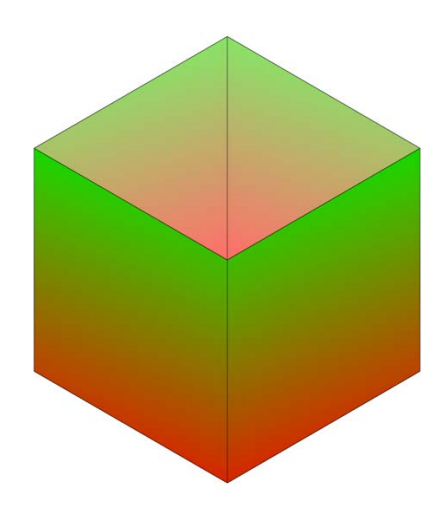

*Figura 59 - Modello 1 a variazione verticale.*

In questa configurazione gli strati di materiale estruso alla base del cubo (punti a coordinate  $(X,Y,0)$  sono di colore rosso, ossia hanno valore  $(R,G,B)_{R}=(255,0,0)$  e sfumano verso l'alto al colore verde  $(R, G, B)$ <sub>G</sub>=(0,255,0) nei punti a coordinate (X,Y,50). Assumendo per semplicità che il perimetro di ogni sezione del cubo coincida con il percorso della testina di estrusione, e che si esegua una sola passata per ogni *layer* (in sostanza, la testina disegna un quadrato nel piano *XY*, poi si solleva in *Z* e ripete l'operazione), si può pensare di ottenere una variazione di tonalità per layer, e quindi discretizzare i valori *RGB* (facilmente traducibili nel modello *CMYK*) in una quantità pari al numero di layer presenti.

A tal fine, si impone un valore all'altezza di ciascun strato: essa è funzione inversa della finitura che si intende ottenere dal processo di stampa, e pertanto maggiore è l'altezza degli strati (*layer height*), minore è la qualità dell'oggetto realizzato.

Il *layer height* è in genere determinato dall'esperienza dell'utente. È buona norma fissare l'altezza dello strato pari a 2/3 il diametro dell'ugello, poiché il filamento fuso tende ad appiattirsi in direzione parallela al piano di lavoro durante la deposizione.

Nel caso in esame, avendo un diametro dell'ugello pari a *0.4 mm*, si può pensare di fissare questo parametro a *0,25 mm* (2/3\*0.4=0,264). Si calcola quindi il numero di *layer* necessari alla realizzazione del cubo, con la semplice relazione:

$$
N = \frac{h}{t} = \frac{50}{0.25} = 200 \text{ layer};
$$
 [49]

con *h* altezza del cubo e *t* altezza del singolo layer.

In queste condizioni, i valori RGB del filamento in uscita dall'ugello varieranno dello *0,5%* ad ogni layer, nella maniera seguente:

*layer 1* : (R,G,B)=(255,0,0), Z=0,25 mm; *layer 2* : (R,G,B)=(255,0,0), Z=0,50 mm; *layer 3* : (R,G,B)=(252,3,0), Z=0,75 mm; *layer 4* : (R,G,B)=(252,3,0), Z=1,00 mm; *layer 5* : (R,G,B)=(250,5,0), Z=1,25 mm; … *layer n* : (R,G,B)=(...,...,...), Z=0,25\*n mm; *layer 200* : (R,G,B)=(0,255,0), Z=50 mm;

I valori RGB vengono approssimati al numero intero più vicino.

Nelle immagini sottostanti (figura 60 e 61), i dati di input (colore alla base del cubo e colore finale) e la risultante variazione dei valori RGB e CMYK con la quota *z.* Si mostra, in appendice, il *gcode* modificato per la realizzazione di questo modello.

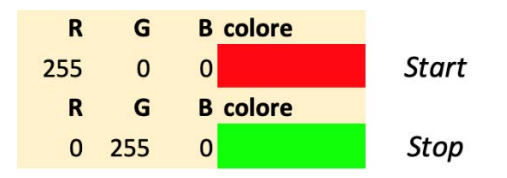

*Figura 60 - Valori RGB in input.*

| $z\%$        | с            | M   | Y      | ĸ              | $\overline{\mathbf{R}}$ | G        | <b>B</b> colore |          |                         |                |            |          |            |            |                |     |     |              |        |                |                |        |                |  |
|--------------|--------------|-----|--------|----------------|-------------------------|----------|-----------------|----------|-------------------------|----------------|------------|----------|------------|------------|----------------|-----|-----|--------------|--------|----------------|----------------|--------|----------------|--|
| n            | 0            | 100 | 100    | $\Omega$       | 255                     | $\bf{0}$ | $\bf{0}$        | 35       | $\mathbf{0}$            | 46             | 100        | 35       | 166        | 89         | $\mathbf{0}$   | 70  | 57  |              | 0 100  | 30             |                | 77 179 | $\bf{0}$       |  |
|              | $\Omega$     | 99  | 100    | 1              | 252                     | 3        | $\bf{0}$        | 36       | 0                       | 44             | 100        | 36       | 163        | 92         | $\mathbf{0}$   | 71  | 59  | $\mathbf{0}$ | 100    | 29             | 74             | 181    | $\mathbf{0}$   |  |
| 2            | 0            | 98  | 100    | $\mathbf{2}$   | 250                     | 5        | $\mathbf{0}$    | 37       | $\mathbf 0$             | 41             | 100        | 37       | 161        | 94         | $\Omega$       | 72  | 61  |              | 0 100  | 28             |                | 71 184 | $\mathbf{0}$   |  |
|              | $\mathbf{0}$ | 97  | 100    | 3              | 247                     | 8        | $\Omega$        | 38       | $\mathbf 0$             | 39             | 100        | 38       | 158        | 97         | $\Omega$       | 73  | 63  |              | 0 100  | 27             | 69             | 186    | $\bf{0}$       |  |
|              | $\Omega$     | 96  | 100    | $\overline{4}$ | 245                     | 10       | $\bullet$       | 39       | $\Omega$                | 36             | 100        | 39       | 156        | 99         | $\Omega$       | 74  | 65  |              | 0 100  | 26             | 66             | 189    | $\overline{0}$ |  |
| 5            | 0            | 95  | 100    | 5              | 242                     | 13       | $\Omega$        | 40       | $\mathbf 0$             | 33             | 100        | 40       | 153        | 102        | $\Omega$       | 75  | 67  | $\mathbf{0}$ | 100    | 25             | 64             | 191    | $\mathbf{0}$   |  |
| 6            | o            | 94  | 100    | 6              | 240                     | 15       | $\overline{0}$  | 41       | $\circ$                 | 31             | 100        |          | 41 150     | 105        | $\Omega$       | 76  | 68  | $\Omega$     | 100    | 24             |                | 61 194 | $\overline{0}$ |  |
|              | $\Omega$     | 92  | 100    | 7              | 237                     | 18       | $\bf{0}$        | 42       | $\Omega$                | 28             | 100        |          | 42 148     | 107        | n              | 77  | 70  |              | 0 100  | 23             | 59             | 196    | $\bf{0}$       |  |
| $\mathbf{8}$ | O            | 91  | 100    | 8              | 235                     | 20       | $\mathbf{0}$    | 43       | $\mathbf 0$             | 25             | 100        |          | 43 145     | 110        | $\Omega$       | 78  | 72  |              | 0 100  | 22             | 56             | 199    | $\overline{0}$ |  |
| 9            | 0            | 90  | 100    | 9              | 232                     | 23       | $\Omega$        | 44       | $\mathbf 0$<br>$\Omega$ | 21             | 100<br>100 | 44       | 143<br>140 | 112<br>115 |                | 79  | 73  |              | 0, 100 | 21             | 54             | 201    | $\overline{0}$ |  |
| 10           | $\mathbf{0}$ | 89  | 100    | 10             | 230                     | 26       | $\bf{0}$        | 45       |                         | 18<br>15       | 100        | 45       | 138        | 117        | O              | 80  | 75  | $\Omega$     | 100    | 20             | 51             | 204    | $\overline{0}$ |  |
| 11           | 0            | 88  | 100    | 11             | 227                     | 28       | $\mathbf{0}$    | 46<br>47 | $\mathbf{0}$<br>$\circ$ | 11             | 100        | 46<br>47 | 135        | 120        | $\overline{0}$ | 81  | 77  |              | 0 100  | 19             | 48             | 207    | $\mathbf{0}$   |  |
| 12           | $\mathbf{0}$ | 86  | 100    | 12             | 224                     | 31       | $\overline{0}$  | 48       | $\Omega$                | 8              | 100        | 48       | 133        | 122        | $\Omega$       | 82  | 78  | $\mathbf{0}$ | 100    | 18             | 46             | 209    | $\bf{0}$       |  |
| 13           | o            | 85  | 100    | 13             | 222                     | 33       | $\bf{0}$        | 49       | $\mathbf 0$             | 4              | 100        | 49       | 130        | 125        | 0              | 83  | 80  |              | 0, 100 | 17             | 43             | 212    | $\mathbf{0}$   |  |
| 14           | 0            | 84  | 100    | 14             | 219                     | 36       | $\bf{0}$        | 50       | $\mathbf 0$             | $\mathbf{0}$   | 100        | 50       | 128        | 128        | $\mathbf 0$    | 84  | 81  |              | 0, 100 | 16             | 41             | 214    | $\bf{0}$       |  |
| 15           | Ω            | 82  | 100    | 15             | 217                     | 38       | $\bf{0}$        | 51       | 4                       | $\Omega$       | 100        | 49       | 125        | 130        | $\Omega$       | 85  | 82  | $\mathbf{0}$ | 100    | 15             |                | 38 217 | $\overline{0}$ |  |
| 16           | n            | 81  | 100    | 16             | 214                     | 41       | $\bf{0}$        | 52       | 8                       | $\mathbf{0}$   | 100        | 48       | 122 133    |            | $\Omega$       | 86  | 84  |              | 0 100  | 14             |                | 36 219 | $\overline{0}$ |  |
| 17           | $\Omega$     | 80  | 100    |                | 17 212                  | 43       | $\mathbf{0}$    | 53       | 11                      | $\mathbf{0}$   | 100        | 47       | 120        | 135        | $\Omega$       | 87  | 85  |              | 0, 100 | 13             |                | 33 222 | $\Omega$       |  |
| 18           | 0            | 78  | 100    | 18             | 209                     | 46       | $\bf{0}$        | 54       | 15                      | $\Omega$       | 100        | 46       | 117        | 138        | Ω              | 88  | 86  |              | 0 100  | 12             |                | 31 224 | $\mathbf{O}$   |  |
| 19           | $\mathbf{0}$ | 77  | 100    | 19             | 207                     | 48       | $\mathbf{o}$    | 55       | 18                      | $\mathbf{0}$   | 100        | 45       | 115        | 140        | $\overline{0}$ | 89  | 88  | $\mathbf{0}$ | 100    | 11             | 28             | 227    | $\overline{0}$ |  |
| 20           | 0            | 75  | 100    | 20             | 204                     | 51       | $\mathbf{0}$    | 56       | 21                      | $\mathbf{0}$   | 100        | 44       | 112        | 143        | $\Omega$       | 90  | 89  | $\mathbf{0}$ | 100    | 10             | 26             | 230    | $\bf{0}$       |  |
| 21           | $\mathbf{0}$ | 73  | 100    | 21             | 201                     | 54       | $\bf{0}$        | 57       | 25                      | $\Omega$       | 100        | 43       | 110        | 145        | 0              | 91  | 90  |              | 0 100  | 9              |                | 23 232 | $\mathbf{0}$   |  |
| 22           | o            | 72  | 100    | 22             | 199                     | 56       | $\bf{0}$        | 58       | 28                      | $\mathbf{0}$   | 100        | 42       | 107        | 148        | $\Omega$       | 92  | 91  |              | 0 100  | 8              | 20             | 235    | $\bf{0}$       |  |
| 23           | 0            | 70  | 100    | 23             | 196                     | 59       | $\Omega$        | 59       | 31                      | $\mathbf{0}$   | 100        | 41       | 105        | 150        | $\Omega$       | 93  | 92  | $\mathbf{0}$ | 100    | $\overline{7}$ | 18             | 237    | $\mathbf{0}$   |  |
| 24           | o            | 68  | 100    | 24             | 194                     | 61       | $\bf{0}$        | 60       | 33                      | $\Omega$       | 100        | 40       | 102        | 153        | $\Omega$       | 94  | 94  | $\Omega$     | 100    | 6              | 15             | 240    | $\bf{0}$       |  |
| 25           | $\Omega$     | 67  | 100    | 25             | 191                     | 64       | $\bf{0}$        | 61       | 36                      | $\Omega$       | 100        | 39       | 99         | 156        | $\mathbf{0}$   | 95  | 95  |              | 0, 100 | 5              |                | 13 242 | $\overline{0}$ |  |
| 26           | $\Omega$     | 65  | 100    | 26             | 189                     | 66       | $\mathbf{0}$    | 62       | 39                      | $\overline{0}$ | 100        | 38       | 97         | 158        | $\bf{0}$       | 96  | 96  |              | 0 100  | 4              |                | 10 245 | $\bf{0}$       |  |
| 27           | 0            | 63  | 100    | 27             | 186                     | 69       | $\Omega$        | 63       | 41                      | $\Omega$       | 100        | 37       | 94         | 161        | $\Omega$       | 97  | 97  |              | 0 100  | 3              | 8              | 247    | $\overline{0}$ |  |
| 28           | $\mathbf{0}$ | 61  | 100    | 28             | 184                     | 71       | $\mathbf{o}$    | 64       | 44                      | $\mathbf{0}$   | 100        | 36       | 92         | 163        | $\Omega$       | 98  | 98  | $\Omega$     | 100    | $\overline{2}$ | 5              | 250    | $\bullet$      |  |
| 29           | $\Omega$     | 59  | 100    | 29             | 181                     | 74       | $\bf{0}$        | 65       | 46                      | $\mathbf{0}$   | 100        | 35       | 89         | 166        | $\overline{0}$ | 99  | 99  | $\mathbf{0}$ | 100    | $\mathbf{1}$   | $\overline{3}$ | 252    | $\mathbf{0}$   |  |
| 30           | $\mathbf{0}$ | 57  | 100    | 30             | 179                     | 77       | $\mathbf{0}$    | 66       | 48                      | $\mathbf{0}$   | 100        | 34       | 87         | 168        | $\overline{0}$ | 100 | 100 |              | 0 100  | $\Omega$       | $\mathbf{0}$   | 255    | $\mathbf{0}$   |  |
| 31           | 0            | 55  | 100    |                | 31 176                  | 79       | $\Omega$        | 67       | 51                      | $\mathbf{0}$   | 100        | 33       | 84         | 171        | $\overline{0}$ |     |     |              |        |                |                |        |                |  |
| 32           | Ω            | 53  | 100    |                | 32 173                  | 82       | $\Omega$        | 68       | 53                      | $\Omega$       | 100        | 32       |            | 82 173     | $\Omega$       |     |     |              |        |                |                |        |                |  |
| 33           | $\Omega$     |     | 51 100 |                | 33 171                  | 84       | $\Omega$        | 69       | 55                      | $\Omega$       | 100        | 31       |            | 79 176     |                |     |     |              |        |                |                |        |                |  |

*Figura 61 - Variazione valori RGB e CMYK lungo Z.*

## 3.1.2 Modello 2 – Variazione orizzontale della tonalità

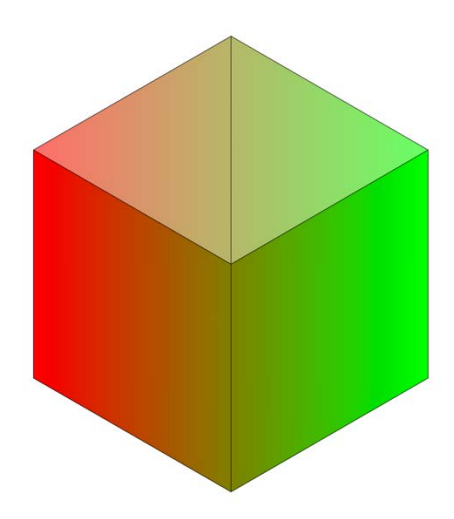

*Figura 62 - Modello 2 a variazione orizzontale.*

La seconda configurazione (figura 62), che prevede il gradiente di colore svilupparsi in senso orizzontale e quindi una variazione graduale da destra a sinistra di ciascuna faccia del cubo e viceversa, è molto più complessa della configurazione precedente. Il percorso della testina di estrusione rimane invariato (il materiale va depositato necessariamente dal basso verso l'alto) mentre la tonalità varia in modestissime lunghezze di estrusione. Ciò comporta che il rapporto di miscelazione varia continuamente per tutto il processo di stampa. Essendo impossibile far variare in maniera lineare la velocità di estrusione di ciascun filamento, e quindi l'apporto di ciascun filamento all'ingresso dell'ugello, è fondamentale discretizzare in più punti il percorso macchina di ciascun *layer* affinché ci si riconduca il più possibile ad una variazione continua del colore del filamento in uscita dall'ugello. All'aumentare dei punti in cui tramite codice viene definito un nuovo "mixing ratio", migliora la qualità di stampa ma aumenta la lunghezza del codice, che pertanto dev'essere generato automaticamente da un algoritmo o da un apposito software.

Si riporta, in seguito, un esempio di *gcode* costruito con le istruzioni base per la realizzazione del suddetto modello, assumendo per semplicità che il colore vari ogni 10 mm di filamento estruso e che il comando da fornire ai 3 estrusori (di cui uno sarà a riposo), sia del tipo "*Er:g:b* " con *r*, *g*, e *b* lunghezze di filamento *Rosso*, *Verde* e *Blu* da estrudere tra un punto e il successivo. Vengono riportati dapprima i parametri di stampa ipotizzati quali velocità della testina di stampa, diametro dei filamenti e dell'ugello, e i valori relativi alle portate di filamento (figura 63). La

seconda immagine (figura 64) mostra le percentuali e i rapporti di miscelazione dai cui si ricava un *gcode* elementare per l'ipotetica realizzazione del modello.

| $vx$ (mm/min) | 1000      | Ri | 255 | Rf        | 0   |  |  |  |  |  |
|---------------|-----------|----|-----|-----------|-----|--|--|--|--|--|
| vy (mm/min    | 0         | Gi | 0   | Gf        | 255 |  |  |  |  |  |
| $v$ (mm/min)  | 1000      | Bi | 0   | <b>Bf</b> | 0   |  |  |  |  |  |
| DR (mm)       | 1,75      |    |     |           |     |  |  |  |  |  |
| DG (mm)       | 1,75      |    |     |           |     |  |  |  |  |  |
| DU (mm)       | 0.4       |    |     |           |     |  |  |  |  |  |
| υθ            | 52,24     |    |     |           |     |  |  |  |  |  |
| Ai (mm2)      | 2,4052819 |    |     |           |     |  |  |  |  |  |
| Au $(mm2)$    | 0,1256637 |    |     |           |     |  |  |  |  |  |
| Qu (mm3/min)  | 125,66371 |    |     |           |     |  |  |  |  |  |
|               |           |    |     |           |     |  |  |  |  |  |

*Figura 63 - Parametri di stampa imposti.*

| <b>STRINGA</b> | X            | Y            | Z            | F        | %R       | %G          | %B | vR    | vG    | vB   | vU   |                | E      |              | lungh estrusa | <b>G-CODE</b>            |
|----------------|--------------|--------------|--------------|----------|----------|-------------|----|-------|-------|------|------|----------------|--------|--------------|---------------|--------------------------|
| 0              | 0            | 0            | 0            | $\Omega$ | 0        | 0           |    | 0     | 0     |      | 0    | 0              | 0      | 0            |               | XO YO ZO FO EO:0:0       |
|                | $\mathbf{0}$ | $\Omega$     | $\Omega$     | 1000     | 100      | $\mathbf 0$ |    | 52,24 | 0,00  | 0,00 | 1000 | O.             | 0      | $\Omega$     | 0             | X0 Y0 Z0 F1000 E0:0:0    |
| $\overline{2}$ | 10           | $\Omega$     |              | 1000     | 90       | 10          |    | 47,02 | 5,22  | 0,00 | 1000 | 9              |        | $\Omega$     |               | X10 YO ZO F1000 E9:1:0   |
|                | 20           | $\Omega$     |              | 1000     | 80       | 20          |    | 41,80 | 10.45 | 0.00 | 1000 | 8              |        | $\Omega$     |               | X20 YO ZO F1000 E8:2:0   |
|                | 30           | $\Omega$     |              | 1000     | 70       | 30          |    | 36,57 | 15,67 | 0.00 | 1000 | $\overline{7}$ | 0<br>з |              |               | X30 YO ZO F1000 E7:3:0   |
| 5              | 40           | $\Omega$     | 0            | 1000     | 60       | 40          |    | 31,35 | 20,90 | 0.00 | 1000 | 6              | Δ      | 0            |               | X40 Y0 Z0 F1000 E6:4:0   |
| 6              | 50           | $\Omega$     | $\Omega$     | 1000     | 50       | 50          |    | 26.12 | 26.12 | 0.00 | 1000 | 5              | 5      | $\Omega$     | 50            | X50 YO ZO F1000 E5:5:0   |
| $\overline{7}$ | 50           | 10           | O            | 1000     | 40       | 60          |    | 20,90 | 31,35 | 0,00 | 1000 | 4              | 6      | $\mathbf{0}$ |               | X50 Y10 Z0 F1000 E4:6:0  |
| 8              | 50           | 20           |              | 1000     | 30       | 70          |    | 15,67 | 36,57 | 0,00 | 1000 | 3              |        | $\mathbf 0$  |               | X50 Y20 Z0 F1000 E3:7:0  |
| 9              | 50           | 30           |              | 1000     | 20       | 80          |    | 10,45 | 41.80 | 0,00 | 1000 | $\overline{2}$ | я      | $\Omega$     |               | X50 Y30 Z0 F1000 E2:8:0  |
| 10             | 50           | 40           | 0            | 1000     | 10       | 90          |    | 5,22  | 47,02 | 0.00 | 1000 | $1^{\circ}$    | 9      | $\Omega$     |               | X50 Y40 Z0 F1000 E1:9:0  |
| 11             | 50           | 50           | $\Omega$     | 1000     | $\Omega$ | 100         |    | 0,00  | 52,24 | 0.00 | 1000 | O.             | 10     | $\mathbf 0$  | 100           | X50 Y50 Z0 F1000 E0:10:0 |
| 12             | 40           | 50           | O            | 1000     | 10       | 90          |    | 5,22  | 47,02 | 0,00 | 1000 | 1              | q      | $\Omega$     |               | X40 Y50 Z0 F1000 E1:9:0  |
| 13             | 30           | 50           |              | 1000     | 20       | 80          |    | 10,45 | 41.80 | 0.00 | 1000 | $\overline{a}$ | я      | $\Omega$     |               | X30 Y50 Z0 F1000 E2:8:0  |
| 14             | 20           | 50           |              | 1000     | 30       | 70          |    | 15.67 | 36.57 | 0.00 | 1000 | $\overline{3}$ |        | $\Omega$     |               | X20 Y50 Z0 F1000 E3:7:0  |
| 15             | 10           | 50           | o            | 1000     | 40       | 60          |    | 20,90 | 31,35 | 0,00 | 1000 | 4              | 6      | $\mathbf 0$  |               | X10 Y50 Z0 F1000 E4:6:0  |
| 16             | $\mathbf{0}$ | 50           | $\Omega$     | 1000     | 50       | 50          |    | 26,12 | 26.12 | 0.00 | 1000 | 5              | 5      | $\mathbf{0}$ | 150           | X0 Y50 Z0 F1000 E5:5:0   |
| 17             | 0            | 40           | U            | 1000     | 60       | 40          |    | 31,35 | 20,90 | 0,00 | 1000 | 6              |        | $\Omega$     |               | X0 Y40 Z0 F1000 E6:4:0   |
| 18             | 0            | 30           |              | 1000     | 70       | 30          |    | 36.57 | 15.67 | 0.00 | 1000 | 7              |        | 0            |               | X0 Y30 Z0 F1000 E7:3:0   |
| 19             | $\Omega$     | 20           |              | 1000     | 80       | 20          |    | 41,80 | 10.45 | 0.00 | 1000 | 8              |        | $\Omega$     |               | X0 Y20 Z0 F1000 E8:2:0   |
| 20             | 0            | 10           | O            | 1000     | 90       | 10          |    | 47,02 | 5,22  | 0,00 | 1000 | 9              |        | $\mathbf 0$  |               | X0 Y10 Z0 F1000 E9:1:0   |
| 21             | $\mathbf{0}$ | $\mathbf{0}$ | $\mathbf{1}$ | 1000     | 100      | $\mathbf 0$ |    | 52,24 | 0,00  | 0,00 | 1000 | 10             | O      | $\mathbf 0$  | 200           | X0 Y0 Z1 F1000 E10:0:0   |

*Figura 64 - Rapporti di miscelazione e risultante gcode.*

### **3.2 Applicazioni in ambiente Monolith**

Nella presente sezione si mostrano degli esempi di modellazione volumetrica in ambiente *Rhinoceros* tramite il plug-in *Monolith*.

*Rhinoceros* è uno dei più diffusi modellatori di superfici B-Rep, basato sull'utilizzo di *NURBS* (*Non-Uniform Rational Basis Spline*). La rappresentazione delle superfici tramite modelli matematici, come spiegato al *cap. 2*, è un metodo preciso e flessibile, che permette di modellare con facilità oggetti di forma complessa. *Rhinoceros* è dotato inoltre di un'ampia gamma di strumenti che lo rendono versatile ed intuitivo. Tra questi vi è l'applicativo *Grasshopper*, un linguaggio di programmazione visuale che consente la produzione di algoritmi da applicare alla modellazione stessa e la rendono, di fatto, parametrica.

*Grasshopper* funziona tramite "blocchi" che vengono trascinati dall'utente all'interno dell'area di lavoro, chiamata "canvas", e hanno degli ingressi (input) e delle uscite (output). Ciascun blocco viene collegato tramite fili a formare, appunto, l'algoritmo di modellazione.

All'interno del plug-in di *Grasshopper* si possono configurare quasi tutti i comandi presenti in *Rhino* ed anche ulteriori strumenti proprietari del plug-in stesso, tra cui *Monolith*, scelto nel presente elaborato come software di riferimento per la modellazione volumetrica.

*Monolith* si basa sugli elementi *voxel*, già trattati in precedenza, e ad ogni *voxel*  vengono associate due informazioni: la prima identifica se il *voxel* è "pieno" o "vuoto", mentre la seconda si riferisce al mix di materiale presente.

Per ogni *voxel* vengono infatti definiti un canale di forma (*Shape Channel*) e uno di materiale (*Material Channel*), quest'ultimo molto utile per possibili applicazioni di stampa 3D multi-materiale.

*Monolith* permette anche di costruire modelli a partire da immagini, purchè queste non siano fornite in formati vettoriali, ma anche l'analisi strutturale, l'ottimizzazione topologica e la creazione di pattern di *rasterizzazione* dei modelli, utili alla discretizzazione del modello in un gran numero di immagini volte a rappresentare il modello piano-per-piano, processo indispensabile alla stampa 3D.

*Monolith* può essere utilizzato come software a sé stante o come estensione del software *Rhinoceros*. In questa trattazione si faranno degli esempi semplici di modellazione volumetrica tramite la creazione di algoritmi sul plug-in *Grasshopper* per *Rhinoceros*.

Per cominciare, si mostra un esempio semplice di trasformazione di una geometria elementare (cubo) in cui viene fatto variare il colore linearmente con l'altezza del cubo. Analogamente al colore, la variazione può essere relativa alla densità di materiale o ad altre proprietà fisiche.

Si espongono dapprima i comandi principali presenti in tutti gli algoritmi di modellazione, i quali consentono la discretizzazione in *voxel* del modello secondo la risoluzione imposta e la visualizzazione dell'oggetto secondo i canali e i parametri scelti.

Con il comando "Create Voxels" si seleziona il volume (box) da suddividere in *voxel*. I comandi possono richiedere in ingresso entità da selezionare (geometrie, B-Rep, mesh), valori da impostare o addirittura file (ad esempio per realizzare modelli 3D da immagini bitmap 2D). Spesso il comando importato nel *canvas* contiene già dei valori di "preset" che possono essere modificati a piacimento; altre volte, invece, è necessario che l'utente fornisca l'input perché l'algoritmo funzioni.

La voce "resolution" nel comando *Create Voxel* imposta la dimensione del più piccolo cubetto in cui viene discretizzato il modello. Per ragioni già affrontate in precedenza, un aumento della risoluzione comporta una migliore accuratezza nella visualizzazione del modello ma nel contempo un forte aumento del tempo necessario alla computazione dell'algoritmo.

Con il comando "Add Source" si definiscono i canali da utilizzare. Oltre allo "Shape Channel" (canale di forma) che è sempre presente, si può avere il "Material Ratio", che identifica la densità del materiale a livello del *voxel*, o i canali RGB (Red, Green, Blue). Il comando "Function Source" serve invece a descrivere una funzione matematica secondo la quale distribuire il materiale. Essa può essere scritta dall'utente o scelta tra diverse funzioni preimpostate tramite "Function Preset".

Con il comando "Iso Mesh" si creano delle isosuperfici secondo lo "Shape Channel" definendo l'intervallo degli isovalori ("Iso Value"). Servendosi del comando "Get Channel" si decide, invece, che cosa mostrare nella visualizzazione del modello. Questa si ottiene con diversi comandi, a seconda dei canali utilizzati e di ciò che si vuole visualizzare.

Nei primi esempi si esegue la rappresentazione di modelli a geometria semplice dotati di variazione lineare della tonalità. Per primi, vengono esposti i modelli studiati nel paragrafo 3.1, dei quali si è proceduto anche alla stesura del *gcode* finale per la stampa. Nella prima immagine (Figura 65) si è ottenuta la variazione verticale della tonalità impostando la funzione "w" nella "Function Source". La variabile *w* rappresenta infatti la coordinata lungo l'asse *z* relativa al "box" di *voxel* definito. La seconda immagine (Figura 66) mostra invece la modellazione della stessa geometria dotata di gradiente parallelo alla base, impostando la semplice relazione *0.5\*(u+v)* nella *Function Source*.

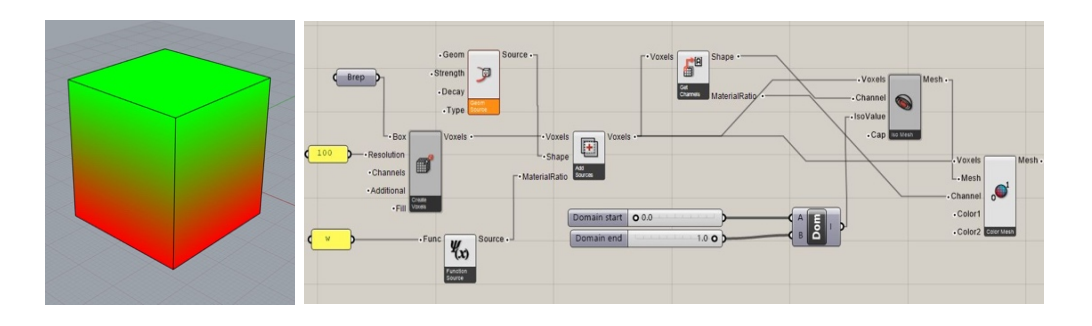

*Figura 65 - Algoritmo per cubetto a variazione verticale del colore (Modello 1).*

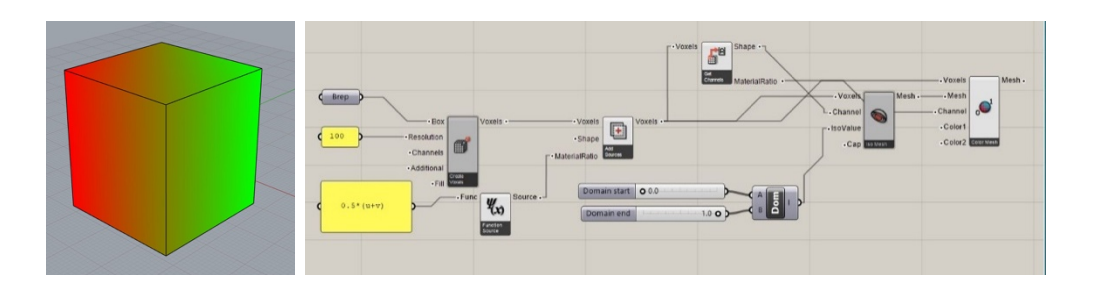

*Figura 66 - Algoritmo per cubetto a variazione orizzontale del colore (Modello 2).*

Con la stessa tecnica si possono ottenere distribuzioni del materiale a piacere modificando la funzione in ingresso, come si può osservare dall'immagine sottostante (Figura 67).

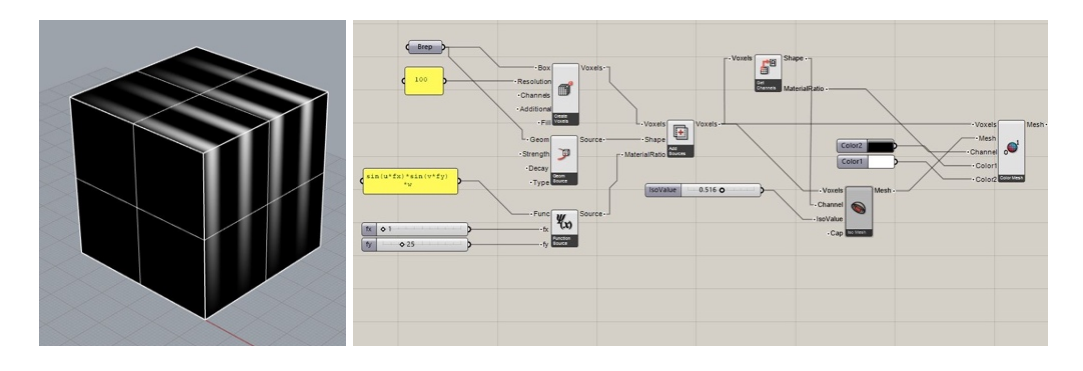

*Figura 67 - Funzione generica di distribuzione del colore in Grasshopper.*

Le stesse possibilità sono offerte dal software stand-alone di *Monolith*, che è molto più reattivo di *Grasshopper* e non richiede la stesura di un vero e proprio algoritmo. Molte operazioni vengono svolte infatti direttamente dal codice del software senza che l'utente debba crearne l'apposito percorso. *Monolith* offre anche la possibilità di modellare gli oggetti "a mano libera" (Figura 68) attraverso il comando "Free Painting" analogamente a quanto concesso dallo slicer "IceSL" visto nel paragrafo 2.5.2 ma con un maggior numero di regolazioni e un'interfaccia più intuitiva. Al disegno a mano libera, inoltre si possono aggiungere nello stesso modello entità geometriche elementari (sfera, parallelepipedo, rette) e modelli importati da altri software. Ciò rende *Monolith* uno strumento di modellazione volumetrica efficace e versatile.

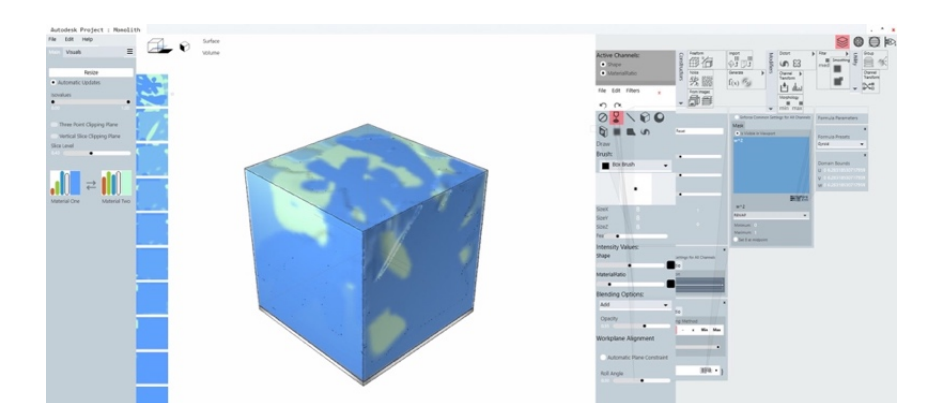

*Figura 68 - Modello realizzato con comando "Free Painting" di Monolith.*

Nelle immagini sottostanti (Figura 69) vengono riportati alcuni esempi di modelli semplici realizzati modellando la distribuzione del colore in maniera graduale secondo relazioni scritte a mano o scegliendo relazioni preimpostate ma delle quali si possono regolare dei parametri per infittire o distendere le geometrie ottenute.

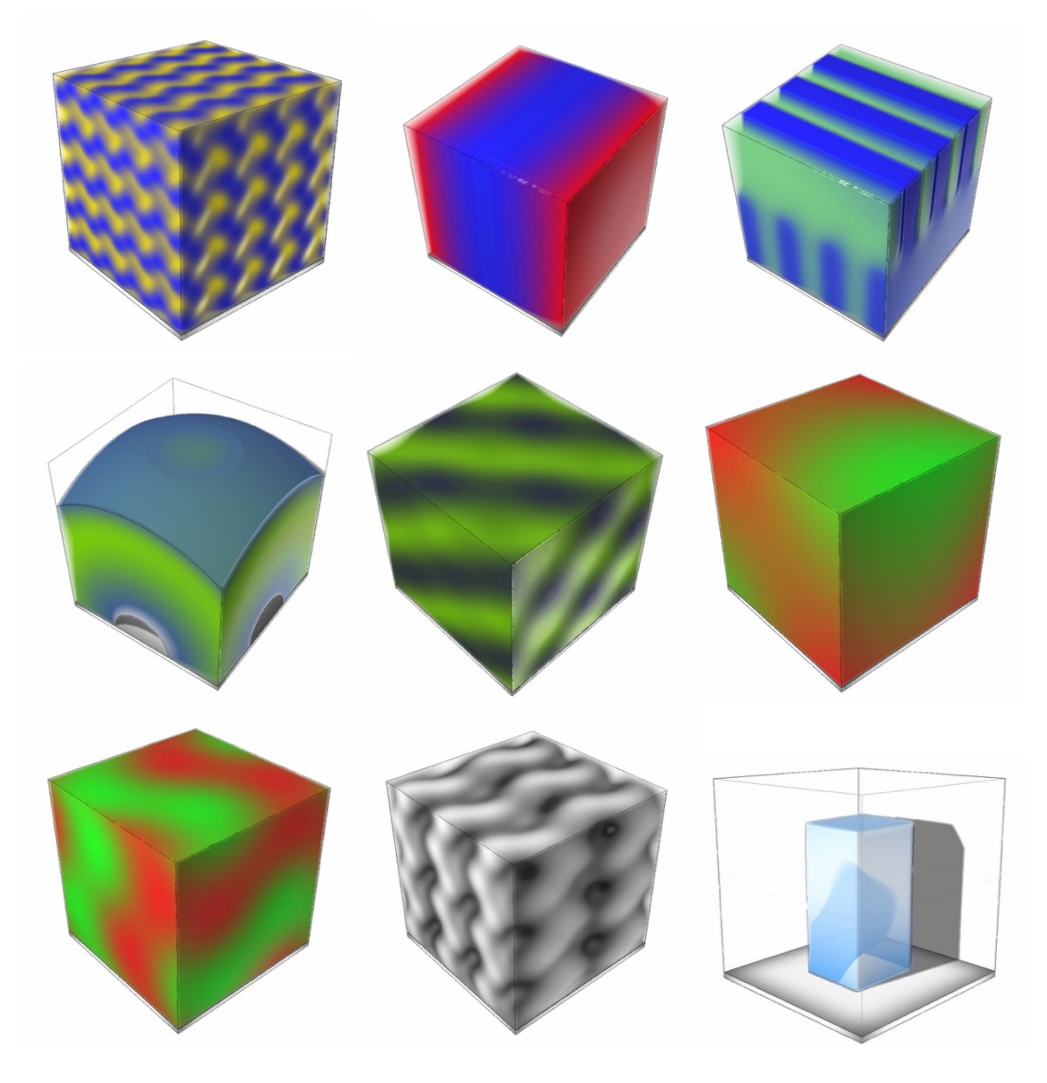

*Figura 69 - Modelli a variazione graduale di tonalità in Monolith.*

Si mostrano ora degli esempi di applicazione delle *texture* ad oggetti di geometria più complessa che possono essere create in qualsiasi software di modellazione solida ed importate in *Rhino* per essere modellate con *Grasshopper* tramite plug-in *Monolith*. La prima immagine (Figura 70) mostra una geometria complessa (vaso di design) nella quale vi è una distribuzione del colore secondo il canale "Material Ratio" e l'algoritmo con il quale è stata realizzata (Figura 71).

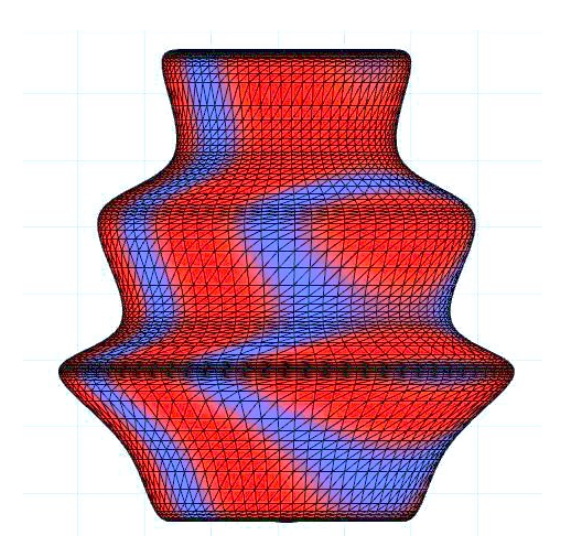

*Figura 70 - Vaso di design con texture secondo "material ratio" in Grasshopper.*

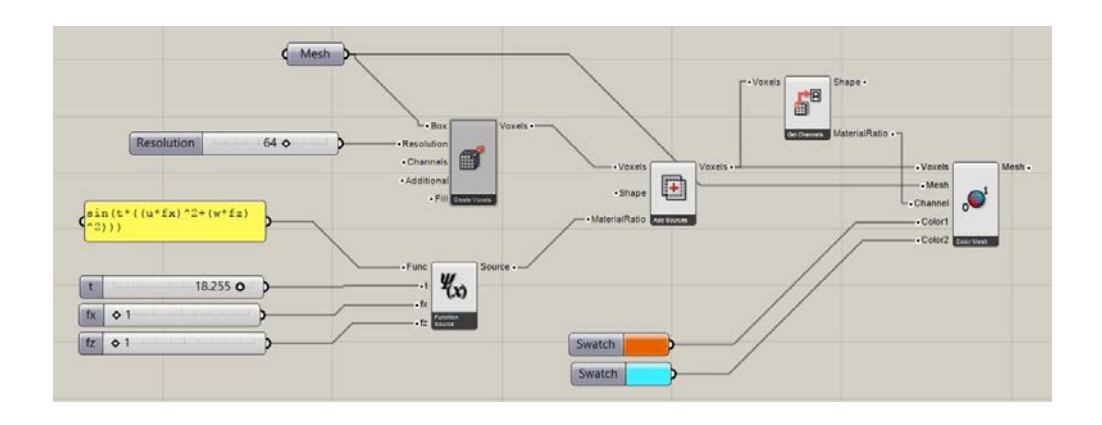

*Figura 71 - Algoritmo vaso di design in Grasshopper.*

Come si può osservare nell'algoritmo creato, la funzione scritta dall'utente può contenere delle variabili a scelta regolabili tramite *slider.* Questa funzionalità permette di modificare la distribuzione dei colori senza modificare la scrittura della formula.

È possibile scegliere i canali RGB al posto del canale "Material Ratio" legato alla densità del materiale. Nelle immagini sottostanti si mostrano la geometria

precedente alla quale viene applicata la distribuzione dei colori secondo, appunto, i canali RGB (figura 72) e il relativo algoritmo (figura 73).

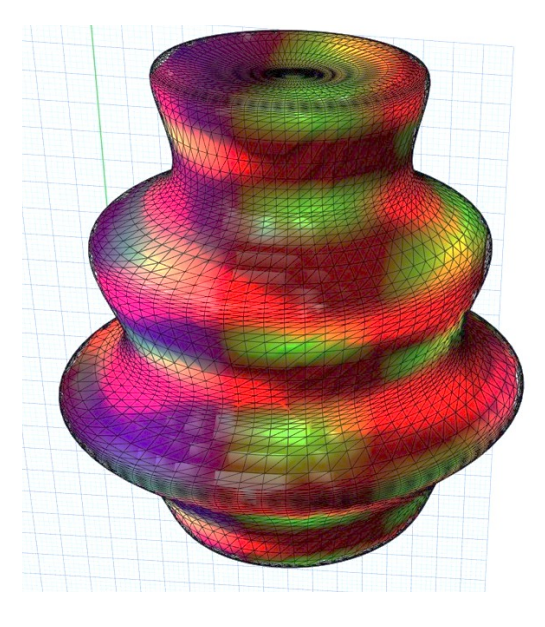

*Figura 72 - Vaso di design secondo canali RGB.*

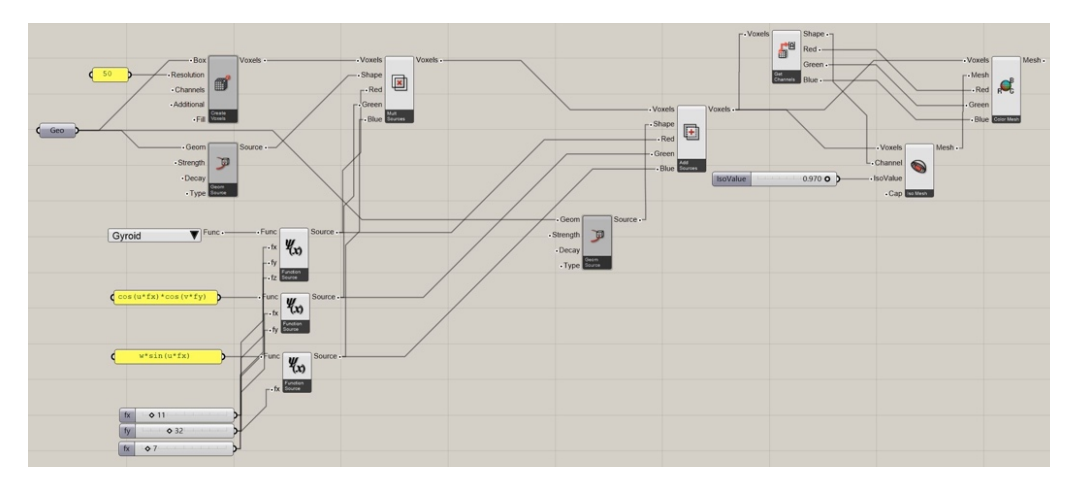

*Figura 73 - Algoritmo per la realizzazione di texture RGB.*

Nei processi di stampa 3D tali implementazioni assumono una grande utilità qualora si vogliano realizzare componenti a variazione graduale del colore o della composizione all'interno del volume. Nell'ingegneria, questo aspetto trova sostanziale importanza nella progettazione di componenti funzionali nei quali siano richieste proprietà specifiche in determinate porzioni del volume. Si può pensare alla necessità di distribuire il materiale più resistente alla periferia di un componente a sviluppo radiale e del materiale più "povero" nelle zone vicine al centro, o di concentrare del materiale conduttivo in uno speciale "canale" all'interno di un pezzo di collegamento tra due dispositivi elettronici. Nelle prossime pagine si mostrano degli esempi di componenti meccanici a variazione graduale di composizione.

Il primo esempio di questo genere è rappresentato da un generico volano. Si riportano le immagini del modello (Figura 74) e l'algoritmo creato in *Grasshopper*  per la modellazione (Figura 75).

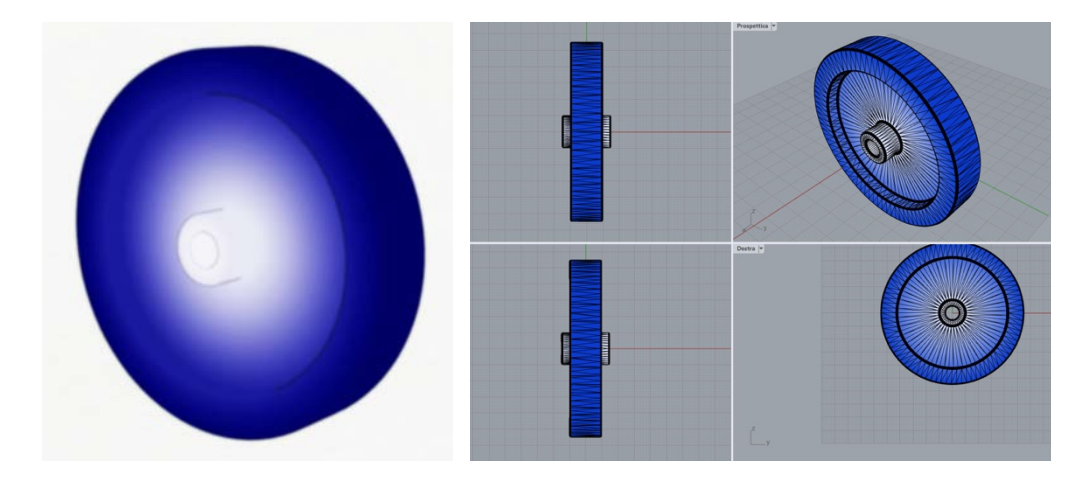

*Figura 74 - Volano con distribuzione radiale delle proprietà del materiale.*

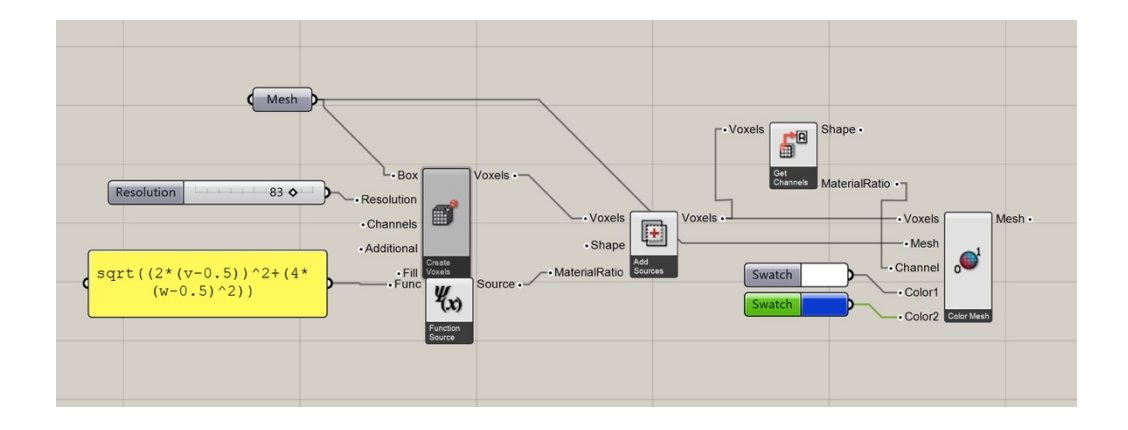

*Figura 75 - Algoritmo di modellazione del volano.*

Il volano è un dispositivo progettato per immagazzinare l'energia cinetica di un sistema o stabilizzare un moto rotatorio. La distribuzione della massa attorno all'asse di rotazione risulta fondamentale e la capacità di immagazzinare energia aumenta con la massa e con il quadrato della distanza in cui è posta dall'asse di rotazione. In un'ottica di ottimizzazione, si può pensare di distribuire radialmente due materiali con proprietà differenti: il primo, leggero e resistente, in prossimità dell'asse di rotazione; il secondo, pesante e poco resistente, in periferia. In questa maniera si aumenta la capacità di immagazzinare energia cinetica a parità di massa complessiva e diametro del volano, e si minimizzano le tensioni radiali massime di *Von-Mises* dove hanno valori maggiori, ovvero vicino all'asse.

Queste considerazioni, di tipo qualitativo, valgono per diversi componenti meccanici in cui sono richieste proprietà fisiche o chimiche differenti all'interno del volume del componente.

Un altro esempio è un profilo normalizzato *IPE100* in cui il materiale varia con la distanza dall'asse baricentrico secondo una relazione esponenziale (Figura 76). Anche qui la funzione scritta contiene fattori ed esponenti gestibili da appositi *slider*  (*t*, *f*, *fx*), come si può osservare nella Figura 77.

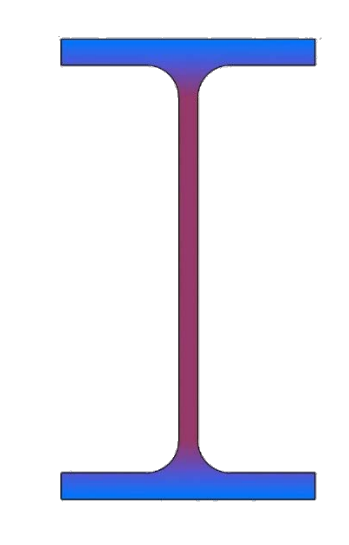

*Figura 76 - Trave IPE 100 con distribuzione del materiale lungo z.*

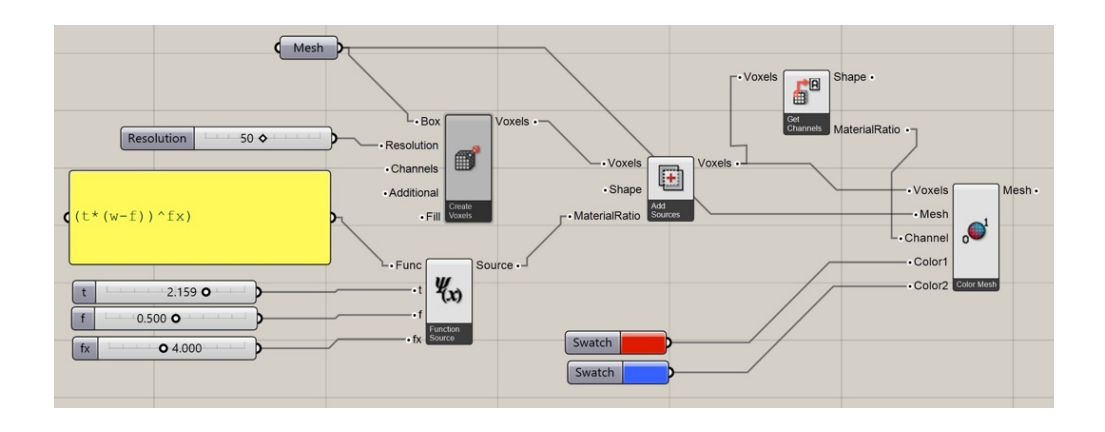

*Figura 77 - Algoritmo di modellazione della trave IPE100.*

Gli ultimi due esempi di componenti meccanici modellati in *Rhino* con distribuzione volumetrica delle proprietà riguardano un Tondo di diametro D=100 mm costituito da 2 materiali distribuiti dapprima radialmente in modo continuo lungo il raggio (Figura 78) e poi in maniera discreta, concentrando un tipo di materiale all'interno del volume ed un altro materiale nello strato esterno (Figura 79). Nel primo si è utilizzato un algoritmo a 2 canali, mentre nel secondo un algoritmo a 3 canali (RGB) e la funzioni "if" per definire il limite in cui avviene il passaggio da un materiale all'altro.

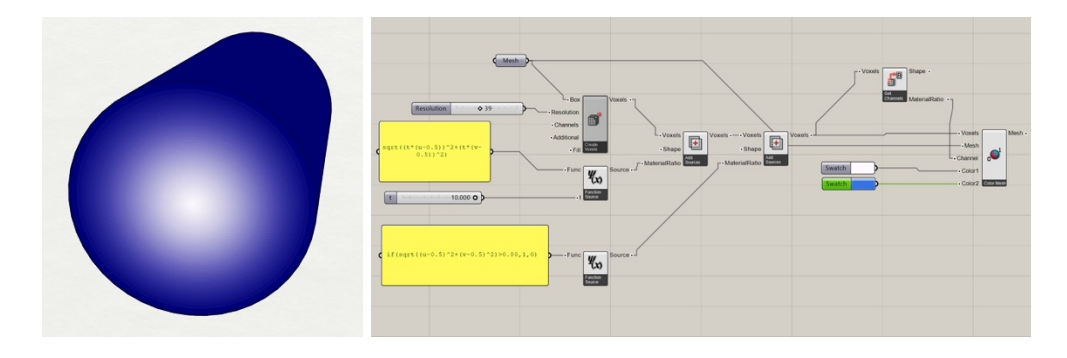

*Figura 78 - Tondo D100 a variazione radiale continua e relativo algoritmo di modellazione.*

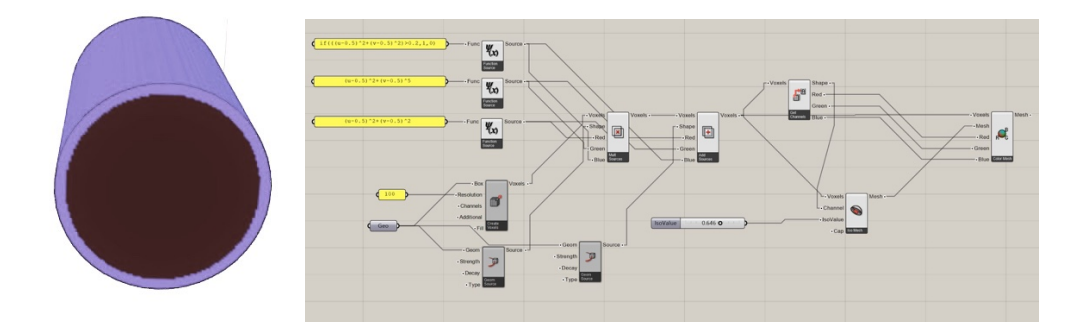

*Figura 79 - Tondo D100 con distribuzione discreta dei materiali costituenti e relativo algoritmo.*

Come si può osservare dagli esempi appena mostrati, *Monolith* è uno strumento potente dotato di numerosi strumenti per la modellazione volumetrica. Soprattutto nell'utilizzo come plug-in di *Grasshopper,* nonostante la creazione degli algoritmi non sia sempre intuitiva e veloce, risulta versatile e ben integrato in *Rhinoceros* che nasce in realtà come software B-Rep. Ciò consente di creare disegni CAD 3D in maniera tradizionale e modellarne poi il volume associando agli elementi *voxel* le proprietà desiderate.

## CAPITOLO 4 La stampa 3D multicolore

Dopo aver affrontato le diverse tecniche offerte dal mercato per la modellazione volumetrica, è necessario porre l'attenzione sul passaggio dai modelli volumetrici ai file di stampa, per consentirne la realizzazione mediante tecnologie additive. Si vogliono discutere in questo capitolo, quindi, alcuni aspetti salienti della stampa multi-colore per quanto concerne la fisica del problema, le nozioni base dei modelli RGB e CMYK e le problematiche note di questa tecnica applicata alle tradizionale stampa per deposizione di filamento plastico, nonché le modifiche necessarie al *gcode* per la realizzazione di componenti a variazione graduale del colore.

## **4.1 Analisi dei principi fisici del problema**

Ciascun filamento, allo stato solido, viene introdotto tramite un motore passo-passo ed un apposito sistema a rulli, in un gruppo termistore-estrusore, che riscalda il materiale polimerico fino a fonderlo e farlo fuoriuscire dall'ugello. Filamento e ugello hanno diametri diversi, pari nel caso in esame a 1,75 mm e 0,4 mm rispettivamente. Per la conservazione della portata, è necessario che il volume di filamento in ingresso o la somma di tali volumi, nel caso di multi-estrusione in simultanea, nell'unità di tempo, sia pari a quello in uscita dall'ugello. In formule:

$$
\sum_{i=1}^{N} Q_i = Q_u \tag{50}
$$

con: *N*: numero di ingressi;

*i*: ingresso; *u*: uscita.

Nel caso in esame, in cui si è serviti del *Diamon Hotend* di RepRap.me, gli ingressi sono 3 (N=3);

La precedente espressione può essere riscritta in questo modo:

$$
\sum_{i=1}^{N} A_i \cdot v_i = A_u \cdot v_u \tag{51}
$$

dove: *A*: area della sezione di filamento;

*vi* : velocità di avanzamento del filamento in ingresso;

*vu*: velocità di fuoriuscita del liquido nella sezione dell'ugello.

Si giunge facilmente all'espressione finale, ossia all'uguaglianza delle portate in funzione di parametri fondamentali della stampa 3D: questi sono i diametri di filamento/ugello e le velocità espresse in mm/min (consuetudine nel campo della stampa 3D e nelle lavorazioni tramite CNC - *Computer Numerical Control*).

Una importante assunzione è associare alla velocità di uscita del polimero fuso la velocità assoluta della testina di stampa rispetto al piano di lavoro: è infatti intuitivo pensare che, per assicurare che il flusso di materiale fuso si adagi perfettamente alla superficie o allo strato precedentemente depositato, il flusso non debba avere velocità relative (lungo X e Y) con il sistema di riferimento fisso.

Questa semplificazione del problema si traduce nelle seguenti relazioni matematiche:

$$
v_u = \sqrt{v_x^2 + v_y^2};\tag{52}
$$

$$
\sum_{i=1}^{N} \pi \frac{d_i^2}{4} \cdot \nu_i = \pi \frac{d_u^2}{4} \cdot \sqrt{\nu_x^2 + \nu_y^2}
$$
 [53]

Semplificando i termini membro a membro, si ottiene la relazione definitiva:

$$
\sum_{i=1}^{N} d_i^2 \cdot v_i = d_u^2 \cdot \sqrt{v_x^2 + v_y^2}
$$
 [54]

Essendo costante il diametro dell'ugello  $d_U$ , è evidente che l'apporto di materiale da parte di uno specifico filamento dipende, a parità di velocità di avanzamento della testina di stampa, esclusivamente dalla percentuale richiesta di un certo filamento piuttosto che un altro. Avendo, anche il diametro del filamento in ingresso, un valore costante prefissato, il parametro che varia durante la stampa in multi filamento è la velocità  $v_i$ .

Dunque:

$$
Q_i \propto \nu_i \tag{55}
$$

Considerando nel presente studio la stampa a due colori, precisamente il rosso (R) e il verde (G), che vengono miscelati per creare una variazione continua di tonalità dal primo al secondo, si può affermare che la somma delle due portate in ingresso è pari alla totale in uscita dall'ugello, ossia:

$$
Q_R + Q_G = Q_u; \tag{56}
$$

$$
\pi \frac{d_R^2}{4} \cdot \nu_R + \pi \frac{d_G^2}{4} \cdot \nu_G = \pi \frac{d_u^2}{4} \cdot \sqrt{\nu_x^2 + \nu_y^2};
$$
 [57]

$$
d_R^2 \cdot v_R + d_G^2 \cdot v_G = d_u^2 \cdot \sqrt{v_x^2 + v_y^2};
$$
 [58]

con ovvio significato dei simboli.

Dato che:

$$
d_R = d_G = d_i = cost = \alpha^{-1} \cdot d_u \tag{59}
$$

con  $\alpha = d_{\nu}/d_{\nu}$  rapporto dei diametri ingresso-uscita, la [58] può essere riscritta nel modo seguente:

$$
d_i^2 \cdot (v_R + v_G) = d_u^2 \cdot \sqrt{v_x^2 + v_y^2};
$$
 [60]

$$
(\nu_R + \nu_G) = \alpha^2 \cdot \sqrt{\nu_x^2 + \nu_y^2};\tag{61}
$$

La velocità di estrusione del filamento rosso  $v_R$  e verde  $v_G$  dipendono dai motori passo-passo che muovono i rulli di trascinamento, e precisamente dalla frequenza con cui viene alimentato il motore stesso. In generale:

$$
\%R \propto Q_R \propto v_R \propto f_R
$$
  

$$
\%G \propto Q_G \propto v_G \propto f_G
$$

con: *%R* : percentuale di filamento di colore rosso;

*%G* : percentuale di filamento di colore verde;

*QR*: portata in ingresso di filamento di colore rosso;

*QG*: portata in ingresso di filamento di colore verde;

- *fR*: frequenza di alimentazione del motore passo-passo che trascina il filamento rosso;
- *f<sub>G</sub>*: frequenza di alimentazione del motore passo-passo che trascina il filamento verde;

Si è dimostrato in questo modo che il rapporto di miscelazione dei colori, inteso come percentuale di ciascun colore al fine di ottenere una definita tonalità, con la tradizionale struttura hardware, è modificabile solo attraverso l'elettronica della stampante.

## **4.2 Modelli di colore RGB e CMYK: nozioni di base**

È importante definire il concetto di tonalità/tinta/colore/gradazione cromatica. Un colore, in campo digitale, può essere definito in diversi modi. Il più diffuso è il modello *RGB* (Red, Green, Blue). L'*RGB* è un modello di tipo additivo in cui i colori sono definiti come somma dei 3 (Red, Green, Blue) (73); ognuno dei tre colori assume un valore compreso tra 0 e 255, coprendo l'intero *range* di valori che è possibile assegnare utilizzando 8 bit per ciascun colore  $(2^{8} = 256)$ . In questo modo si ottengono un numero di tonalità pari al prodotto dei 3 (256x256x256=1677716 diverse tonalità).

Questo modello non è adatto nel settore della stampa, che utilizza invece un modello di colori sottrattivo, come ad esempio il modello *CMYK* (Ciano, Magenta, Yellow, Black). È utile tuttavia ricavare una relazione tra la tecnica digitale e quella utilizzata nella stampa: durante la modellazione volumetrica di un oggetto, a ciascuna porzione di volume può essere assegnato un valore *RGB*, per la visualizzazione nel display, a cui corrisponderà un valore *CMYK* nella reale porzione di materiale stampata.

In particolare, è valida la seguente relazione:

$$
(r, g, b) = (1, 1, 1) - (c, m, y)
$$
 [62]

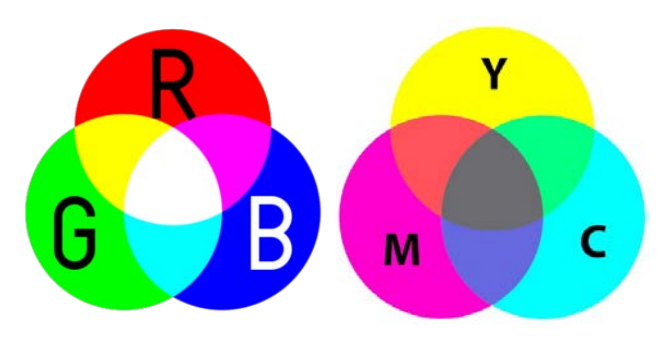

*Figura 80 – Modello RGB vs CMYK (74).*

#### **4.3 Problematiche legate alla stampa multicolore**

Nel presente lavoro si è posta l'attenzione sullo studio di una tecnica di modellazione volumetrica per realizzare prototipi a variazione graduale di composizione. L'applicabilità dell'approccio *FGM* (*Functionally Graded Materials*), di cui si è discusso al capitolo 1 del presente elaborato, alla tradizionale stampa 3D ad
estrusione *Fused Deposition Modeling* (FDM) rappresenta ancora oggi un problema non risolto.

La possibilità di stampare materiali diversi o colori diversi contemporaneamente, miscelando 2 o più filamenti, porta con sé diverse criticità. Tra le più importanti:

- § Rischio di scorretto rapporto tra i diversi materiali/colori nel volume di interesse;
- Incompleto mescolamento dei diversi filamenti, problema noto con il nome di *"Toothpaste effect"*, dalla similitudine visiva con le strisce del dentifricio. Esperimenti svolti alla *Bath University (UK)* da *Myles Corbett* e *Dr. Adrian Bowyer* portarono a scoprire che filamenti plastici non possono mescolarsi in maniera naturale (75);
- Elettronica: la scheda elettronica e il firmware della stampante devono essere compatibili con la stampa di 2 o più filamenti in contemporanea ed opportunamente configurati perché il *gcode*, ovvero la serie di istruzioni che vengono mandate alla macchina, venga correttamente interpretato;
- Hardware più complesso: alla possibilità di stampare con più filamenti consegue inevitabilmente un numero maggiore di componenti montati sulla stampante 3D, dai motori alle ventole ai rotoli di filamento, ma soprattutto i termistori e gli ugelli. È intuitivo che un maggior numero di componenti, soprattutto in corrispondenza del gruppo testina mobileugello, comporti una riduzione del volume di lavoro e una maggiore inerzia negli spostamenti. Quest'ultima caratteristica limita le accelerazioni della testina e quindi la sua capacità a spostarsi velocemente nel piano di lavoro.

Le problematiche appena discusse sono le prime cause di risultati scadenti in termini di qualità di stampa e distribuzione dei vari colori o materiali.

Uno degli obiettivi del presente elaborato è fornire una tecnica per la modellazione volumetrica e la realizzazione di semplici oggetti di geometria semplice a variazione graduale di tonalità.

Per prima cosa è stata condotta un'indagine sulle tecniche di stampa 3D presenti nel mercato ed escluse ben presto le tecniche di stampa su polvere, che richiedono un ingente investimento iniziale, ci si è concentrati sulle stampanti che lavorano con materiali polimerici facilmente reperibili.

Il settore della stampa 3D è in continua espansione e le possibilità di costruire o acquistare una stampante ad estrusione a prezzi ragionevoli sono oramai molteplici. La globalizzazione e il commercio online hanno incentivato la loro diffusione e fatto crescere esponenzialmente il numero di persone, professionisti o semplici appassionati, che hanno potuto acquistarne una ad un prezzo accessibile; in internet si possono reperire anche diversi tipi di filamento, differenti per materiali, colore, lucentezza, qualità e temperature di fusione.

Il web permette anche, attraverso numerosi portali, di acquistare singolarmente la componentistica elettronica e hardware necessaria alla costruzione in proprio, e senza particolare competenze, della propria stampante ideale. Un vero vantaggio, in questo senso, è la ricca offerta di prodotti software/firmware "open source", ossia non protetti da copyright, scaricabili gratuitamente e modificabili anche dall'utente meno esperto: questo permette di settare in qualsiasi istante la macchina a proprio piacimento.

Per poter effettuare prove sperimentali era necessario provvedere ad una soluzione di multi-estrusione tra le non molte offerte dal mercato. Le soluzioni a 2 estrusori già montate in alcune stampanti, come ad esempio la *CR-X* di *Creality 3D®*, sono costituite da due termistori e due ugelli disposti in parallelo. Questa configurazione, oltre ad escludere la possibilità di miscelare i 2 filamenti prima dell'estrusione, presenta 2 principali problematiche:

- § L'offset tra gli ugelli (qualche centimetro) va a ridurre il volume utile di lavoro, perché ogni punto di quest'ultimo dev'essere necessariamente raggiunto da entrambi;
- In caso di non perfetto allineamento, lungo l'asse Z, dei due ugelli e del piano di lavoro, si presenta il rischio che un ugello impatti nel corpo spostandosi da un punto all'altro dell'area di lavoro, causando dei danni all'oggetto e sporcando la zona con il filamento inattivo.

Un'altra soluzione è quella offerta da *Prusa* sulla sua *Mk3* con upgrade *MMU2.0*, che propone un sistema a più filamenti ma con un solo estrusore. Il passaggio da un filamento all'altro avviene per mezzo di un selettore che effettua uno "switch" tra i filamenti. Anche questa soluzione è stata esclusa per l'impossibilità di attivare contemporaneamente più filamenti.

La soluzione più interessante per raggiungere lo scopo del presente lavoro di tesi è quella offerta dal sito *RepRap.me*, denominata "Diamond Hotend upgrade kit": si tratta di un kit completo, compatibile con la maggior parte delle stampanti 3D in commercio, ed è costituita da più estrusori disposti radialmente attorno all'asse Z dell'ugello con un'inclinazione pensata per convogliare più ingressi in una sola uscita. Da qui il nome "diamond", dato che la testa ricorda molto la forma di un diamante. In particolare, quello offerto da reprap.me è composto da 3 estrusori, e

presenta quindi una configurazione 3 in 1, come si può osservare nelle immagini seguenti (figura 81).

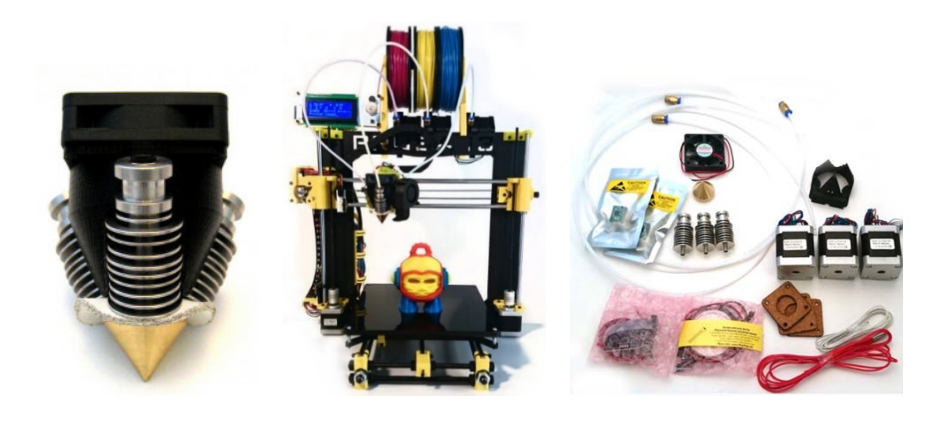

*Figura 81 - Kit Diamond Hotend per Prusa i3 (76).*

#### **4.4 Modifiche al G-Code**

Il firmware della stampante 3D, ossia l'insieme di istruzioni preinstallate nell'elettronica della macchina, legge in input diversi comandi forniti dal G-Code corrispondente a ciascun oggetto che l'utente intende stampare. Essendo i motori che gestiscono il trascinamento del materiale, attraverso i rulli, di tipo passo-passo, è necessario fornire di volta in volta la lunghezza di estrusione, dopo aver configurato la stampante in modo che ad uno specifico numero di "step" dei motori corrisponda esattamente una determinata lunghezza di estrusione.

Se, per ipotesi, un giro dell'albero motore *(2*p*)* corrisponde a *100 step*, ossia *3,6°/step*, sarà necessario configurare il firmware in maniera tale che ad ogni *step* vengano elaborati *2*p*\*R/100* mm di filamento, dove *R* è il raggio del rullo a cui compete il trascinamento (raggio di gola). In questa maniera, fornendo alla stampante un determinato valore di estrusione, in una comune stringa del *g-code* (es. *E15*, estrusione di 15 mm di filamento), si è certi che venga introdotta nell'estrusore la giusta quantità di materiale.

Qualora il firmware lo permetta, è possibile attivare più estrusori contemporaneamente, ciascuno con velocità di estrusione diversa, inserendo nel codice tale istruzione.

È necessario configurare il firmware per definire i diversi "tool". L'operazione è analoga a quanto avvenga nelle macchine a controllo numerico (CNC) per lavorazioni meccaniche di diverso tipo (fresatura, foratura, tornitura); ogni *tool*, ovvero ciascun utensile, possiede caratteristiche diverse, come ad esempio geometria e dimensioni. Per ognuno di essi vanno definiti a priori una serie di parametri per evitare impatti con il piano di lavoro, danneggiamenti al pezzo o movimenti errati del mandrino. Anche nel settore della stampa 3D, è possibile definire più *tool* che avranno caratteristiche distinte. Nel caso in esame, il parametro che varia è il rapporto di miscelazione tra i filamenti di diverso colore.

Si comincia definendo dapprima le *tool* relative all'estrusione di un singolo filamento, ossia della stampa mono-colore.

Si definisce quindi quale estrusore e quale termistore usare per ciascun filamento, con la seguente stringa (77):

# **M563 Pxx Dxx Hxx**

dove "P" indica la *tool* che si sta settando, "D" l'estrusore utilizzato e "H" il rispettivo termistore.

Per miscelare i colori è necessario creare più *tool*, ciascuna con "mixing ratio" (rapporto di miscelazione) diverso. Per fare ciò si usa il seguente comando:

# **M563 Pxx D0:1:2 Hxx**

dove, con la sintassi prevista dal linguaggio di programmazione usato, il testo che segue la D definisce quali estrusori vengano attivati a questo punto del programma: in questo caso si vanno ad attivare gli estrusori 0,1,2. È stata così definita una *tool* che faccia funzionare tutti gli estrusori presenti e un unico riscaldatore.

Con il comando **M568 Pxx S1** viene abilitata la *tool* appena definita.

È necessario fissare il *mixing ratio* per ciascuna *tool*, a mano a mano che queste vengono definite. Il *mixing ratio* è il rapporto di miscelazione tra i vari filamenti e l'apposito comando *gcode* è **E** seguito dal rapporto di miscelazione; per esempio, volendo stampare con il 70% in volume di colore Rosso e il 30% in volume di colore Verde, il comando da impostare sarà: **E0.7:0.3:0.0**. La somma dei 3 valori dev'essere necessariamente pari all'unità, trattandosi appunto di rapporti volumetrici tra la portata di materiale all'ingresso dell'estrusore e quella totale in uscita.

La stringa in cui è definito tale parametro assume, quindi, la forma seguente:

# **M567 Pxx Eaa:bb:cc**

dove *Pxx* richiama lo strumento appena definito e *aa, bb, cc* indicano i valori percentuali di ciascun filamento all'ingresso, rapportati all'unità.

In questo modo è possibile definite uno strumento per ciascuno dei rapporti di miscelazione che verranno utilizzati dalla stampante nella realizzazione del componente in oggetto. Il limite superiore al numero di *tool* che si possono settare, attraverso le istruzioni appena esposte, dipende dalla memoria a disposizione del firmware. Anche per le elettroniche più economiche il limite è di almeno qualche centinaio di *tool*, quindi la memoria non rappresenta, di fatto, un problema.

Nella teoria, i *mixing ratio* necessari all'ottenimento di una variazione perfetta da un colore all'altro sono infiniti. È intuitivo pensare, tuttavia, che vista la sensibilità dell'occhio umano e l'impercettibilità rispetto alle variazioni infinitesime di tonalità, si possa discretizzare il dominio dei colori presenti in un numero non troppo elevato di tonalità e, di conseguenza, in una quantità di *tool*, ciascuna avente diverso *mixing ratio*, entro il limite imposto dalla memoria del sistema.

La percezione della tonalità è funzione della lunghezza d'onda della luce che l'oggetto riflette o emette. Nonostante si tratti di un processo soggettivo, elaborato dal cervello secondo gli stimoli a cui è sottoposto l'occhio umano, le lunghezze d'onda percepite dall'occhio umano variano dai *400 nm* (ultravioletti) agli *800 nm* (infrarossi). La variazione di tonalità è percettibile qualora vi siano differenze sufficienti di lunghezza d'onda. La differenza minima perché si possa percepire una variazione di tonalità dipende, tuttavia, dal valore di lunghezza d'onda alla quale l'occhio è sottoposto: essa corrisponde a circa *1 nm* nelle lunghezze d'onda intermedie (blu-verde e giallo) a *10 nm* nelle lunghezze d'onda estreme (nel campo del visibile) del rosso e del blu. Si deduce che l'occhio umano possa distinguere fino a poche centinaia di tonalità, nonostante questa quantità possa aumentare notevolmente quando i colori vengono diluiti con luce bianca o mescolati tra loro (78).

Lo scopo della precedente riflessione sulla risposta dell'occhio alla variazione del colore è quello di giustificare la discretizzazione del "range" di tonalità possibili tra il colore Rosso  $(R, G, B)_{R} = (255, 0, 0)$  e il colore Verde  $(R, G, B)_{G} = (0, 255, 0)$ , tinte scelte per le prove sperimentali inerenti al presente lavoro di Tesi.

È dunque accettabile, a tal fine, la scelta di assumere, come scala di tonalità utilizzate nella realizzazione dei componenti di test, quella basata sul modello *RGB*, andando a porre la variazione minima uguale alla differenza tra un valore *RGB* e il successivo. Un limite notevole, di cui necessario tener conto nella progettazione di componenti a variazione graduale di composizione, tramite stampa 3D, sta nell'impossibilità di far cambiare le velocità di estrusione (e quindi i *mixing ratio*) da un punto all'altro dell'oggetto durante la stampa. Viene letta, infatti, nel *gcode*, la lunghezza di estrusione tra una coordinata e la successiva, e la velocità di avanzamento con cui viene eseguito il movimento; in quel tratto, però, il *mixing ratio* risulta fisso e pari a quello definito dal comando **M567**. Per ovviare a questa limitazione è necessario che alla macchina vengano fornite tante più istruzioni quanto più si intende far variare il colore.

Per chiarire questo concetto si vuole confrontare la stampa di un perimetro di base del cubo usato come geometria di riferimento per i test sperimentali del presente lavoro, nel caso di stampa semplice ad un colore e nel caso di stampa a variazione graduale di tonalità, discretizzata al centimetro (con gradiente parallelo alla base del cubo, paragrafo 3.1.2, "modello 2").

Nel seguente esempio vengono mostrate le istruzioni tipo del *gcode* che porterebbe alla realizzazione della parte, omettendo istruzioni importanti per la stampa ma che esulano dallo scopo di tale esempio.

*Modello semplice ad un colore:*

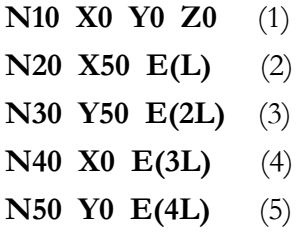

*Modello a variazione graduale:*

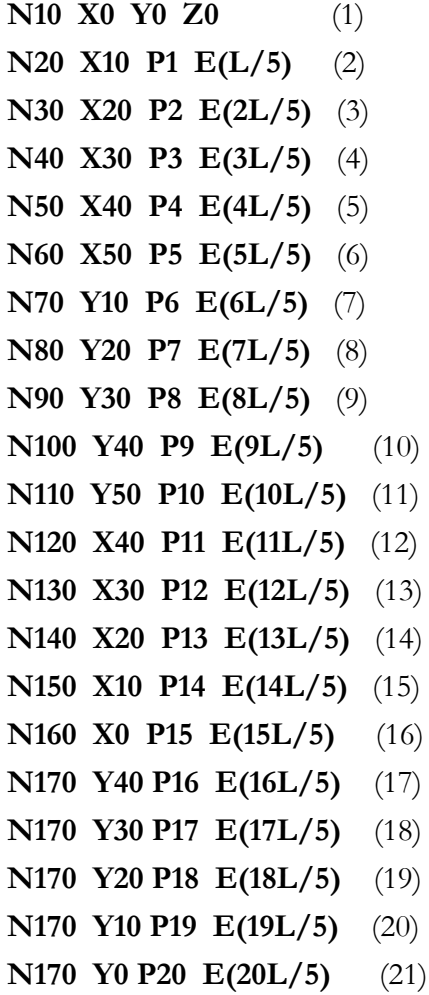

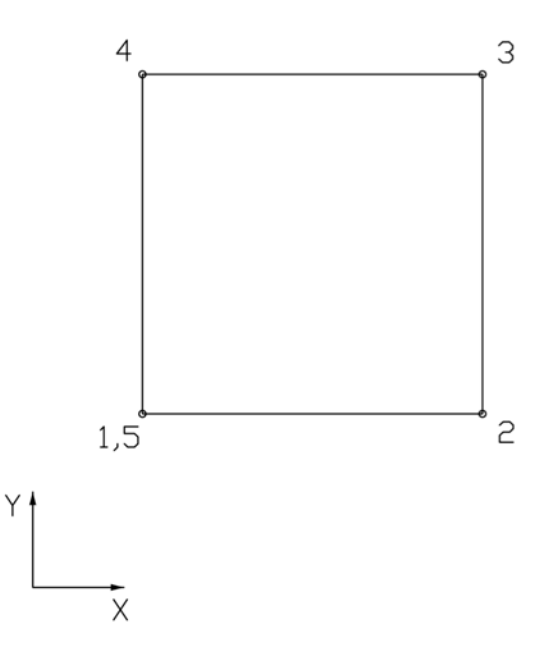

*Figura 82 - Modello 1, percorso testina.*

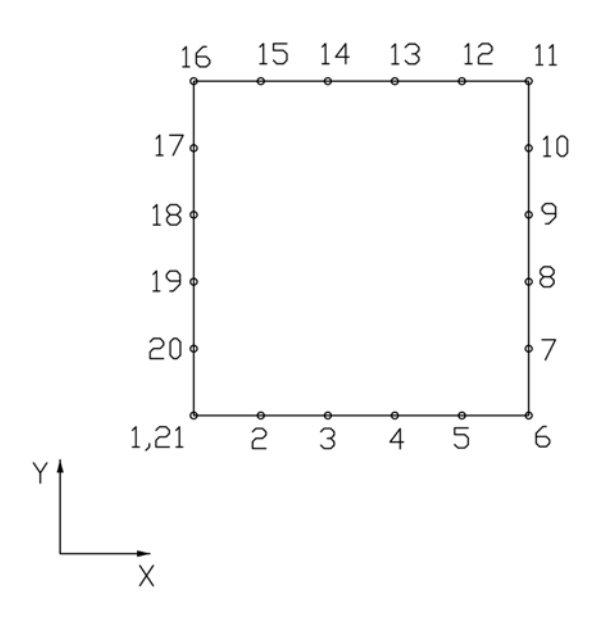

*Figura 83 - Modello 2, percorso testina.*

Un modo alternativo per l'utilizzo di più estrusori in simultanea viene proposto di seguito (77).

Questa seconda metodologia è utile quando si devono stampare molti colori, perché consente di variare il rapporto di miscelazione prima o durante la stampa, modificando il *G-Code* generato dal software di *slicing*. Teoricamente, il settaggio del mixing ratio può avvenire in ogni stringa del *G-Code*.

L'approccio si basa sulla definizione di uno strumento per ogni estrusore ed uno strumento aggiuntivo per la miscelazione dei colori. In questo modo, con 4 *tool* anziché una per tonalità, si ha la possibilità di stampare un ampio spettro di colori (teoricamente infiniti) senza appesantire il codice quanto farebbe il metodo precedentemente esposto. È utile, inoltre, avere la possibilità di utilizzare, per ogni strumento definito, una qualsiasi combinazione di filamenti.

Questo metodo si applica facilmente andando ad impostare gli strumenti nel file di configurazione della stampante *"config.g"*.

Il codice prenderà la seguente forma:

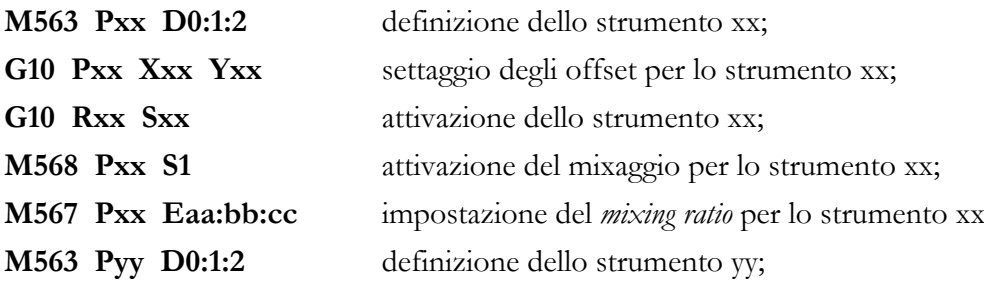

E così via, per tutti gli strumenti che si vogliono definire.

A queste istruzioni vengono aggiunte anche informazioni relative ai termistori (*heater*) dei quali si dovranno settare le temperature di esercizio e altre impostazioni. Nella stampa multi-estrusore, le temperature a cui lavorano gli estrusori sono di fondamentale importanza. Essendo la *Fused Deposition Modeling* (FDM, di cui al cap.1), una tecnica di stampa 3D ottenuta tramite un processo di fusione, è importante studiare gli effetti termici e le temperature ottimali di esercizio dei termistori.

È importante evitare che i termistori vengano attivati ogni qualvolta venga richiesto l'apporto, se pur minimo, del relativo filamento. Ciò costituirebbe l'usura dei componenti, l'esposizione dei materiali a stress termici e la conseguente degradazione degli stessi, nonché tempi molto più lunghi perché si giunga alla prefissata temperatura di fusione, senza la quale è impensabile miscelare i colori e completare la stampa.

Si intendono settare, all'inizio della stampa, le temperature appropriate per ciascun filamento e quindi, dei termistori che provvedono al loro riscaldamento. Nel caso

presente, ove si vogliono miscelare colori diversi, si assume di utilizzare lo stesso materiale e quindi di avere la stessa temperatura di esercizio per tutti gli estrusori: ciò consente di effettuare lo "switch" da un estrusore all'altro istantaneamente, senza dover far riscaldare e raffreddare alcun termistore.

L'istruzione da inserire nel *G-Code* sarà di questo tipo: **G10 Pxx Stt Rtt** con "xx" strumento generico e "tt" temperatura, rispettivamente, di standby e di esercizio.

Nel caso generico di stampa di *FGM* (*Functionally Graded Materials*, di cui al Cap. 2), materiali a variazione graduale di composizione, è possibile avere materiali diversi e, di conseguenza, temperature richieste diverse.

Un aspetto di notevole importanza nello studio di particolari realizzati tramite stampa 3D è la pratica della ritrazione del filamento, usata per ridurre il problema dello "stringing" (79).

Lo "stringing" è il fenomeno per cui la testina di estrusione, nel passaggio tra 2 punti del piano di lavoro, senza deporre materiale, lascia una piccola porzione di filamento che non riesce a trattenere, complice la pressione dovuta al materiale sovrastante; l'effetto "ragnatela" è particolarmente visibile e compromette la qualità della stampa.

La ritrazione consiste nel far retrocedere il filamento di qualche *mm* per evitare che, terminata l'estrusione, il filamento continui a fuoriuscire dall'ugello. Nel caso di stampa con multi-filamento, il problema assume una maggiore complessità dovuta al maggior numero di "vie di fuga" che il materiale fuso vede nel momento in cui i canali di ingresso si intersecano con quello di uscita (si faccia riferimento all'ugello "Diamond hotend" precedentemente descritto).

È necessario che la ritrazione avvenga per tutti i filamenti, indipendentemente che questi siano attivi o meno. Anche in questo senso esistono delle istruzioni apposite, da ritrovarsi nel *gcode*, che provvedano alla ritrazione di tutti i filamenti. Non tutti i firmware presenti in commercio consentono ciò. Il firmware distribuito da Duet3d®, per esempio, permette la ritrazione con i comandi **G10** e **G11**: questi comandi sono analoghi elle istruzioni volte a definire l'offset della testina di estrusione rispetto alla terna di riferimento, ma differiscono da essi per l'assenza dell'indicazione del numero di *tool* utilizzata.

### **CONCLUSIONI**

Il presente lavoro di tesi aveva lo scopo di fare il punto sulle moderne tecniche di modellazione di oggetti con proprietà eterogenee all'interno del volume confrontando i diversi metodi di rappresentazione che stanno alla base dei software finora utilizzati e sulle potenzialità di un metodo in grado di consentire all'utilizzatore il controllo delle caratteristiche dei materiali presenti. La capacità di progettare e realizzare manufatti di questo tipo trova diversi risvolti pratici e applicazioni nell'industria, nella medicina e in molti altri ambiti. Ad oggi la possibilità di produrre componenti a variazione graduale di composizione deriva perlopiù da tecniche di *Additive Manufacturing* ormai numerose e consolidate. La fase di progettazione invece incontra maggiori criticità per la limitata disponibilità di software che consentano una rappresentazione di tipo volumetrico e non solo una modellazione degli oggetti attraverso le superfici che ne delimitano il volume. Infatti gran parte dei modellatori 3D attualmente in commercio sono basati su rappresentazione *B-Rep* e *CSG*.

Per quanto riguarda le tecniche di modellazione volumetrica, si riscontra che l'utilizzo di rappresentazioni tramite *NURBS* e di *mesh poliedriche* è tuttora la strada maggiormente percorribile per la modellazione di geometrie complesse, ma nel contempo le tecniche basate sull'approccio *voxel* presentano un grande potenziale per la capacità di controllare al meglio le proprietà della più piccola porzione di volume nell'ottica della progettazione di oggetti costituiti da materiali a variazione graduale di composizione *(FGM)*, nei quali il progettista ricerca il miglior compromesso forma-funzione per ciascuna applicazione. Un forte limite delle tecniche *voxel* sta nell'elevata memoria richiesta ai sistemi di grafica computerizzata, oltre che nel maggior tempo di elaborazione, parametri fondamentali che aumentano esponenzialmente con la qualità richiesta (risoluzione). Inoltre, esistono ancora pochi software commerciali di modellazione solida che implementino questo tipo di approccio.

In particolare, sono stati testati i software per lo *slicing* di modelli multimateriale e di modellazione volumetrica e realizzati degli esempi per sperimentare le possibilità offerte dal software, i comandi caratteristici e i risultati che si possono ottenere.

Inoltre, sono state proposte alcune modifiche del codice di controllo della stampante (*gcode*) che consentono, grazie a specifici firmware, di stampare componenti a variazione graduale di composizione.

La strumentazione predisposta e messa a punto nel laboratorio di modellazione dell'Università di Padova si appresta ad eventuali modifiche e implementazioni hardware per raggiungere l'obiettivo preposto.

# APPENDICE A Assemblaggio di una stampante 3D a filamento plastico.

In questa sezione si descrive l'aspetto pratico relativo all'assemblaggio della stampante acquistata e della sua messa a punto nel laboratorio di modellazione dell'Università di Padova.

Nella scelta della stampante non sono state prese in considerazione specifiche tecniche quali risoluzione massima o precisione dei motori di estrusione, perché l'obiettivo era quello di giungere a risultati accettabili qualitativamente e senza pretese di finitura o cura del dettaglio; in fase preliminare, infatti, è inutile effettuare considerazioni di questo tipo che si prestano piuttosto a futuri sviluppi di quanto studiato. Pertanto ci si è focalizzati su una soluzione economicamente sostenibile e compatibile con le esigenze del presente progetto.

La scelta è ricaduta in una stampante *Geeetech Prusa i3 pro B* (figura 82), a singolo estrusore, che monta di default firmware *Marlin* e scheda *GT2560*.

Si riportano di seguito le principali specifiche tecniche della stampante acquistata.

## **Caratteristiche principali**:

Tecnologia di stampa: FFF/FDM; Volume di lavoro: 200x200x180 mm; Risoluzione layer: 0.1÷0.3 mm; Precisione nel posizionamento: 0.1÷0.3 mm; Diametro del filamento: 1,75 mm; Diametro dell'ugello: 0,4 mm; Tipo di filamento: ABS/PLA.

#### **Software:**

Sistema operativo: Windows/Mac/Linux; Software di controllo: Repetier Host; Formati file supportati: .STL, G-Code; Massima temperatura della piastra riscaldante: circa 110 °C; Massima temperatura di estrusione: circa 240 °C.

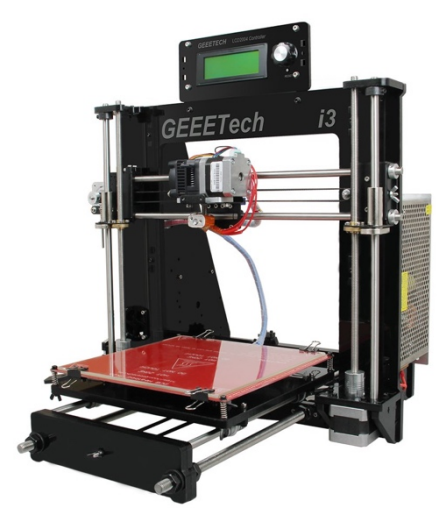

*Figura 84 - Geeetech i3 pro B.*

# **Elettronica:**

Alimentazione: Ingresso: 115 V/1,5 A o 230 V/0,75 A;

Uscita: 12 V/15 A (corrente continua DC); Connettività: USB, scheda SD (Supporto Stampa off line); Scheda elettronica: GT2560.

### **Meccanica:**

Telaio: Pannelli in acrilico (spessore: 8 mm); Piattaforma: vetro borosilicato + MK2 A hotbed; Motori passo-passo: 1,8° per step con 1/16 micro-passo; Struttura fisica: Reprap.

La stampante *Geeetech i3 pro B* viene fornita in kit dall'omonima azienda cinese. Il kit si compone della componentistica meccanica ed elettronica necessaria all'assemblaggio dell'intera stampante. La struttura è costituita da parti in acrilico che vengono fornite con delle pellicole di protezione dai graffi. Le aste guida dei 3 assi sono in acciaio inox.

I movimenti sono consentiti da motori passo-passo. Ne sono presenti uno per i movimenti lungo *Y*, uno per l'asse *X* e 2 per l'asse *Z*, fissati uno per lato alla base della struttura. I 3 assi sono provvisti di appositi finecorsa ad interruttore, utili anche al settaggio dello "zero macchina". Il piano di lavoro è composto da un piastra riscaldante capace di raggiungere oltre 100° C su cui viene posto un foglio di vetro borosilicato fissato alla piastra tramite delle mollette.

L'assemblaggio, supportato da un apposito manuale e da numerosi video tutorial, comincia dal montaggio delle guide in acciaio dell'asse *Y*.

Le barre, di cui 2 filettate e due lisce per lo scorrimento dei cuscinetti, sono lunghe circa 400 mm. Viene in seguito montata la base in acrilico su cui verrà fissata la piastra riscaldante. La base posa su cuscinetti lineari ed è azionata tramite una trasmissione a cinghia a cui è collegato, tramite corona dentata, il motore passopasso dell'asse *Y*.

Si procede con l'assemblaggio della struttura verticale, anch'essa in acrilico, su cui è fissato l'assieme appena descritto, l'alimentatore, lo schermo LCD per il controllo della stampante, la scheda elettronica, i motori deputati all'asse *Z*, i finecorsa, la ventola di raffreddamento della scheda elettronica e le guide dell'asse *Z*.

Fissate le viti tra le varie parti in acrilico, vengono uniti i 2 assiemi costruiti, facendo attenzione ad evitare gli urti soprattutto sulle barre: eventuali deformazioni dovute a questi inconvenienti si riflettono inevitabilmente sulla precisione nei movimenti dell'estrusore, e quindi, nella stampa stessa.

Si procede con il montaggio della piastra riscaldante e del piano di lavoro in vetro borosilicato, fissate alla base tramite viti registrabili e molle di contrasto: questo sistema permette il livellamento manuale, in qualsiasi momento, della piattaforma. Si prosegue con il montaggio dei motori e delle aste verticali.

Particolare attenzione va posta alla sistemazione delle guide e delle barre filettate di trascinamento dell'estrusore lungo Z: in mancanza di parallelismo reciproco si rischia il bloccaggio lungo i movimenti di salita e discesa dell'ugello mentre l'assenza di perpendicolarità con il piano di lavoro arreca grosse difficoltà nella calibrazione e nel livellamento prima della stampa. È intuitivo, infatti, che qualora l'ugello si muova nel piano X-Y, a coordinata Z costante, questo debba avere sempre la stessa distanza dal piano in vetro. In caso contrario, la qualità di stampa è compromessa e la geometria degli oggetti distorta.

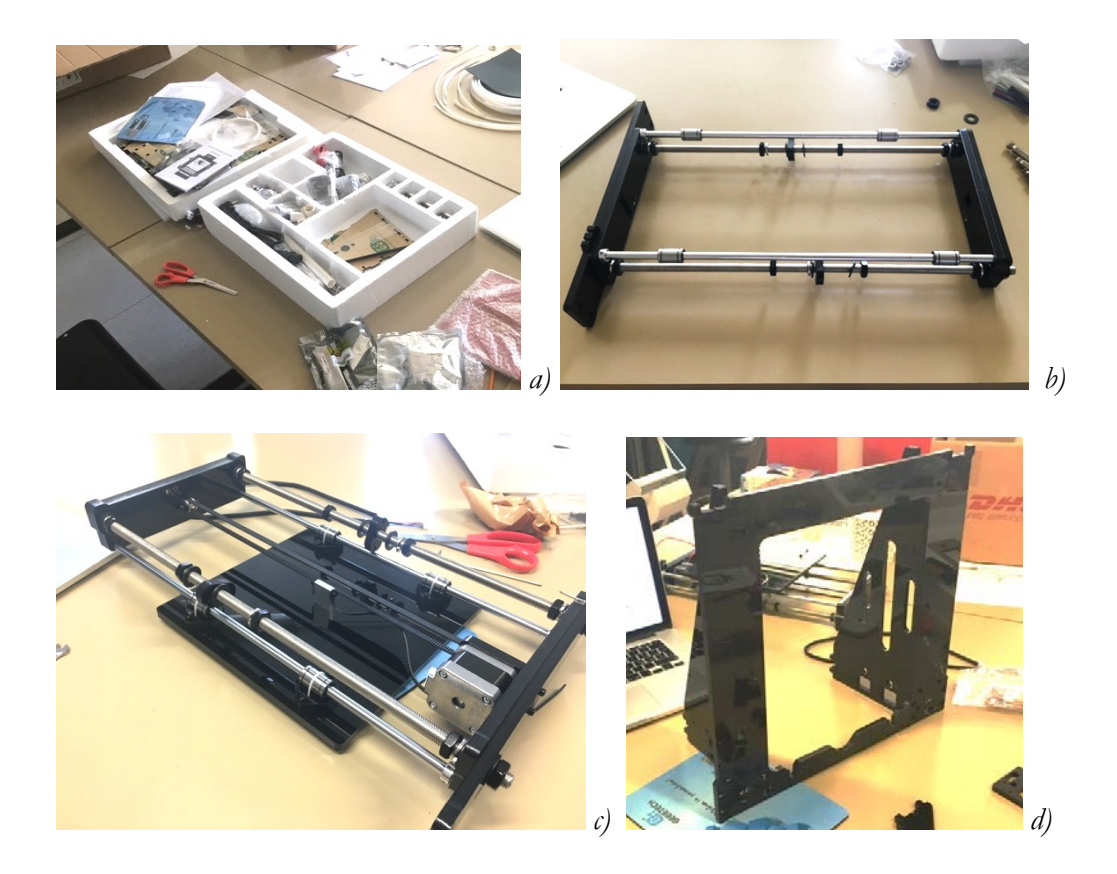

*Figura 85 - Assemblaggio di una stampante Geeetech: kit (a), guide asse Y (b), montaggio carrello (c) e telaio (d).*

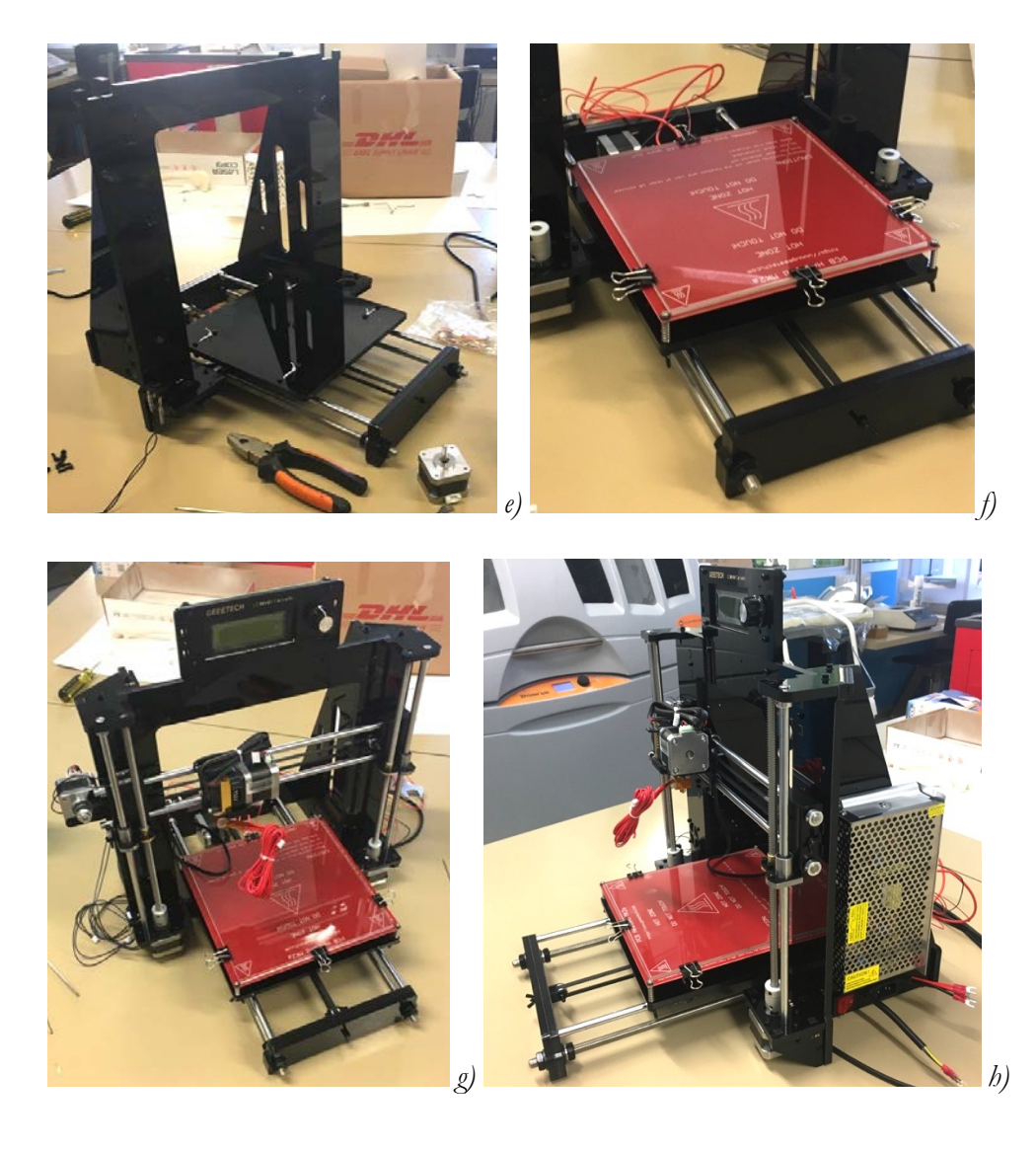

*Figura 86 - Assemblaggio di una stampante Geeetech: struttura (e), montaggio piato riscaldante (f), montaggio gruppo estrusore (g) ed alimentazione (h).*

Terminato l'assemblaggio della meccanica è necessario passare ai cablaggi necessari al collegamento elettrico tra i vari componenti. Si fissa dapprima l'alimentatore sul lato sinistro della stampante, a cui vengono collegati i fili elettrici di alimentazione della stampante. Da questo partono i cavi di alimentazione della scheda elettronica *GT2560*, con una tensione trasformata dai 220V ai 12 V con cui lavorano tutti componenti elettrici della macchina. Alla scheda sono in seguito collegati i cablaggi relativi a motori, estrusore, ventole di raffreddamento, finecorsa e collegamenti al pannello LCD. Sotto, l'immagine della scheda elettronica e dei collegamenti a tutti i componenti (figura 87).

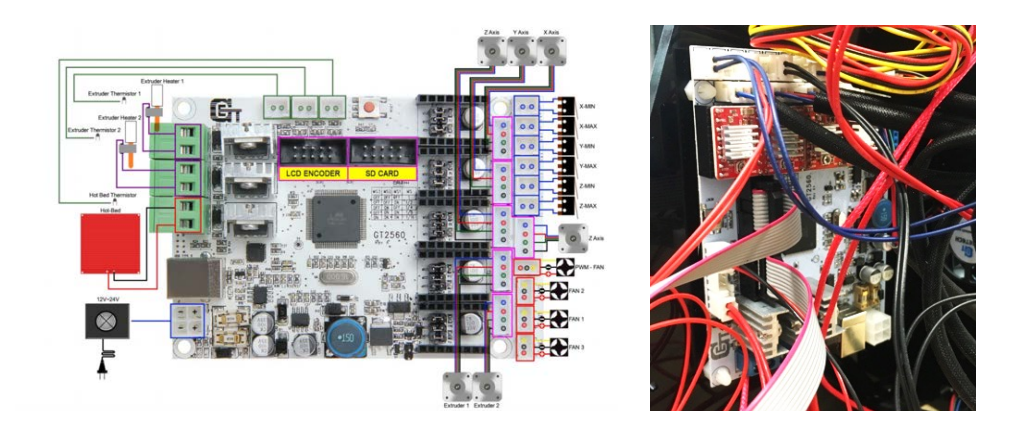

*Figura 87 - Elettronica della stampante Geeetech (80).*

Nota: al fine di attuare la stampa multi-filamento il sistema estrusore-ugello deve essere sostituito con il gruppo previsto nel kit di multi-estrusione "Diamond hotend" a 3 ingressi. La stampante, tuttavia, è stata prima assemblata in tutte le sue parti per verificarne l'integrità e il funzionamento. In tal senso, è stata messa a punto per la stampa ad un solo estrusore per quanto concerne la meccanica e i funzionamenti elettrici, stampando alcuni piccoli oggetti semplici (figura 88).

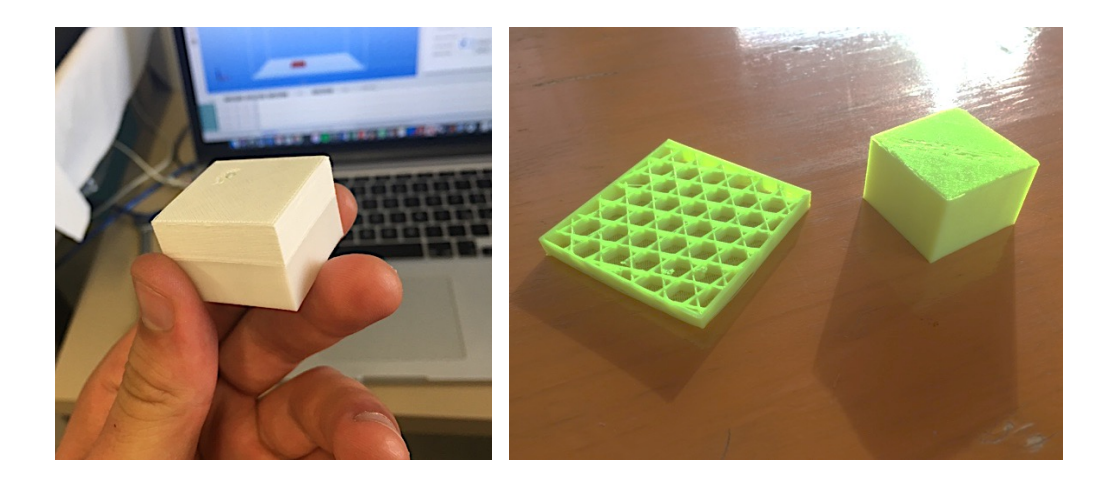

*Figura 88 - Prove sperimentali su stampante Geeetech.*

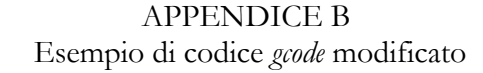

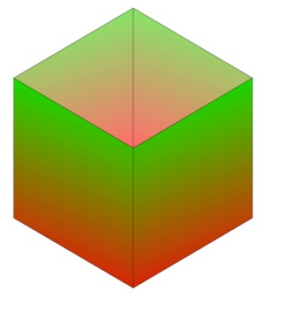

Figura 1 - Modello 1: Variazione verticale continua del colore.

Gcode ottenuto con ColorMixer3DPX v0.4 e modificato nei mix ratio per realizzare un cubetto 50x50x50 mm a variazione verticale del colore da Rosso (255,0,0) a Verde  $(0,255,0).$ 

I mix ratio sono stati calcolati in funzione dell'altezza dei layer e del numero di layer di cui è composto l'oggetto, andando a definire la variazione lineare dei valori RGB e la percentuale di ciascun colore per la stampa di ciascuno strato. La tabella seguente mostra i valori calcolati per i primi 30 layer stampati (tabella B1). In seguito, il codice modificato.

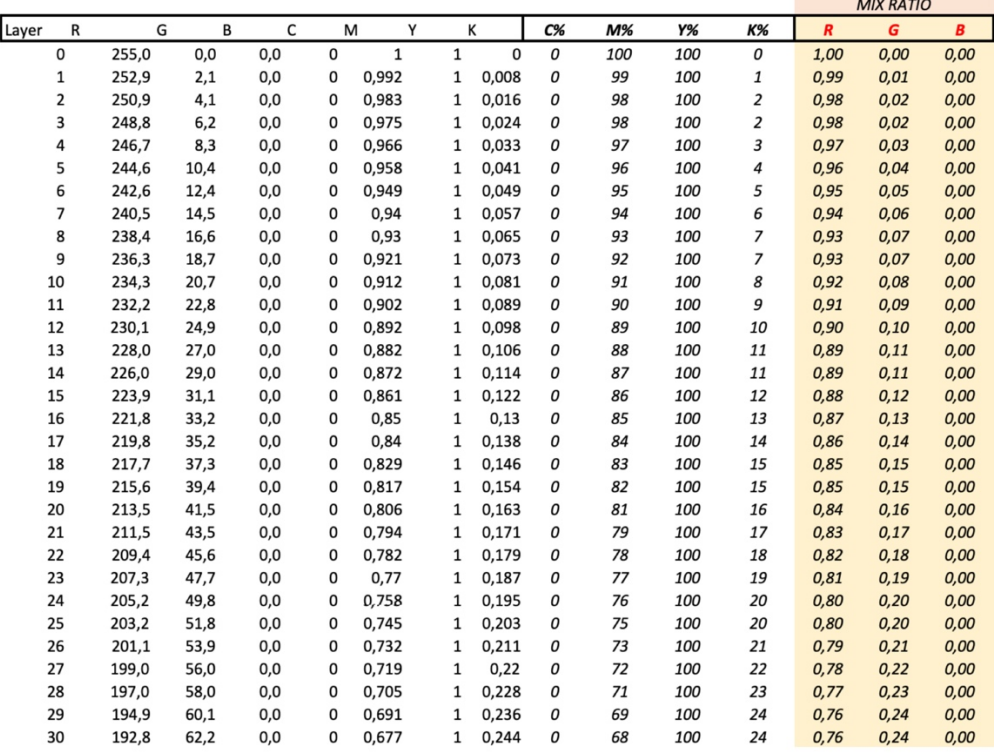

Tabella B1 - trasformazione dei livelli RGB in percentuali di filamento.

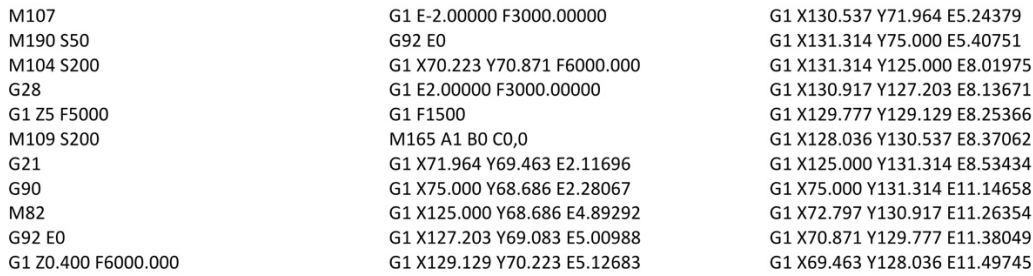

G1 X68.686 Y125.000 E11.66117 G1 X68.686 Y75.000 E14.27341 G1 X69 083 Y72 797 F14 39037 G1 X70.193 Y70.922 E14.50419 G1 E12.50419 E3000.00000 G92 F0 G1 X124.800 Y124.800 F6000.000 G1 E2.00000 F3000.00000 G1 F1500 G1 X75.200 Y124.800 E4.59135 G1 X75.200 Y75.200 E7.18269 G1 X124 800 Y75 200 F9 77404 G1 X124.800 Y124.740 E12.36225 G1 70.800 F6000.000 G1 X124.800 Y124.800 F6000.000 G1 F1500 M165 A1.00 B0.00 C0.0 G1 X75.200 Y124.800 E14.95360 G1 X75.200 Y75.200 E17.54495 G1 X124.800 Y75.200 E20.13630 G1 X124.800 Y124.740 E22.72451 G1 Z1.200 F6000.000 G1 X124.800 Y124.800 F6000.000 G1 F1500 M165 A0,99 B0,01 C0,0 G1 X75 200 Y124 800 F25 31585 G1 X75.200 Y75.200 E27.90720 G1 X124.800 Y75.200 E30.49855 G1 X124.800 Y124.740 E33.08676 M106 S244.8 G1 Z1.600 F6000.000 G1 X124.800 Y124.800 F6000.000 G1 F1500 M165 A0,98 B0,02 C0,0 G1 X75 200 Y124 800 F35 67811 G1 X75.200 Y75.200 E38.26946 G1 X124.800 Y75.200 E40.86080 G1 X124.800 Y124.740 E43.44902 G1 Z2.000 F6000.000 G1 X124.800 Y124.800 F6000.000 G1 F1500 M165 A0.97 B0.03 C0.0 G1 X75.200 Y124.800 E46.04036 G1 X75.200 Y75.200 E48.63171 G1 X124.800 Y75.200 E51.22306 G1 X124.800 Y124.740 E53.81127 G1 Z2.400 F6000.000 G1 X124.800 Y124.800 F6000.000 G1 F1500 M165 A0,96 B0,04 C0,0 G1 X75.200 Y124.800 E56.40262 G1 X75.200 Y75.200 E58.99396 G1 X124 800 Y75 200 F61 58531 G1 X124.800 Y124.740 E64.17352 G1 Z2.800 F6000.000 G1 X124.800 Y124.800 F6000.000 G1 F1500 M165 A0.95 B0.05 C0.0 G1 X75.200 Y124.800 E66.76487 G1 X75.200 Y75.200 E69.35622 G1 X124.800 Y75.200 E71.94756 G1 X124.800 Y124.740 E74.53578 G1 Z3.200 F6000.000 G1 X124.800 Y124.800 F6000.000 G1 F1500

M165 A0,94 B0,06 C0,0 G1 X75.200 Y124.800 E77.12712 G1 X75 200 Y75 200 F79 71847 G1 X124.800 Y75.200 E82.30982 G1 X124 800 Y124 740 F84 89803 G1 73 600 F6000 000 G1 X124.800 Y124.800 F6000.000 G1 F1500 M165 A0,93 B0,07 C0,0 G1 X75.200 Y124.800 E87.48938 G1 X75.200 Y75.200 E90.08072 G1 X124 800 Y75 200 F92 67207 G1 X124.800 Y124.740 E95.26028 G1 74.000 F6000.000 G1 X124.800 Y124.800 F6000.000 G1 F1500 M165 A0.93 B0.07 C0.0 G1 X75.200 Y124.800 E97.85163 G1 X75.200 Y75.200 E100.44298 G1 X124.800 Y75.200 E103.03433 G1 X124.800 Y124.740 E105.62254 G1 Z4.400 F6000.000 G1 X124.800 Y124.800 F6000.000 G1 F1500 M165 A0,92 B0,08 C0,0 G1 X75 200 Y124 800 F108 21389 G1 X75.200 Y75.200 E110.80523 G1 X124.800 Y75.200 E113.39658 G1 X124.800 Y124.740 E115.98479 G1 74 800 F6000 000 G1 X124.800 Y124.800 F6000.000 G1 F1500 M165 A0,91 B0,09 C0,0 G1 X75.200 Y124.800 E118.57614 G1 X75 200 Y75 200 F121 16749 G1 X124.800 Y75.200 E123.75883 G1 X124.800 Y124.740 E126.34705 G1 Z5.200 F6000.000 G1 X124.800 Y124.800 F6000.000 G1 F1500 M165 A0,90 B0,10 C0,0 G1 X75 200 Y124 800 F128 93839 G1 X75.200 Y75.200 E131.52974 G1 X124.800 Y75.200 E134.12109 G1 X124.800 Y124.740 E136.70930 G1 Z5.600 F6000.000 G1 X124.800 Y124.800 F6000.000 G1 F1500 M165 A0.89 B0.11 C0.0 G1 X75.200 Y124.800 E139.30065 G1 X75.200 Y75.200 E141.89199 G1 X124.800 Y75.200 E144.48334 G1 X124.800 Y124.740 E147.07155 G1 Z6.000 F6000.000 G1 X124.800 Y124.800 F6000.000 G1 F1500 M165 A0,89 B0,11 C0,0 G1 X75.200 Y124.800 E149.66290 G1 X75.200 Y75.200 E152.25425 G1 X124.800 Y75.200 E154.84559 G1 X124.800 Y124.740 E157.43381 G1 Z6.400 F6000.000 G1 X124.800 Y124.800 F6000.000 G1 F1500 M165 A0,88 B0,12 C0,0

G1 X75.200 Y124.800 E160.02515 G1 X75.200 Y75.200 E162.61650 G1 X124 800 Y75 200 F165 20785 G1 X124.800 Y124.740 E167.79606 G1 76.800 F6000.000 G1 X124.800 Y124.800 F6000.000 G1 F1500 M165 A0,87 B0,13 C0,0 G1 X75.200 Y124.800 E170.38741 G1 X75.200 Y75.200 E172.97875 G1 X124.800 Y75.200 E175.57010 G1 X124 800 Y124 740 F178 15831 G1 Z7.200 F6000.000 G1 X124.800 Y124.800 F6000.000 G1 F1500 M165 A0,86 B0,14 C0,0 G1 X75.200 Y124.800 E180.74966 G1 X75.200 Y75.200 E183.34101 G1 X124.800 Y75.200 E185.93236 G1 X124.800 Y124.740 E188.52057 G1 Z7.600 F6000.000 G1 X124.800 Y124.800 F6000.000 G1 F1500 M165 A0,85 B0,15 C0,0 G1 X75.200 Y124.800 E191.11192 G1 X75.200 Y75.200 E193.70326 G1 X124.800 Y75.200 E196.29461 G1 X124.800 Y124.740 E198.88282 G1 78,000 E6000,000 G1 X124.800 Y124.800 F6000.000 G1 F1500 M165 A0,85 B0,15 C0,0 G1 X75.200 Y124.800 E201.47417 G1 X75.200 Y75.200 E204.06552 G1 X124 800 Y75 200 F206 65686 G1 X124.800 Y124.740 E209.24508 G1 Z8.400 F6000.000 G1 X124.800 Y124.800 F6000.000 G1 F1500 M165 A0,84 B0,16 C0,0 G1 X75.200 Y124.800 E211.83642 G1 X75.200 Y75.200 E214.42777 G1 X124.800 Y75.200 E217.01912 G1 X124.800 Y124.740 E219.60733 G1 Z8.800 F6000.000 G1 X124.800 Y124.800 F6000.000 G1 F1500 M165 A0,83 B0,17 C0,0 G1 X75.200 Y124.800 E222.19868 G1 X75.200 Y75.200 E224.79002 G1 X124.800 Y75.200 E227.38137 G1 X124.800 Y124.740 E229.96958 G1 79 200 E6000 000 G1 X124.800 Y124.800 F6000.000 G1 F1500 M165 A0,82 B0,18 C0,0 G1 X75.200 Y124.800 E232.56093 G1 X75.200 Y75.200 E235.15228 G1 X124.800 Y75.200 E237.74362 G1 X124.800 Y124.740 E240.33184 G1 Z9.600 F6000.000 G1 X124.800 Y124.800 F6000.000 G1 F1500 M165 A0,81 B0,19 C0,0 G1 X75.200 Y124.800 E242.92318

G1 X75.200 Y75.200 F245.51453 G1 X124.800 Y75.200 E248.10588 G1 X124.800 Y124.740 F250.69409 G1 Z10.000 F6000.000 G1 X124.800 Y124.800 F6000.000 G1 F1500 M165 A0,80 B0,20 C0,0 G1 X75.200 Y124.800 E253.28544 G1 X75.200 Y75.200 E255.87679 G1 X124.800 Y75.200 E258.46813 G1 X124.800 Y124.740 E261.05634 G1 Z10.400 F6000.000 G1 X124.800 Y124.800 F6000.000 G1 F1500 M165 A0,80 B0,20 C0,0 G1 X75.200 Y124.800 E263.64769 G1 X75 200 Y75 200 F266 23904 G1 X124.800 Y75.200 E268.83039 G1 X124.800 Y124.740 E271.41860 G1 Z10.800 F6000.000 G1 X124.800 Y124.800 F6000.000 G1 F1500 M165 A0,79 B0,21 C0,0 G1 X75.200 Y124.800 E274.00995 G1 X75.200 Y75.200 E276.60129 G1 X124.800 Y75.200 E279.19264 G1 X124.800 Y124.740 E281.78085 G1 Z11.200 F6000.000 G1 X124.800 Y124.800 F6000.000 G1 F1500 M165 A0,78 B0,22 C0,0 G1 X75.200 Y124.800 E284.37220 G1 X75.200 Y75.200 E286.96355 G1 X124.800 Y75.200 E289.55489 G1 X124.800 Y124.740 E292.14311 G1 711,600 F6000,000 G1 X124.800 Y124.800 F6000.000 G1 F1500 M165 A0,77 B0,23 C0,0 G1 X75.200 Y124.800 E294.73445 G1 X75.200 Y75.200 E297.32580 G1 X124.800 Y75.200 E299.91715 G1 X124.800 Y124.740 E302.50536 G1 Z12.000 F6000.000 G1 X124.800 Y124.800 F6000.000 G1 F1500 M165 A0,76 B0,24 C0,0 G1 X75.200 Y124.800 E305.09671 G1 X75.200 Y75.200 E307.68805 G1 X124 800 Y75 200 F310 27940 G1 X124.800 Y124.740 E312.86761 G1 Z12.400 F6000.000 G1 X124.800 Y124.800 F6000.000 G1 F1500 M165 A0,76 B0,24 C0,0 G1 X75.200 Y124.800 E315.45896 G1 X75.200 Y75.200 E318.05031 G1 X124.800 Y75.200 E320.64166 G1 X124.800 Y124.740 E323.22987 G1 Z12.800 F6000.000 G1 X124.800 Y124.800 F6000.000 G1 F1500 M165 A0,75 B0,25 C0,0 G1 X75.200 Y124.800 E325.82121 G1 X75.200 Y75.200 E328.41256

G1 X124.800 Y75.200 E331.00391 G1 X124.800 Y124.740 E333.59212 G1 713 200 E6000 000 G1 X124.800 Y124.800 F6000.000 G1 F1500 M165 A0.74 B0.26 C0.0 G1 X75.200 Y124.800 E336.18347 G1 X75.200 Y75.200 E338.77482 G1 X124.800 Y75.200 E341.36616 G1 X124.800 Y124.740 E343.95438 G1 Z13.600 F6000.000 G1 X124.800 Y124.800 F6000.000 G1 F1500 M165 A0,73 B0,27 C0,0 G1 X75.200 Y124.800 E346.54572 G1 X75.200 Y75.200 E349.13707 G1 X124 800 Y75 200 F351 72842 G1 X124.800 Y124.740 E354.31663 G1 Z14.000 F6000.000 G1 X124.800 Y124.800 F6000.000 G1 F1500 M165 A0,72 B0,28 C0,0 G1 X75.200 Y124.800 E356.90798 G1 X75.200 Y75.200 E359.49932 G1 X124.800 Y75.200 E362.09067 G1 X124.800 Y124.740 E364.67888 G1 Z14.400 F6000.000 G1 X124.800 Y124.800 F6000.000 G1 F1500 M165 A0,72 B0,28 C0,0 G1 X75.200 Y124.800 E367.27023 G1 X75.200 Y75.200 E369.86158 G1 X124.800 Y75.200 E372.45292 G1 X124.800 Y124.740 E375.04114 G1 Z14.800 F6000.000 G1 X124.800 Y124.800 F6000.000 G1 F1500 M165 A0,71 B0,29 C0,0 G1 X75.200 Y124.800 E377.63248 G1 X75.200 Y75.200 E380.22383 G1 X124.800 Y75.200 E382.81518 G1 X124.800 Y124.740 E385.40339 G1 715 200 E6000 000 G1 X124.800 Y124.800 F6000.000 G1 F1500 M165 A0,70 B0,30 C0,0 G1 X75.200 Y124.800 E387.99474 G1 X75.200 Y75.200 E390.58608 G1 X124.800 Y75.200 E393.17743 G1 X124.800 Y124.740 E395.76564 G1 Z15.600 F6000.000 G1 X124.800 Y124.800 F6000.000 G1 F1500 M165 A0,69 B0,31 C0,0 G1 X75 200 Y124 800 F398 35699 G1 X75.200 Y75.200 E400.94834 G1 X124.800 Y75.200 E403.53969 G1 X124.800 Y124.740 E406.12790 G1 Z16.000 F6000.000 G1 X124.800 Y124.800 F6000.000 G1 F1500 M165 A0,68 B0,32 C0,0 G1 X75.200 Y124.800 E408.71925 G1 X75.200 Y75.200 E411.31059 G1 X124.800 Y75.200 E413.90194

G1 X124.800 Y124.740 E416.49015 G1 Z16.400 F6000.000 G1 X124.800 Y124.800 F6000.000 G1 F1500 M165 A0,67 B0,33 C0,0 G1 X75.200 Y124.800 E419.08150 G1 X75.200 Y75.200 E421.67285 G1 X124.800 Y75.200 E424.26419 G1 X124.800 Y124.740 E426.85241 G1 716.800 F6000.000 G1 X124.800 Y124.800 F6000.000 G1 F1500 M165 A0,67 B0,33 C0,0 G1 X75.200 Y124.800 E429.44375 G1 X75.200 Y75.200 E432.03510 G1 X124.800 Y75.200 E434.62645 G1 X124 800 Y124 740 F437 21466 G1 Z17.200 F6000.000 G1 X124.800 Y124.800 F6000.000 G1 F1500 M165 A0,66 B0,33 C0,0 G1 X75.200 Y124.800 E439.80601 G1 X75.200 Y75.200 E442.39735 G1 X124.800 Y75.200 E444.98870 G1 X124.800 Y124.740 E447.57691 G1 Z17.600 F6000.000 G1 X124.800 Y124.800 F6000.000 G1 F1500 M165 A0,65 B0,35 C0,0 G1 X75.200 Y124.800 E450.16826 G1 X75 200 Y75 200 F452 75961 G1 X124.800 Y75.200 E455.35095 G1 X124.800 Y124.740 E457.93917 G1 Z18.000 F6000.000 G1 X124.800 Y124.800 F6000.000 G1 F1500 M165 A0,64 B0,36 C0,0 G1 X75.200 Y124.800 E460.53051 G1 X75.200 Y75.200 E463.12186 G1 X124.800 Y75.200 E465.71321 G1 X124.800 Y124.740 E468.30142 G1 Z18.400 F6000.000 G1 X124.800 Y124.800 F6000.000 G1 F1500 M165 A0,63 B0,37 C0,0 G1 X75.200 Y124.800 E470.89277 G1 X75.200 Y75.200 E473.48412 G1 X124.800 Y75.200 F476.07546 G1 X124.800 Y124.740 E478.66367 G1 718 800 E6000 000 G1 X124.800 Y124.800 F6000.000 G1 F1500 M165 A0,63 B0,37 C0,0 G1 X75.200 Y124.800 E481.25502 G1 X75.200 Y75.200 E483.84637 G1 X124.800 Y75.200 E486.43772 G1 X124.800 Y124.740 E489.02593 G1 Z19.200 F6000.000 G1 X124.800 Y124.800 F6000.000 G1 F1500 M165 A0,62 B0,38 C0,0 G1 X75.200 Y124.800 E491.61728 G1 X75.200 Y75.200 E494.20862 G1 X124.800 Y75.200 E496.79997 G1 X124.800 Y124.740 E499.38818 G1 Z19.600 F6000.000 G1 X124.800 Y124.800 F6000.000 G1 F1500 M165 A0,61 B0,39 C0,0 G1 X75.200 Y124.800 E501.97953 G1 X75.200 Y75.200 E504.57088 G1 X124,800 Y75,200 F507,16222 G1 X124.800 Y124.740 E509.75044 G1 Z20.000 F6000.000 G1 X124.800 Y124.800 F6000.000 G1 F1500 M165 A0,60 B0,40 C0,0 G1 X75.200 Y124.800 E512.34178 G1 X75.200 Y75.200 E514.93313 G1 X124.800 Y75.200 E517.52448 G1 X124.800 Y124.740 E520.11269 G1 720.400 F6000.000 G1 X124.800 Y124.800 F6000.000 G1 E1500 M165 A0.59 B0.41 C0.0 G1 X75.200 Y124.800 E522.70404 G1 X75.200 Y75.200 E525.29538 G1 X124.800 Y75.200 E527.88673 G1 X124 800 Y124 740 F530 47494 G1 720,800 E6000,000 G1 X124.800 Y124.800 F6000.000 G1 F1500 M165 A0,59 B0,41 C0,0 G1 X75 200 Y124 800 E533 06629 G1 X75.200 Y75.200 E535.65764 G1 X124 800 Y75 200 F538 24898 G1 X124.800 Y124.740 E540.83720 G1 Z21.200 F6000.000 G1 X124.800 Y124.800 F6000.000 G1 F1500 M165 A0.58 B0.42 C0.0 G1 X75.200 Y124.800 E543.42854 G1 X75.200 Y75.200 F546.01989 G1 X124.800 Y75.200 E548.61124 G1 X124.800 Y124.740 E551.19945 G1 Z21.600 F6000.000 G1 X124.800 Y124.800 F6000.000 G1 E1500 M165 A0,57 B0,43 C0,0 G1 X75.200 Y124.800 E553.79080 G1 X75.200 Y75.200 E556.38215 G1 X124.800 Y75.200 E558.97349 G1 X124.800 Y124.740 E561.56170 G1 Z22.000 F6000.000 G1 X124.800 Y124.800 F6000.000 G1 F1500 M165 A0.56 B0.44 C0.0 G1 X75.200 Y124.800 E564.15305 G1 X75.200 Y75.200 F566.74440 G1 X124.800 Y75.200 E569.33575 G1 X124.800 Y124.740 E571.92396 G1 722 400 E6000 000 G1 X124.800 Y124.800 F6000.000 G1 F1500 M165 A0,55 B0,45 C0,0 G1 X75.200 Y124.800 E574.51531 G1 X75 200 Y75 200 F577 10665 G1 X124.800 Y75.200 E579.69800 G1 X124.800 Y124.740 E582.28621 G1 Z22.800 F6000.000

G1 X124.800 Y124.800 F6000.000 G1 F1500 M165 A0,54 B0,46 C0,0 G1 X75.200 Y124.800 E584.87756 G1 X75.200 Y75.200 E587.46891 G1 X124.800 Y75.200 E590.06025 G1 X124,800 Y124,740 F592 64847 G1 Z23.200 F6000.000 G1 X124.800 Y124.800 F6000.000 G1 F1500 M165 A0,54 B0,46 C0,0 G1 X75.200 Y124.800 E595.23981 G1 X75.200 Y75.200 E597.83116 G1 X124.800 Y75.200 E600.42251 G1 X124.800 Y124.740 E603.01072 G1 Z23.600 F6000.000 G1 X124.800 Y124.800 F6000.000 G1 F1500 M165 A0,53 B0,47 C0,0 G1 X75.200 Y124.800 E605.60207 G1 X75.200 Y75.200 E608.19341 G1 X124 800 Y75 200 E610 78476 G1 X124.800 Y124.740 E613.37297 G1 724 000 E6000 000 G1 X124.800 Y124.800 F6000.000 G1 F1500 M165 A0,52 B0,48 C0,0 G1 X75.200 Y124.800 E615.96432 G1 X75.200 Y75.200 E618.55567 G1 X124.800 Y75.200 E621.14702 G1 X124.800 Y124.740 E623.73523 G1 Z24.400 F6000.000 G1 X124.800 Y124.800 F6000.000 G1 F1500 M165 A0,51 B0,49 C0,0 G1 X75 200 Y124 800 F626 32657 G1 X75.200 Y75.200 E628.91792 G1 X124.800 Y75.200 E631.50927 G1 X124.800 Y124.740 E634.09748 G1 Z24.800 F6000.000 G1 X124.800 Y124.800 F6000.000 G1 F1500 M165 A0.50 B0.50 C0.0 G1 X75.200 Y124.800 E636.68883 G1 X75.200 Y75.200 E639.28018 G1 X124.800 Y75.200 E641.87152 G1 X124.800 Y124.740 E644.45974 G1 Z25.200 F6000.000 G1 X124.800 Y124.800 F6000.000 G1 F1500 M165 A0,50 B0,50 C0,0 G1 X75.200 Y124.800 E647.05108 G1 X75.200 Y75.200 E649.64243 G1 X124,800 Y75,200 F652,23378 G1 X124.800 Y124.740 E654.82199 G1 Z25.600 F6000.000 G1 X124.800 Y124.800 F6000.000 G1 F1500 M165 A0,49 B0,51 C0,0 G1 X75.200 Y124.800 E657.41334 G1 X75.200 Y75.200 E660.00468 G1 X124 800 Y75 200 F662 59603 G1 X124.800 Y124.740 E665.18424 G1 726,000 F6000,000 G1 X124.800 Y124.800 F6000.000

G1 F1500 M165 A0,48 B0,52 C0,0 G1 X75 200 Y124 800 F667 77559 G1 X75.200 Y75.200 E670.36694 G1 X124 800 Y75 200 F672 95828 G1 X124.800 Y124.740 E675.54650 G1 726 400 F6000 000 G1 X124.800 Y124.800 F6000.000 G1 F1500 M165 A0,47 B0,53 C0,0 G1 X75.200 Y124.800 E678.13784 G1 X75.200 Y75.200 E680.72919 G1 X124.800 Y75.200 E683.32054 G1 X124.800 Y124.740 E685.90875 G1 Z26.800 F6000.000 G1 X124.800 Y124.800 F6000.000 G1 F1500 M165 A0,46 B0,54 C0,0 G1 X75.200 Y124.800 E688.50010 G1 X75.200 Y75.200 E691.09144 G1 X124.800 Y75.200 E693.68279 G1 X124.800 Y124.740 E696.27100 G1 Z27.200 F6000.000 G1 X124.800 Y124.800 F6000.000 G1 F1500 M165 A0,46 B0,54 C0,0 G1 X75.200 Y124.800 E698.86235 G1 X75.200 Y75.200 E701.45370 G1 X124 800 Y75 200 F704 04505 G1 X124.800 Y124.740 E706.63326 G1 727,600 F6000,000 G1 X124.800 Y124.800 F6000.000 G1 F1500 M165 A0,45 B0,55 C0,0 G1 X75.200 Y124.800 E709.22461 G1 X75 200 Y75 200 F711 81595 G1 X124.800 Y75.200 E714.40730 G1 X124.800 Y124.740 E716.99551 G1 Z28.000 F6000.000 G1 X124.800 Y124.800 F6000.000 G1 F1500 M165 A0,44 B0,56 C0,0 G1 X75.200 Y124.800 E719.58686 G1 X75.200 Y75.200 E722.17821 G1 X124.800 Y75.200 E724.76955 G1 X124.800 Y124.740 E727.35777 G1 Z28.400 F6000.000 G1 X124.800 Y124.800 F6000.000 G1 F1500 M165 A0,43 B0,57 C0,0 G1 X75.200 Y124.800 E729.94911 G1 X75.200 Y75.200 E732.54046 G1 X124.800 Y75.200 E735.13181 G1 X124.800 Y124.740 E737.72002 G1 Z28.800 F6000.000 G1 X124.800 Y124.800 F6000.000 G1 F1500 M165 A0,42 B0,58 C0,0 G1 X75.200 Y124.800 E740.31137 G1 X75.200 Y75.200 E742.90271 G1 X124.800 Y75.200 E745.49406 G1 X124 800 Y124 740 F748 08227 G1 Z29.200 F6000.000 G1 X124.800 Y124.800 F6000.000 G1 F1500

M165 A0,41 B0,59 C0,0 G1 X75.200 Y124.800 E750.67362 G1 X75.200 Y75.200 E753.26497 G1 X124.800 Y75.200 E755.85631 G1 X124 800 Y124 740 F758 44453 G1 Z29.600 F6000.000 G1 X124.800 Y124.800 F6000.000 G1 F1500 M165 A0,41 B0,59 C0,0 G1 X75.200 Y124.800 E761.03587 G1 X75.200 Y75.200 E763.62722 G1 X124 800 Y75 200 F766 21857 G1 X124.800 Y124.740 E768.80678 G1 730,000 F6000,000 G1 X124.800 Y124.800 F6000.000 G1 F1500 M165 A0.40 B0.60 C0.0 G1 X75.200 Y124.800 E771.39813 G1 X75.200 Y75.200 F773.98948 G1 X124.800 Y75.200 E776.58082 G1 X124.800 Y124.740 E779.16903 G1 Z30.400 F6000.000 G1 X124.800 Y124.800 F6000.000 G1 F1500 M165 A0,39 B0,61 C0,0 G1 X75.200 Y124.800 E781.76038 G1 X75.200 Y75.200 E784.35173 G1 X124.800 Y75.200 E786.94308 G1 X124.800 Y124.740 E789.53129 G1 Z30.800 F6000.000 G1 X124.800 Y124.800 F6000.000 G1 F1500 M165 A0,38 B0,61 C0,0 G1 X75.200 Y124.800 E792.12264 G1 X75.200 Y75.200 E794.71398 G1 X124.800 Y75.200 E797.30533 G1 X124.800 Y124.740 E799.89354 G1 Z31.200 F6000.000 G1 X124.800 Y124.800 F6000.000 G1 F1500 M165 A0,37 B0,63 C0,0 G1 X75.200 Y124.800 E802.48489 G1 X75 200 Y75 200 F805 07624 G1 X124.800 Y75.200 E807.66758 G1 X124.800 Y124.740 E810.25580 G1 Z31.600 F6000.000 G1 X124.800 Y124.800 F6000.000 G1 F1500 M165 A0,37 B0,63 C0,0 G1 X75.200 Y124.800 E812.84714 G1 X75.200 Y75.200 E815.43849 G1 X124.800 Y75.200 E818.02984 G1 X124.800 Y124.740 E820.61805 G1 Z32.000 F6000.000 G1 X124.800 Y124.800 F6000.000 G1 F1500 M165 A0,36 B0,64 C0,0 G1 X75.200 Y124.800 E823.20940 G1 X75.200 Y75.200 E825.80074 G1 X124.800 Y75.200 E828.39209 G1 X124.800 Y124.740 E830.98030 G1 Z32.400 F6000.000 G1 X124.800 Y124.800 F6000.000 G1 F1500 M165 A0,35 B0,65 C0,0

G1 X75.200 Y124.800 E833.57165 G1 X75.200 Y75.200 E836.16300 G1 X124.800 Y75.200 E838.75434 G1 X124.800 Y124.740 E841.34256 G1 Z32.800 F6000.000 G1 X124.800 Y124.800 F6000.000 G1 F1500 M165 A0,34 B0,66 C0,0 G1 X75.200 Y124.800 E843.93390 G1 X75.200 Y75.200 E846.52525 G1 X124.800 Y75.200 E849.11660 G1 X124 800 Y124 740 F851 70481 G1 Z33.200 F6000.000 G1 X124.800 Y124.800 F6000.000 G1 F1500 M165 A0,33 B0,67 C0,0 G1 X75.200 Y124.800 E854.29616 G1 X75.200 Y75.200 E856.88751 G1 X124,800 Y75,200 F859,47885 G1 X124.800 Y124.740 E862.06706 G1 733,600 F6000,000 G1 X124.800 Y124.800 F6000.000 G1 F1500 M165 A0,33 B0,67 C0,0 G1 X75.200 Y124.800 E864.65841 G1 X75.200 Y75.200 F867.24976 G1 X124.800 Y75.200 E869.84111 G1 X124.800 Y124.740 E872.42932 G1 Z34.000 F6000.000 G1 X124.800 Y124.800 F6000.000 G1 F1500 M165 A0,32 B0,68 C0,0 G1 X75.200 Y124.800 E875.02067 G1 X75.200 Y75.200 E877.61201 G1 X124.800 Y75.200 E880.20336 G1 X124.800 Y124.740 E882.79157 G1 Z34.400 F6000.000 G1 X124.800 Y124.800 F6000.000 G1 F1500 M165 A0,31 B0,69 C0,0 G1 X75.200 Y124.800 E885.38292 G1 X75.200 Y75.200 E887.97427 G1 X124 800 Y75 200 F890 56561 G1 X124.800 Y124.740 E893.15383 G1 Z34.800 F6000.000 G1 X124.800 Y124.800 F6000.000 G1 F1500 M165 A0,30 B0,70 C0,0 G1 X75.200 Y124.800 E895.74517 G1 X75 200 Y75 200 F898 33652 G1 X124.800 Y75.200 E900.92787 G1 X124.800 Y124.740 E903.51608 G1 Z35.200 F6000.000 G1 X124.800 Y124.800 F6000.000 G1 F1500 M165 A0,29 B0,71 C0,0 G1 X75.200 Y124.800 E906.10743 G1 X75.200 Y75.200 E908.69877 G1 X124.800 Y75.200 E911.29012 G1 X124.800 Y124.740 E913.87833 G1 Z35.600 F6000.000 G1 X124.800 Y124.800 F6000.000 G1 F1500 M165 A0,28 B0,72 C0,0 G1 X75.200 Y124.800 E916.46968

G1 X75.200 Y75.200 E919.06103 G1 X124.800 Y75.200 E921.65238 G1 X124.800 Y124.740 E924.24059 G1 Z36.000 F6000.000 G1 X124.800 Y124.800 F6000.000 G1 F1500 M165 A0.28 B0.72 C0.0 G1 X75.200 Y124.800 E926.83193 G1 X75.200 Y75.200 E929.42328 G1 X124.800 Y75.200 E932.01463 G1 X124.800 Y124.740 E934.60284 G1 736 400 F6000 000 G1 X124.800 Y124.800 F6000.000 G1 F1500 M165 A0,2700001 B0,73 C0,0 G1 X75.200 Y124.800 E937.19419 G1 X75.200 Y75.200 E939.78554 G1 X124.800 Y75.200 E942.37688 G1 X124 800 Y124 740 F944 96510 G1 Z36.800 F6000.000 G1 X124.800 Y124.800 F6000.000 G1 F1500 M165 A0,26 B0,74 C0,0 G1 X75.200 Y124.800 E947.55644 G1 X75.200 Y75.200 E950.14779 G1 X124 800 Y75 200 F952 73914 G1 X124.800 Y124.740 E955.32735 G1 Z37.200 F6000.000 G1 X124.800 Y124.800 F6000.000 G1 F1500 M165 A0,25 B0,75 C0,0 G1 X75.200 Y124.800 E957.91870 G1 X75.200 Y75.200 E960.51004 G1 X124.800 Y75.200 E963.10139 G1 X124.800 Y124.740 E965.68960 G1 Z37.600 F6000.000 G1 X124.800 Y124.800 F6000.000 G1 F1500 M165 A0,24 B0,76 C0,0 G1 X75.200 Y124.800 E968.28095 G1 X75.200 Y75.200 E970.87230 G1 X124.800 Y75.200 E973.46364 G1 X124 800 Y124 740 F976 05186 G1 Z38.000 F6000.000 G1 X124.800 Y124.800 F6000.000 G1 F1500 M165 A0,24 B0,76 C0,0 G1 X75.200 Y124.800 E978.64320 G1 X75.200 Y75.200 E981.23455 G1 X124 800 Y75 200 F983 82590 G1 X124.800 Y124.740 E986.41411 G1 Z38.400 F6000.000 G1 X124.800 Y124.800 F6000.000 G1 F1500 M165 A0,23 B0,77 C0,0 G1 X75.200 Y124.800 E989.00546 G1 X75.200 Y75.200 E991.59680 G1 X124.800 Y75.200 E994.18815 G1 X124.800 Y124.740 E996.77636 G1 Z38.800 F6000.000 G1 X124.800 Y124.800 F6000.000 G1 F1500 M165 A0,22 B0,78 C0,0 G1 X75.200 Y124.800 E999.36771 G1 X75.200 Y75.200 E1001.95906

M165 A0,41 B0,59 C0,0 G1 X75.200 Y124.800 E750.67362 G1 X75.200 Y75.200 E753.26497 G1 X124.800 Y75.200 E755.85631 G1 X124.800 Y124.740 E758.44453 G1 Z29.600 F6000.000 G1 X124.800 Y124.800 F6000.000 G1 F1500 M165 A0,41 B0,59 C0,0 G1 X75.200 Y124.800 E761.03587 G1 X75.200 Y75.200 E763.62722 G1 X124 800 Y75 200 F766 21857 G1 X124.800 Y124.740 E768.80678 G1 730,000 E6000,000 G1 X124.800 Y124.800 F6000.000 G1 F1500 M165 A0.40 B0.60 C0.0 G1 X75.200 Y124.800 E771.39813 G1 X75.200 Y75.200 E773.98948 G1 X124.800 Y75.200 E776.58082 G1 X124.800 Y124.740 E779.16903 G1 Z30.400 F6000.000 G1 X124.800 Y124.800 F6000.000 G1 F1500 M165 A0,39 B0,61 C0,0 G1 X75.200 Y124.800 E781.76038 G1 X75.200 Y75.200 E784.35173 G1 X124.800 Y75.200 E786.94308 G1 X124.800 Y124.740 E789.53129 G1 Z30.800 F6000.000 G1 X124.800 Y124.800 F6000.000 G1 F1500 M165 A0,38 B0,61 C0,0 G1 X75.200 Y124.800 E792.12264 G1 X75.200 Y75.200 E794.71398 G1 X124.800 Y75.200 E797.30533 G1 X124.800 Y124.740 E799.89354 G1 731.200 F6000.000 G1 X124.800 Y124.800 F6000.000 G1 F1500 M165 A0.37 B0.63 C0.0 G1 X75.200 Y124.800 E802.48489 G1 X75 200 Y75 200 E805 07624 G1 X124.800 Y75.200 E807.66758 G1 X124.800 Y124.740 E810.25580 G1 Z31.600 F6000.000 G1 X124.800 Y124.800 F6000.000 G1 F1500 M165 A0,37 B0,63 C0,0 G1 X75.200 Y124.800 E812.84714 G1 X75.200 Y75.200 E815.43849 G1 X124.800 Y75.200 E818.02984 G1 X124.800 Y124.740 E820.61805 G1 Z32.000 F6000.000 G1 X124.800 Y124.800 F6000.000 G1 F1500 M165 A0,36 B0,64 C0,0 G1 X75.200 Y124.800 E823.20940 G1 X75.200 Y75.200 E825.80074 G1 X124.800 Y75.200 E828.39209 G1 X124.800 Y124.740 E830.98030 G1 732,400 F6000,000 G1 X124.800 Y124.800 F6000.000 G1 F1500 M165 A0.35 B0.65 C0.0

G1 X75.200 Y124.800 E833.57165 G1 X75.200 Y75.200 E836.16300 G1 X124.800 Y75.200 E838.75434 G1 X124.800 Y124.740 E841.34256 G1 Z32.800 F6000.000 G1 X124.800 Y124.800 F6000.000 G1 F1500 M165 A0,34 B0,66 C0,0 G1 X75.200 Y124.800 E843.93390 G1 X75.200 Y75.200 E846.52525 G1 X124.800 Y75.200 E849.11660 G1 X124 800 Y124 740 F851 70481 G1 Z33.200 F6000.000 G1 X124.800 Y124.800 F6000.000 G1 F1500 M165 A0,33 B0,67 C0,0 G1 X75.200 Y124.800 E854.29616 G1 X75.200 Y75.200 E856.88751 G1 X124 800 Y75 200 F859 47885 G1 X124.800 Y124.740 E862.06706 G1 733,600 F6000,000 G1 X124.800 Y124.800 F6000.000 G1 F1500 M165 A0,33 B0,67 C0,0 G1 X75.200 Y124.800 E864.65841 G1 X75 200 Y75 200 F867 24976 G1 X124.800 Y75.200 E869.84111 G1 X124.800 Y124.740 E872.42932 G1 Z34.000 F6000.000 G1 X124.800 Y124.800 F6000.000 G1 F1500 M165 A0,32 B0,68 C0,0 G1 X75.200 Y124.800 E875.02067 G1 X75.200 Y75.200 E877.61201 G1 X124.800 Y75.200 E880.20336 G1 X124.800 Y124.740 E882.79157 G1 Z34.400 F6000.000 G1 X124.800 Y124.800 F6000.000 G1 F1500 M165 A0,31 B0,69 C0,0 G1 X75.200 Y124.800 E885.38292 G1 X75.200 Y75.200 E887.97427 G1 X124.800 Y75.200 E890.56561 G1 X124.800 Y124.740 E893.15383 G1 Z34.800 F6000.000 G1 X124.800 Y124.800 F6000.000 G1 F1500 M165 A0,30 B0,70 C0,0 G1 X75.200 Y124.800 E895.74517 G1 X75 200 Y75 200 F898 33652 G1 X124.800 Y75.200 E900.92787 G1 X124.800 Y124.740 E903.51608 G1 Z35.200 F6000.000 G1 X124.800 Y124.800 F6000.000 G1 F1500 M165 A0,29 B0,71 C0,0 G1 X75.200 Y124.800 E906.10743 G1 X75.200 Y75.200 E908.69877 G1 X124.800 Y75.200 E911.29012 G1 X124.800 Y124.740 E913.87833 G1 Z35.600 F6000.000 G1 X124.800 Y124.800 F6000.000 G1 F1500 M165 A0,28 B0,72 C0,0 G1 X75.200 Y124.800 E916.46968

G1 X75.200 Y75.200 E919.06103 G1 X124.800 Y75.200 E921.65238 G1 X124.800 Y124.740 E924.24059 G1 Z36.000 F6000.000 G1 X124.800 Y124.800 F6000.000 G1 F1500 M165 A0.28 B0.72 C0.0 G1 X75.200 Y124.800 E926.83193 G1 X75.200 Y75.200 E929.42328 G1 X124.800 Y75.200 E932.01463 G1 X124.800 Y124.740 E934.60284 G1 736 400 E6000 000 G1 X124.800 Y124.800 F6000.000 G1 F1500 M165 A0,2700001 B0,73 C0,0 G1 X75.200 Y124.800 E937.19419 G1 X75.200 Y75.200 E939.78554 G1 X124.800 Y75.200 E942.37688 G1 X124 800 Y124 740 F944 96510 G1 Z36.800 F6000.000 G1 X124.800 Y124.800 F6000.000 G1 F1500 M165 A0,26 B0,74 C0,0 G1 X75.200 Y124.800 E947.55644 G1 X75.200 Y75.200 E950.14779 G1 X124 800 Y75 200 F952 73914 G1 X124.800 Y124.740 E955.32735 G1 Z37.200 F6000.000 G1 X124.800 Y124.800 F6000.000 G1 F1500 M165 A0,25 B0,75 C0,0 G1 X75.200 Y124.800 E957.91870 G1 X75.200 Y75.200 E960.51004 G1 X124.800 Y75.200 E963.10139 G1 X124.800 Y124.740 E965.68960 G1 Z37.600 F6000.000 G1 X124.800 Y124.800 F6000.000 G1 F1500 M165 A0,24 B0,76 C0,0 G1 X75.200 Y124.800 E968.28095 G1 X75.200 Y75.200 E970.87230 G1 X124.800 Y75.200 E973.46364 G1 X124.800 Y124.740 E976.05186 G1 Z38.000 F6000.000 G1 X124.800 Y124.800 F6000.000 G1 F1500 M165 A0,24 B0,76 C0,0 G1 X75.200 Y124.800 F978.64320 G1 X75.200 Y75.200 E981.23455 G1 X124 800 Y75 200 F983 82590 G1 X124.800 Y124.740 E986.41411 G1 Z38.400 F6000.000 G1 X124.800 Y124.800 F6000.000 G1 F1500 M165 A0,23 B0,77 C0,0 G1 X75.200 Y124.800 E989.00546 G1 X75.200 Y75.200 E991.59680 G1 X124.800 Y75.200 E994.18815 G1 X124.800 Y124.740 E996.77636 G1 Z38.800 F6000.000 G1 X124.800 Y124.800 F6000.000 G1 F1500 M165 A0,22 B0,78 C0,0 G1 X75.200 Y124.800 E999.36771 G1 X75.200 Y75.200 E1001.95906

G1 X124.800 Y124.800 F6000.000 G1 F1500 M165 A0,0 B1,00 C0,0 G1 X75.200 Y124.800 E1258.42406 G1 X75.200 Y75.200 E1261.01540 G1 X124.800 Y75.200 E1263.60675 G1 X124.800 Y124.740 E1266.19496 G1 Z49.200 F6000.000 G1 X124.800 Y124.800 F6000.000 G1 F1500 M165 A0,00 B1,00 C0,0 G1 X75.200 Y124.800 E1268.78631 G1 X75.200 Y75.200 E1271.37766 G1 X124.800 Y75.200 E1273.96900 G1 X124.800 Y124.740 E1276.55722 G1 Z49.600 F6000.000 G1 X124.800 Y124.800 F6000.000 G1 F1500 M165 A0,00 B1,00 C0,0 G1 X75.200 Y124.800 E1279.14856 G1 X75.200 Y75.200 E1281.73991 G1 X124.800 Y75.200 E1284.33126 G1 X124.800 Y124.740 E1286.91947 G1 Z50.000 F6000.000 G1 X124.800 Y124.800 F6000.000 G1 F1500 M165 A0,00 B1,00 C0,0 G1 X75.200 Y124.800 E1289.51082 G1 X75.200 Y75.200 E1292.10216 G1 X124.800 Y75.200 E1294.69351 G1 X124.800 Y124.740 E1297.28172 G1 E1295.28172 F3000.00000 G92 E0 M107 M104 S0 G28 X0 M84 M140 S0

# APPENDICE C Modelli Volumetrici in Grasshopper e Monolith

Si riportano, in questa appendice, alcuni modelli volumetrici realizzati attraverso il plug-in *Grasshopper* di *Rhinoceros* o in ambiente *Monolith*.

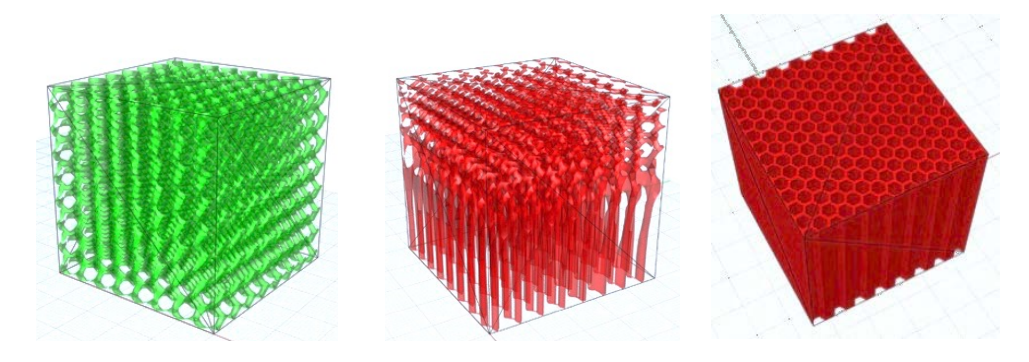

*Figura 89 - Esempi di modelli volumetrici in Grasshopper.* 

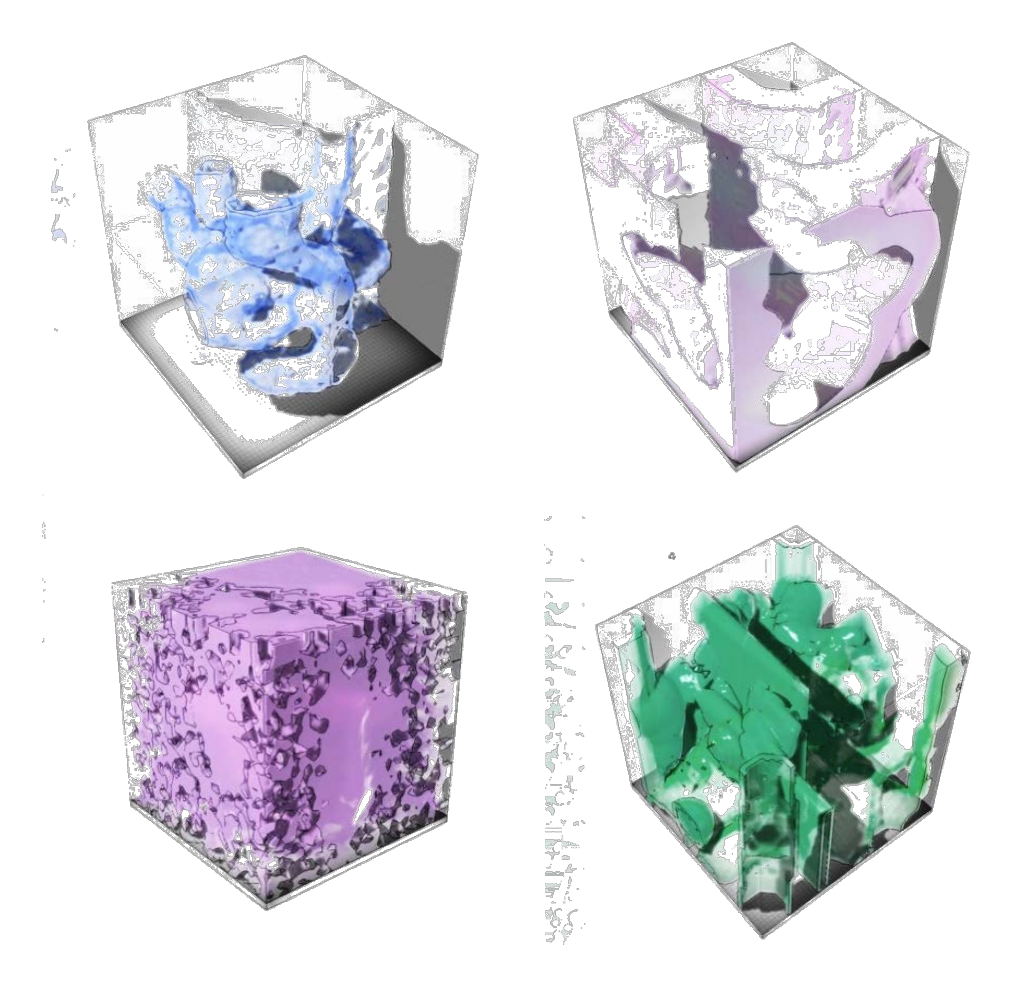

*Figura 90 - Esempi di modelli volumetrici in Monolith.*

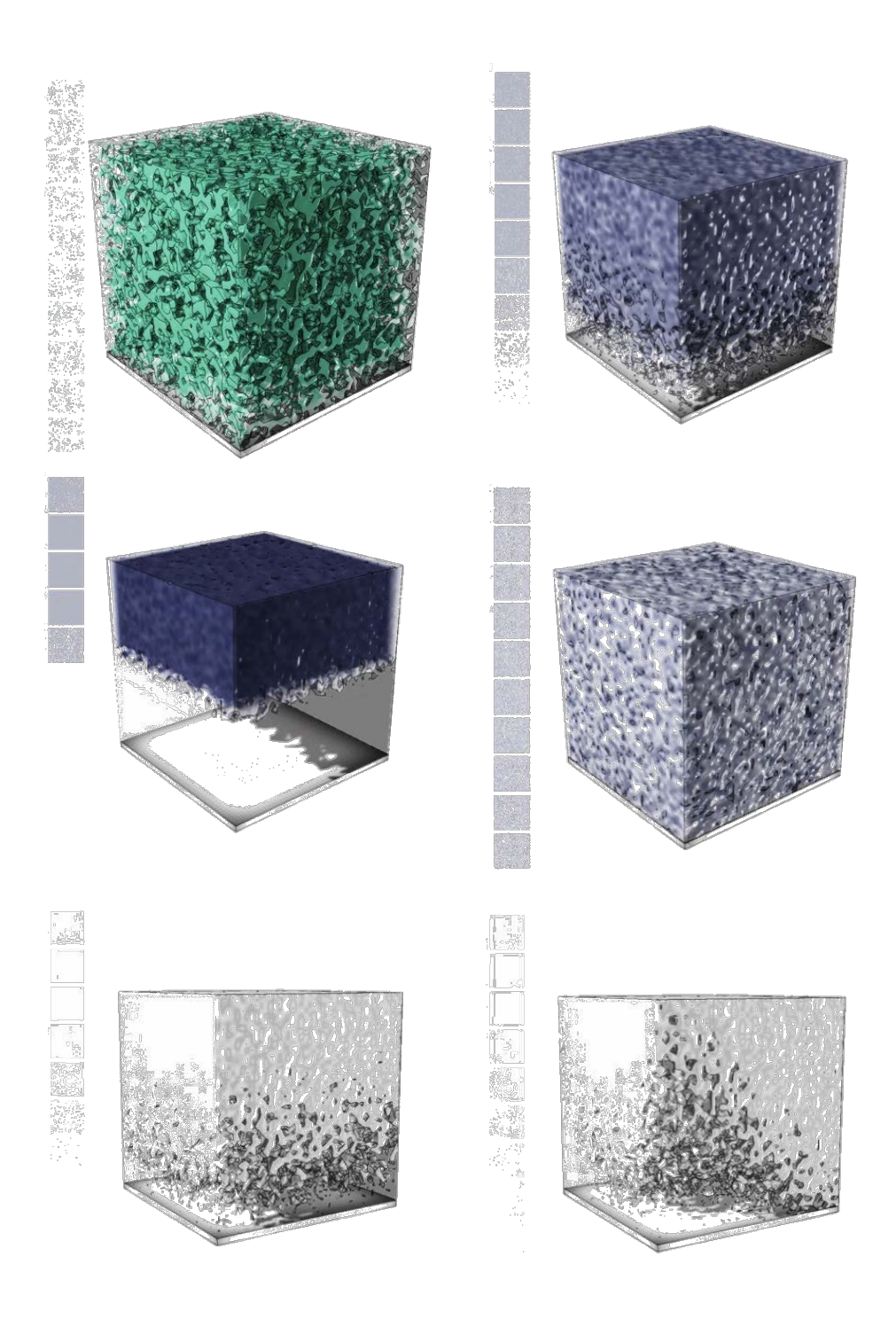

*Figura 91 - Esempi di modelli volumetrici a variazione graduale di composizione in Monolith.*

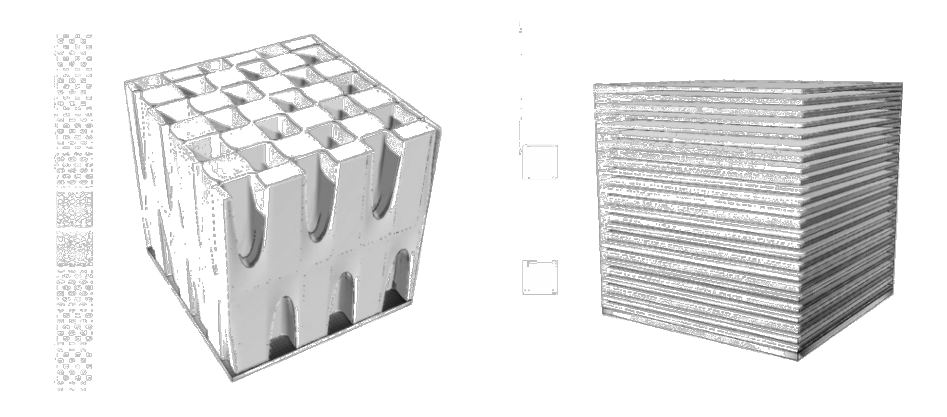

*Figura 92 - Esempi di isosuperfici in Monolith.*

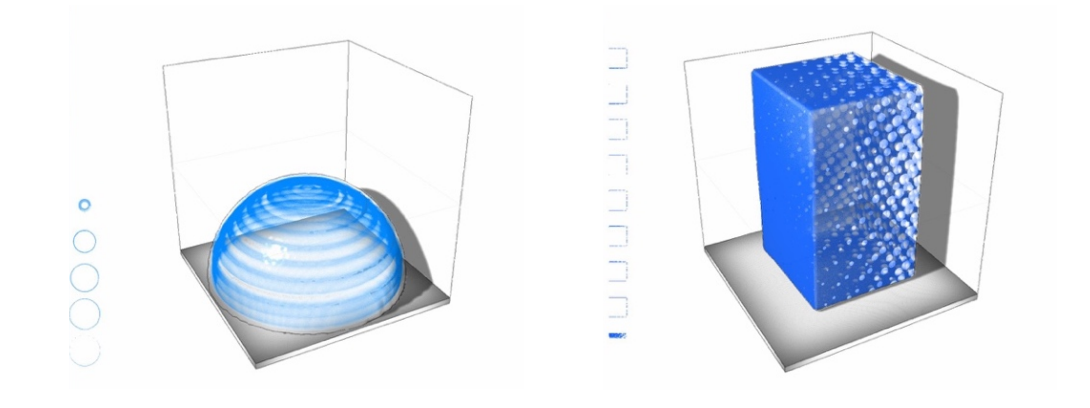

*Figura 93 - Esempi di geometrie semplici dotate di texture generiche in Monolith.*

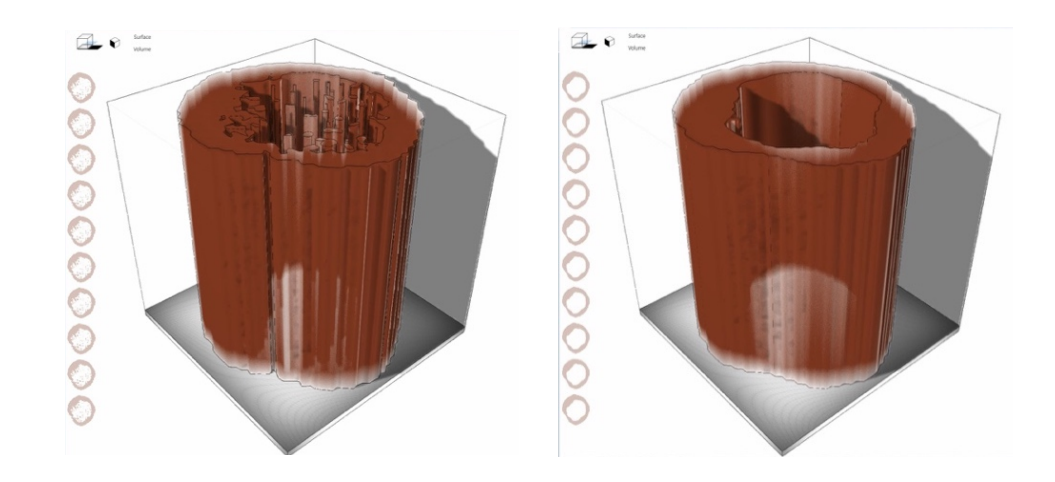

*Figura 94 - Esempio di "sweep" di un'immagine bitmap per la realizzazione di un modello volumetrico in Monolith.*

### BIBLIOGRAFIA

1. Redwood, Ben. Additive Manufacturing Technologies: An Overview. *3dhubs.com.* [Online] https://www.3dhubs.com/knowledge-base/additivemanufacturing-technologies-overview.

2. Varotsis, Alkaios Bournias. Introduction to SLA 3D Printing. *3dhubs.com.*  [Online] https://www.3dhubs.com/knowledge-base/introduction-sla-3d-printing .

3. Stereolithography (SL). *Additively.* [Online]

https://www.additively.com/en/learn-about/stereolithography .

4. Digital Light Processing, DLP. *Manufacturing Guide.* [Online]

https://www.manufacturingguide.com/en/digital-light-processing-dlp.

5. 3dhubs.com. What is 3D printing? The definitive guide.

6. *researchgate.net.* [Online] https://www.researchgate.net/figure/Continuous-Liquid-Interface-Production-CLIP-Process-A-microneedle-patchis\_fig4\_307956057 .

7. Additive Manufacturing - Technologies overview. *3dhubs.com.* [Online] https://www.3dhubs.com/knowledge-base/additive-manufacturing-technologiesoverview.

8. Material Jetting (MJ). *3dexperience.3ds.com.* [Online]

https://make.3dexperience.3ds.com/processes/material-jetting.

9. Varotsis, Alkaios Bournias. Introduction to FDM 3D printing. *3dhubs.com.*  [Online] https://www.3dhubs.com/knowledge-base/introduction-fdm-3dprinting.

10. Fused Deposition Modeling (FDM). *additively.com.* [Online]

https://www.additively.com/en/learn-about/fused-deposition-modeling.

11. Varotsis, Alkaios Bournias. Introduction to Material Jetting 3D Printing.

*3dhubs.com.* [Online] https://www.3dhubs.com/knowledge-base/introductionmaterial-jetting-3d-printing#what.

12. Material Jetting (MJ). *additively.com.* [Online]

https://www.additively.com/en/learn-about/material-jetting#read-chain.

13. 3D Printing - Additive. *3dexperience.3ds.com.* [Online]

https://make.3dexperience.3ds.com/processes/material-jetting.

14. Binder Jetting (BJ). *3dexperience.3ds.com.* [Online]

https://make.3dexperience.3ds.com/processes/binder-jetting.

15. Varotsis, Alkaios Bournias. Introduction to Binder Jetting 3D printing.

*3dhubs.com.* [Online] https://www.3dhubs.com/knowledge-base/introductionbinder-jetting-3d-printing.

16. Binder Jetting (BJ). *additively.com.* [Online]

https://www.additively.com/en/learn-about/binder-jetting.

17. Varotsis, Alkaios Bournias. Introduction to SLS 3D Printing. *3dhubs.com.* 

[Online] https://www.3dhubs.com/knowledge-base/introduction-sls-3d-printing.

18. Laser Sintering (LS). *additively.com.* [Online]

https://www.additively.com/en/learn-about/laser-sintering.

19. Leinenbach, Dr. Christian. Selective Laser Melting. *empa.ch.* [Online]

https://www.empa.ch/web/coating-competence-center/selective-laser-melting.

20. Laser Melting (LM). *additively.com.* [Online]

https://www.additively.com/en/learn-about/laser-melting.

21. Makris, Steve. New HP Jet Fusion 3D print technology is beyond rocket science. *techuntangled.ca.* [Online] https://techuntangled.ca/2016/05/new-hp-jetfusion-3d-print-technology-is-beyond-rocket-science/.

22. Stampante 3D con tecnologia Multi Jet Fusion di HP. *selltek.it.* [Online]

https://www.selltek.it/stampante-3d-tecnologia-multi-jet-fusion-hp/.

23. AB, Manufacturing Guide Sweden. Electron Beam Melting, EBM. *manufacturingguide.com.* [Online]

https://www.manufacturingguide.com/en/electron-beam-melting-ebm.

24. Electron Beam Melting. *additively.com.* [Online]

https://www.additively.com/en/learn-about/electron-beam-melting.

25. Sakly, Adnene. Principe du procédé de Laser Engineered Net

Shaping(Adaptée de [Kei 1998]). . *researchgate.net.* [Online]

https://www.researchgate.net/figure/9-Principe-du-procede-de-Laser-

Engineered-Net-ShapingAdaptee-de-Kei-1998\_fig4\_296677493.

26. Laser Engineered Net Shaping. *sciencedirect.com.* [Online]

https://www.sciencedirect.com/topics/engineering/laser-engineered-netshaping.

27. Margiov, Margiov. La tecnologia LENS in un processo in un'unica fase sviluppato per stampare strutture multimateriali in 3D. *stamparein3d.it.* [Online] http://www.stamparein3d.it/la-tecnologia-lens-in-un-processo-in-ununica-fasesviluppato-per-stampare-strutture-multimateriali-in-3d/.

28. Electron Beam Additive Manufacturing (EBAM®). *sciaky.com.* [Online] https://www.sciaky.com/additive-manufacturing/wire-vs-powder.

29. Sheet Lamination. *Iboro.ac.uk.* [Online]

https://www.lboro.ac.uk/research/amrg/about/the7categoriesofadditivemanufac turing/sheetlamination/.

30. Cos'è un file STL? *3dsystems.com.* [Online]

https://it.3dsystems.com/quickparts/learning-center/what-is-stl-file.

31. Chakravorty, Dibya. STL File Format (3D Printing) – Simply Explained. *all3dp.com.* [Online] https://all3dp.com/what-is-stl-file-format-extension-3dprinting/.

32. Errores más comunes en archivos STL. *3dcadportal.com.* [Online]

http://www.3dcadportal.com/errores-mas-comunes-en-archivos-stl.html.

33. Firmware. *wikipedia.org.* [Online] https://it.wikipedia.org/wiki/Firmware).

34. Mortenson, Michael E. *Geometric Modeling.* seconda. s.l. : John Wiley and Sons, inc, 1996.

35. Patil, Sandeep Sudhir. Voxel-based Solid Models: Representation, Display and Geometric Analysis. 2005.

36. Savio, G. 3D Model Representation and Data Exchange for Additive Manufacturing.

37. Rizzi, Prof. Caterina. Ruolo della modellazione geometrica e livelli di modellazione. Dipartimento di Ingegneria Industriale, Università degli studi di Bergamo.

38. Operazioni booleane: unione, sottrazione, intersezione. *cad-tutor.com.* [Online] http://www.cad-tutor.com/reda/m04/m4\_5\_2\_booleane.htm.

39. *researchgate.net.* [Online] https://www.researchgate.net/figure/Figura-34-

Curva-parametrica-para-la-funcion-f-x-x-2\_fig33\_262640828.

40. Gentile, Mauro. Bézier vs Spline. *mat.unimi.it.* [Online]

http://www.mat.unimi.it/users/alzati/Geometria\_Computazionale\_98- 99/apps/bezspli2/teoria.html.

41. Spline. *derivative.ca.* [Online] https://docs.derivative.ca/Spline.

42. Nurbs. *rhino3d.com.* [Online] https://www.rhino3d.com/it/nurbs.

43. Empler, Tommaso. Nurbs, superficie. *wikitecnica.com.* [Online]

http://www.wikitecnica.com/nurbs-superficie/.

44. *researchgate.net.* [Online] https://www.researchgate.net/figure/NURBS-curveand-surface-a-NURBS-curve-defined-with-the-basis-given-in-Fig-3-andb\_fig13\_236688075.

45. Perotti, Alessandro. Appunti e materiale Maple sulle coniche e sulle quadriche. *science.unitn.it.* [Online]

http://www.science.unitn.it/~perotti/app\_coniche\_quadriche.htm.

46. bicubic bezier patch - trouble with understanding . *stackoverflow.com.* [Online] https://stackoverflow.com/questions/34650830/bicubic-bezier-patch-troublewith-understanding.

47. Costruzione di solidi e superfici dalla geometria 2D. *help.autodesk.com.* [Online] http://help.autodesk.com/view/ACD/2016/ITA/?guid=GUID-44020C98- A94C-42C9-976B-D032FEF014E6.

48. Da Pixel a Voxel: da stampa 3D a 4D. *3d4growth.com.* [Online]

https://3d4growth.com/stampa-3d-voxel.

49. Zu, Qiaohong. *Human Centered Computing.* s.l. : Qiaohong Zu Wuhan, Hubei China, 2016.

50. Octree based point cloud stream. *traumabot.blogspot.com.* [Online]

http://traumabot.blogspot.com/2013/06/octree-based-point-cloud-stream.html. 51. Mesh Poligonale. *wikipedia.org.* [Online]

https://it.wikipedia.org/wiki/Mesh\_poligonale.

52. *Polyhedral meshing as an innovative approach to computational domain discretization of a cyclone in a fluidized bed CLC unit.* Marcin Sosnowski, Jaroslaw Krzywanski, Renata Gnatowska. 2017. Energy and Fuels 2016.

53. Grid visualization and inspection. *quickmesh.co.jp.* [Online]

https://quickmesh.co.jp/en/features\_overview.html.

54. *Heterogeneous flywheel modeling and optimization.* Jinhua Huang, Georges M. Fadel. 2000, Materials and Design.

55. Y. Miyamoto, W.A. Kaysser, B.H. Rabin, A. Kawasaki, R.G. Ford. *Functionally Graded Materials: design, Processing and Applications.* 1999.

56. A. Paterson, D. Bourell. Evaluation of a digitised splinting approach with multi-material functionality using Additive Manufacturing Technologies.

*semanticscholar.org.* [Online] https://www.semanticscholar.org/paper/Evaluationof-a-digitised-splinting-approach-with-Paterson-

Bourell/2e5ca2898132416dbbca57c8fb88c2ea3540249b.

57. *Recent Development in Modelling and Analysis of Functionally Graded Materials.* Hari Krishnan K. P., Shashi Dharan. International Research Journal of Engineering and Technology (IRJET).

58. Baghershadi, P. Functionally Graded Materials (FGM) - An overview. 2017. 59. *Functionally Graded Composites materials: An overview.* Gururaja Udupa, S. Shrikantha Rao, K. V. Gangadharan. 2014, Science Direct.

60. *Characterization of functionally graded Al-SiCp metal matrix composites manufactured by centrifugal casting.* I.M. El-Galy, M.H. Ahmed, B.I. Bassiouny. 2017, Alexandria Engineering Journal.

61. Quali sono le differenze fra un'immagine Bitmap ed una Vettoriale? *comunicarekairos.it.* [Online]

https://www.comunicarekairos.it/blog/component/k2/item/355-differenze-trabitmap-e-vettoriale.html).

62. Immagini bitmap e vettoriali. *ccm.net.* [Online]

https://it.ccm.net/contents/707-immagini-bitmap-e-vettoriali.

63. *Voxel-based fabrication through material property mapping: A design method for bitmap* 

*printing.* E.L. Doubrovskia, E.Y. Tsaib, D. Dikovskyc, J.M.P. Geraedtsa, H. Herrb, N. Oxmanb. 2015, Computer-Aided Design.

64. *Efficient slicing of Catmull–Clark solids for 3D printed objects with functionally graded* 

*material.* Thu Huong Luua, Christian Altenhofena, Tobias Ewalda, Andre<sup>*Storka*,</sup> Dieter Fellner. 2019, Computers & Graphics.

65. Santoro, Carmine. I formati dei file 3D. *webdomus.net.* [Online]

https://www.webdomus.net/i-formati-dei-file-3d/.

66. Estensione PLY. *file-extension.org.* [Online] https://www.file-

extension.org/it/extensions/ply).

67. Il formato OBJ. *dipmat.unict.it.* [Online]

http://www.dipmat.unict.it/~gallo/materiale/cg/Formati%20OBJ%20e%20RA W.pdf.

68. Stampa 3D: come cambiano i formati dei file. *soiel.it.* [Online]

https://www.soiel.it/news/dettaglio/stampa-3d-come-cambiano-i-formati-deifile/.

69. Ultimaker e il nuovo formato file .3MF ( 3D Manufacturing Format) per la stampa 3D. *stampa3dstore.com.* [Online]

http://www.stampa3dstore.com/ultimaker-e-il-nuovo-formato-file-3mf-3dmanufacturing-format-per-la-stampa-3d/.

70. STEP AP242 protocol. *datakit.com.* [Online]

https://www.datakit.com/en/step\_ap242.php.

71. AMF File Format for 3D Printing. *sculpteo.com.* [Online]

https://www.sculpteo.com/en/glossary/amf-definition/.

72. Guida alla stampa voxel. *help.grabcad.com.* [Online]

https://help.grabcad.com/article/230-guide-to-voxel-printing?locale=it.

73. RGB. *wikipedia.org.* [Online] https://it.wikipedia.org/wiki/RGB.

74. RGB vs CMYK: Una questione colorata. *tecnocopyservice.it.* [Online]

https://www.tecnocopyservice.it/blog/rgb-vs-cmyk-una-questione-colorata/.

75. Richard Horne, Kalani Kirk Hausman. Multicolor 3D Print Methods.

*dumnies.com.* [Online]

https://www.dummies.com/computers/pcs/printers/multicolor-3d-printmethods/.

76. Diamond Upgrade- Prusa I3 universal. *reprap.me.* [Online]

https://www.reprap.me/diamond-upgrade-prusa-i3.html.

77. Using the Diamond Hotend with DuetWifi. *blog.think3dprint3d.com.* [Online] http://blog.think3dprint3d.com/2016/12/using-diamond-hotend-withduetwifi.html.

78. Visione del colore. *wikipedia.org.* [Online]

https://it.wikipedia.org/wiki/Visione\_del\_colore.

79. [GUIDA] Ritrazione – utilità e impostazioni. *italia3dprint.it.* [Online] https://www.italia3dprint.it/guida-ritrazione-utilita-impostazioni/.

80. Geeetech GT2560 control board Scheda di Controllo Stampante 3d All in

One. *mendelmax.it.* [Online] https://www.mendelmax.it/elettronica/180-geetech-

gt2560-control-board-scheda-di-controllo-stampante-3d-all-in-one.html.

81. [Online] https://www.additively.com/en/learn-about/.

83. 3D printing file format cage match: AMF vs. 3MF. *blog.grabcad.com.* [Online] https://blog.grabcad.com/blog/2015/07/21/amf-vs-3mf/.